<span id="page-0-0"></span>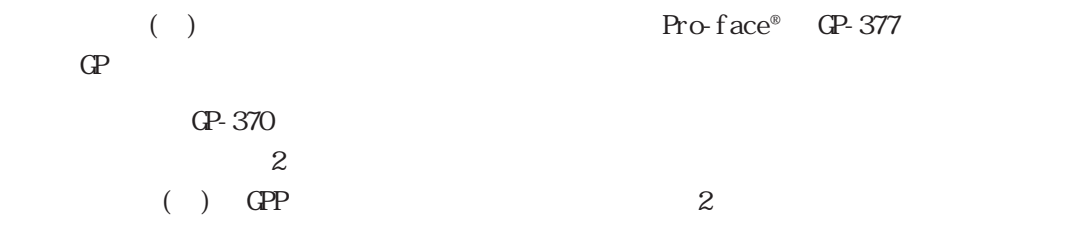

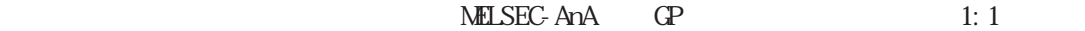

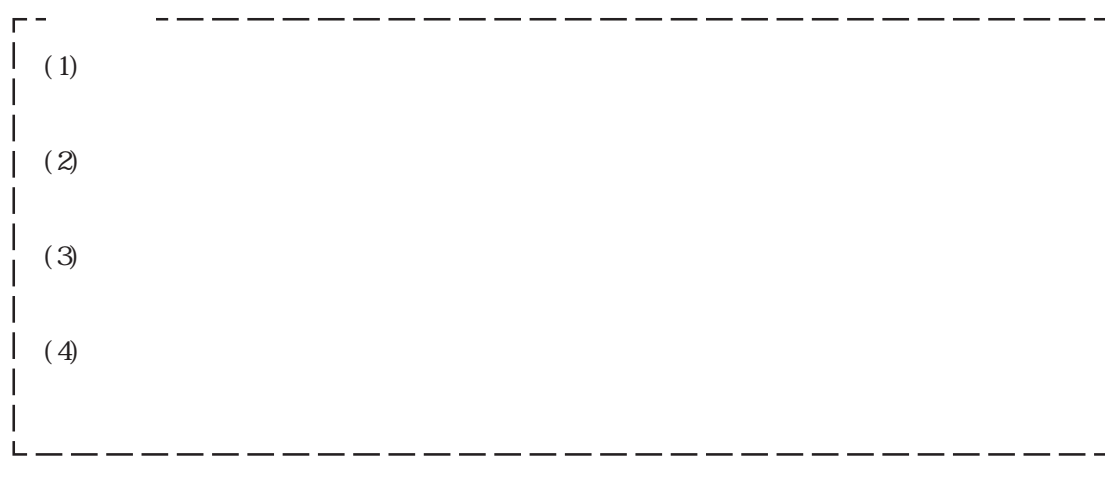

© Copyright 2000 Digital Electronics Corporation. All rights reserved.

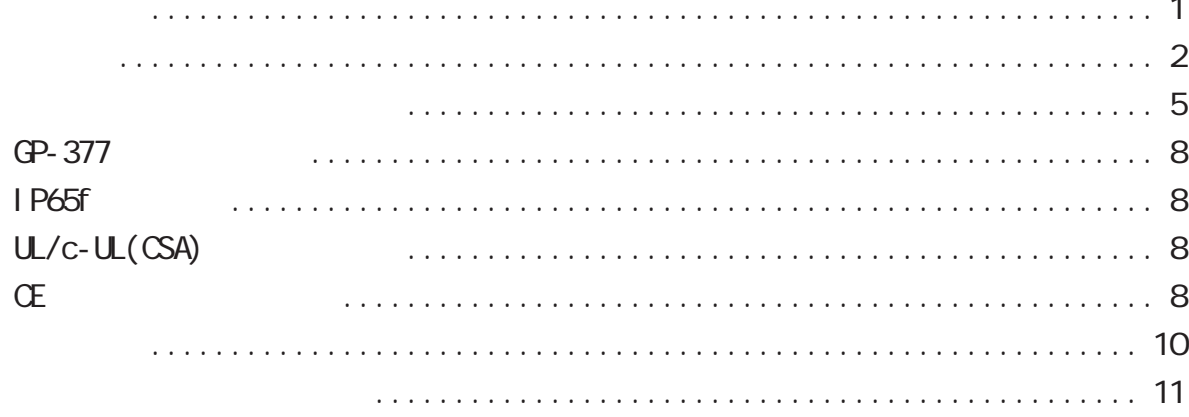

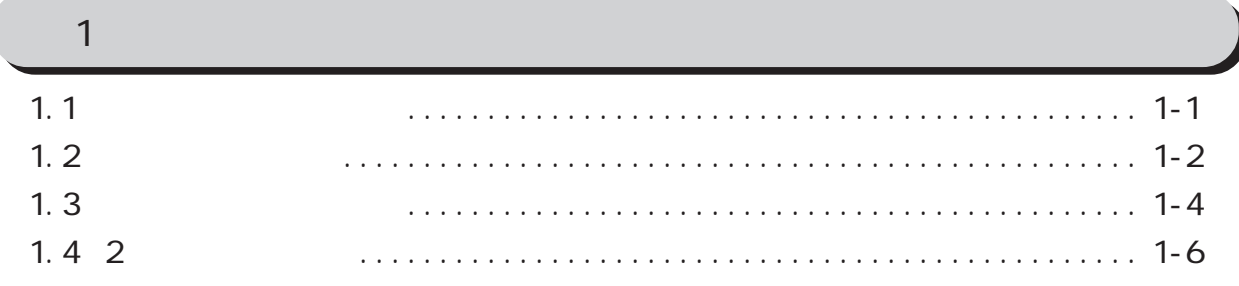

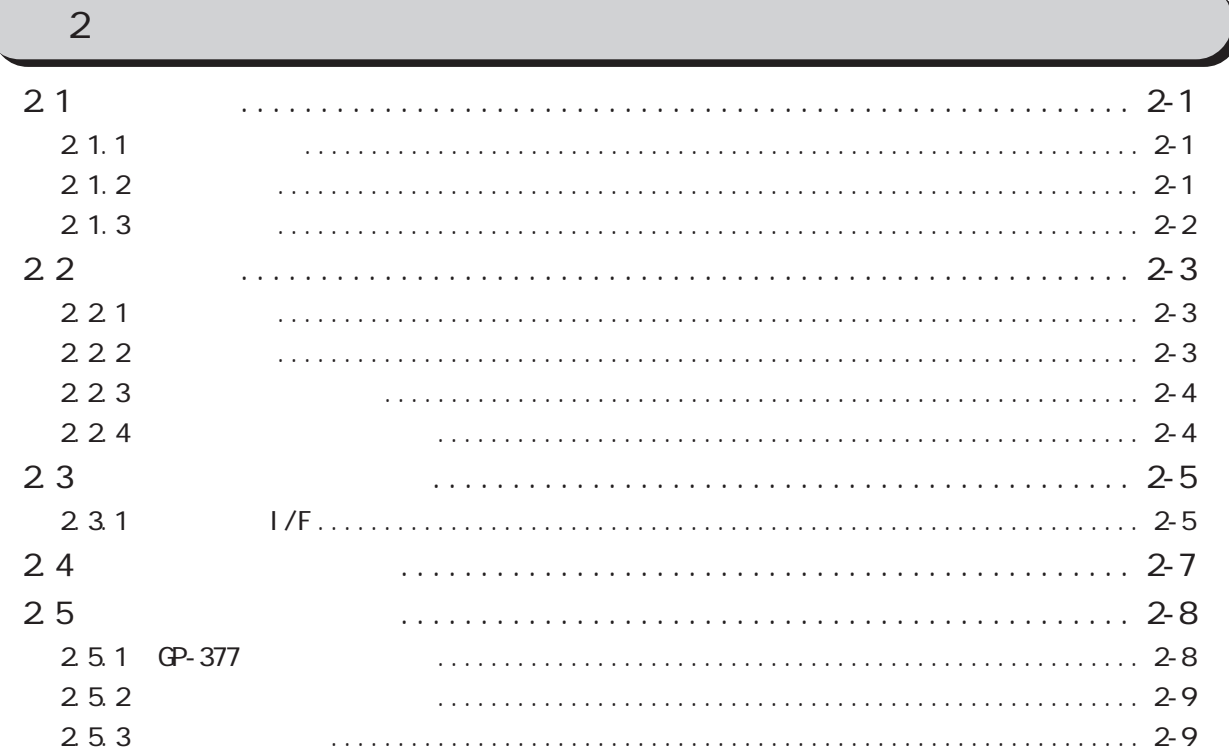

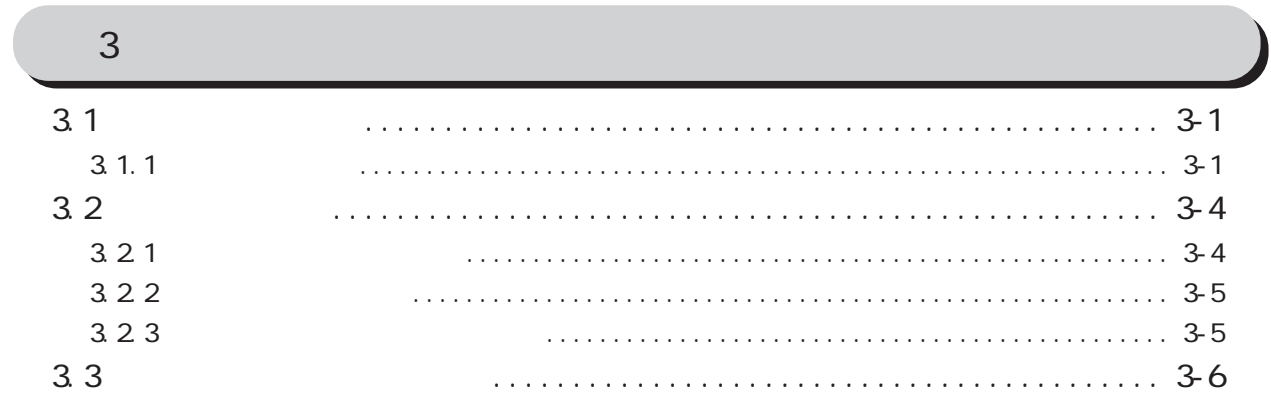

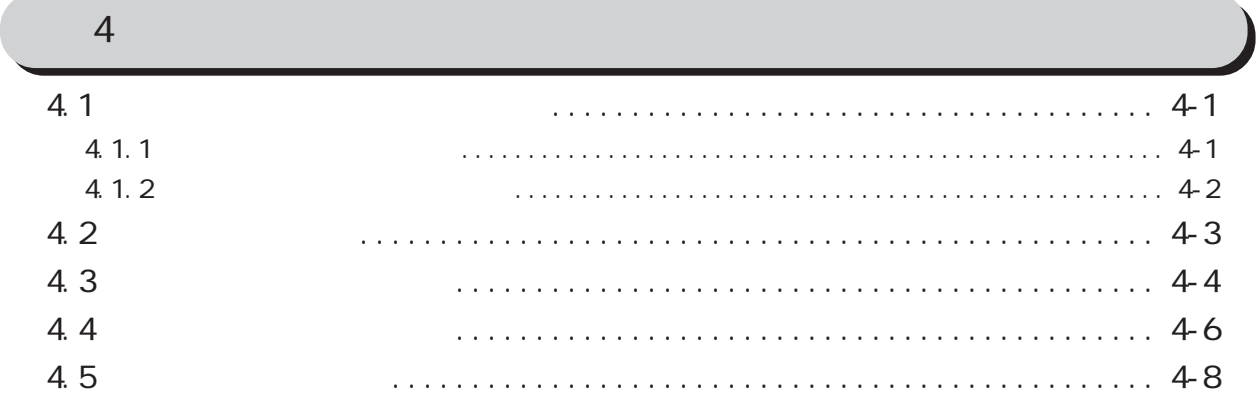

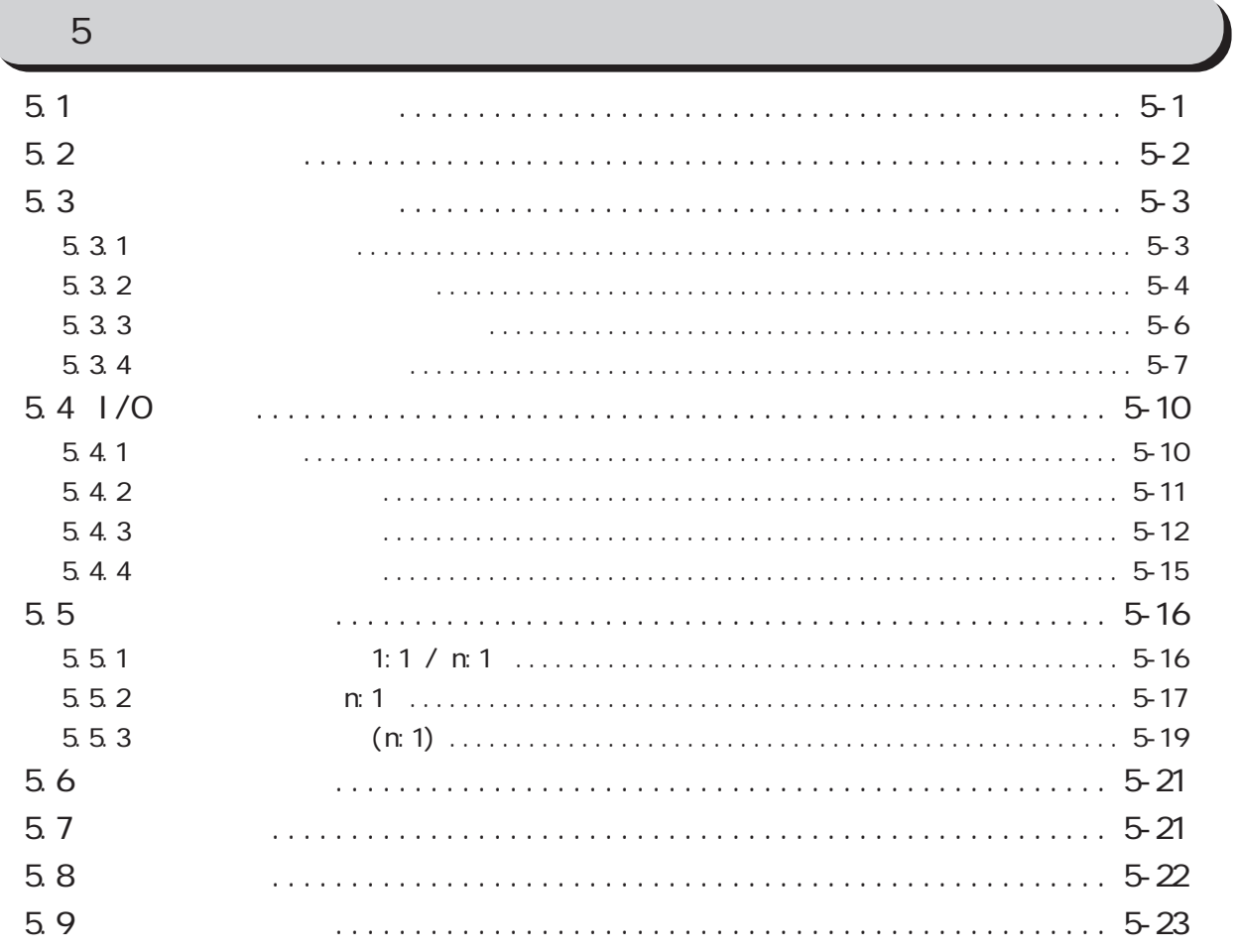

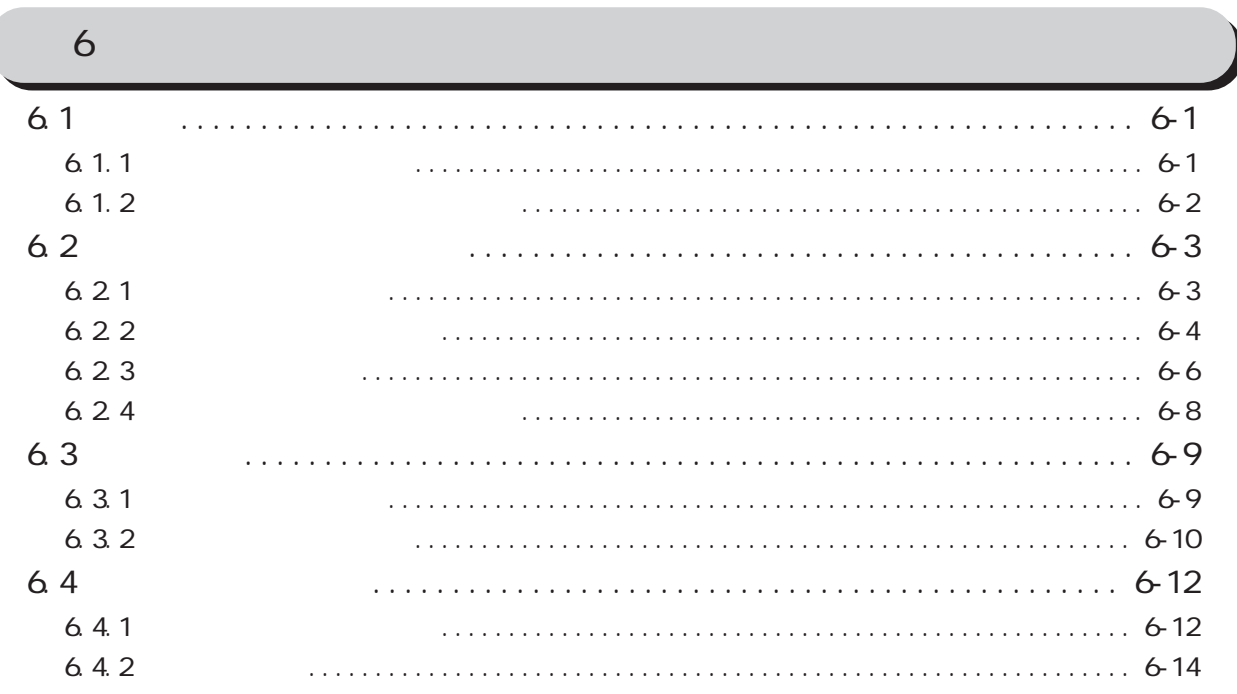

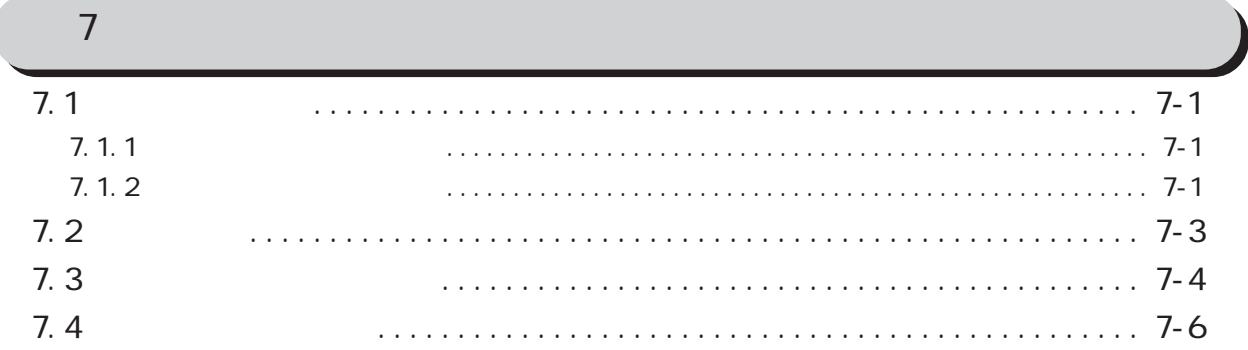

<span id="page-4-0"></span>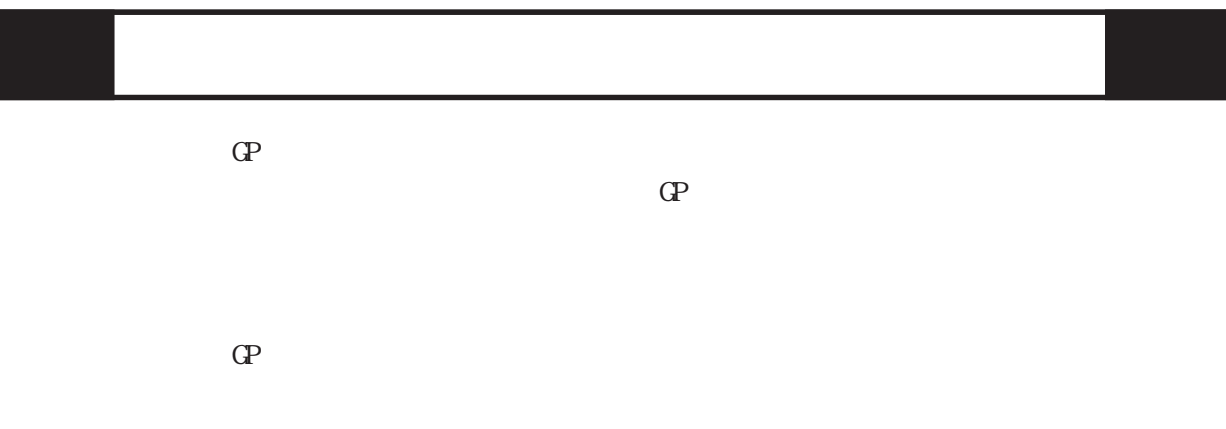

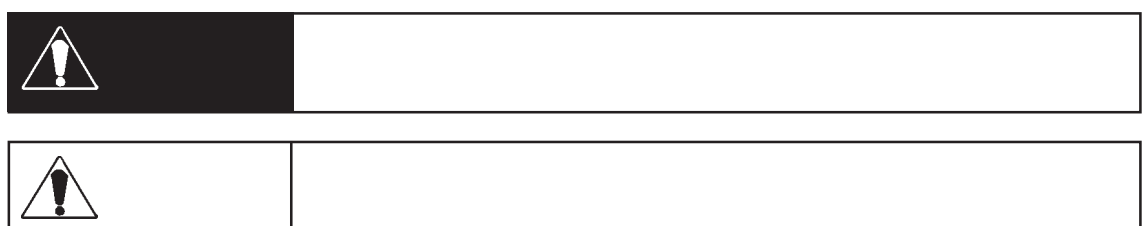

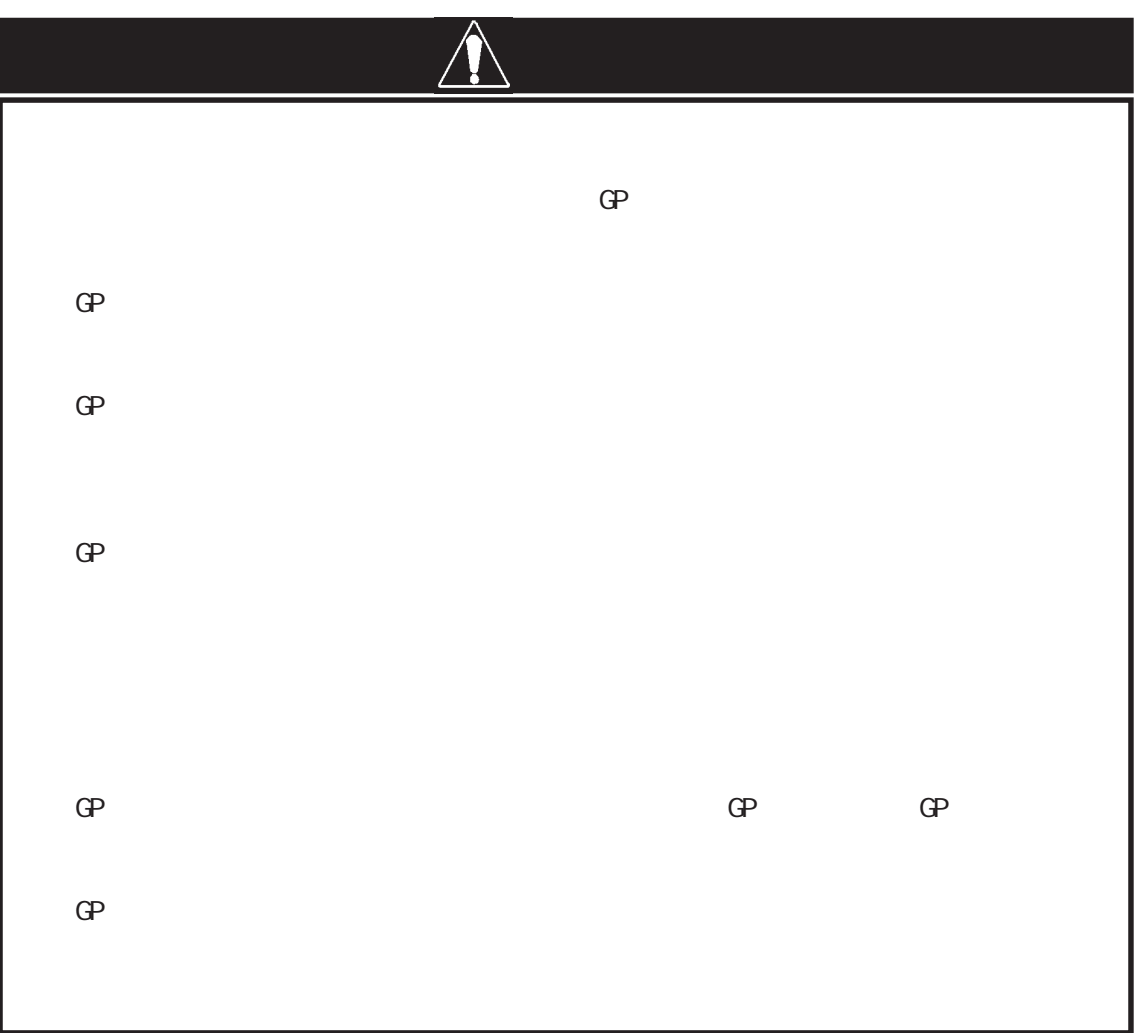

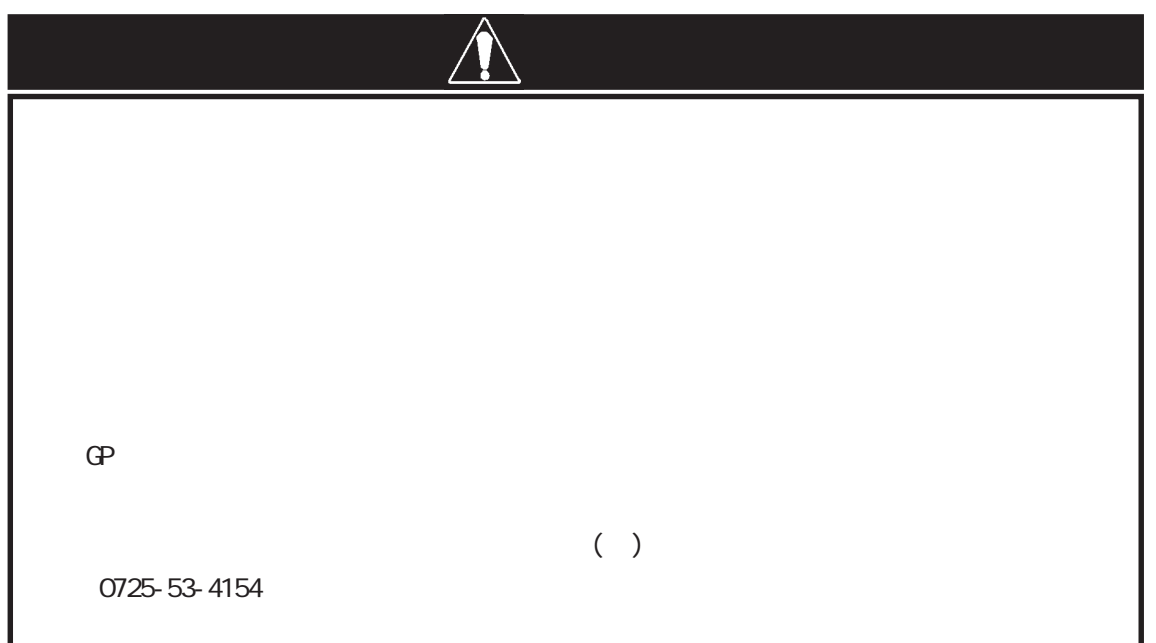

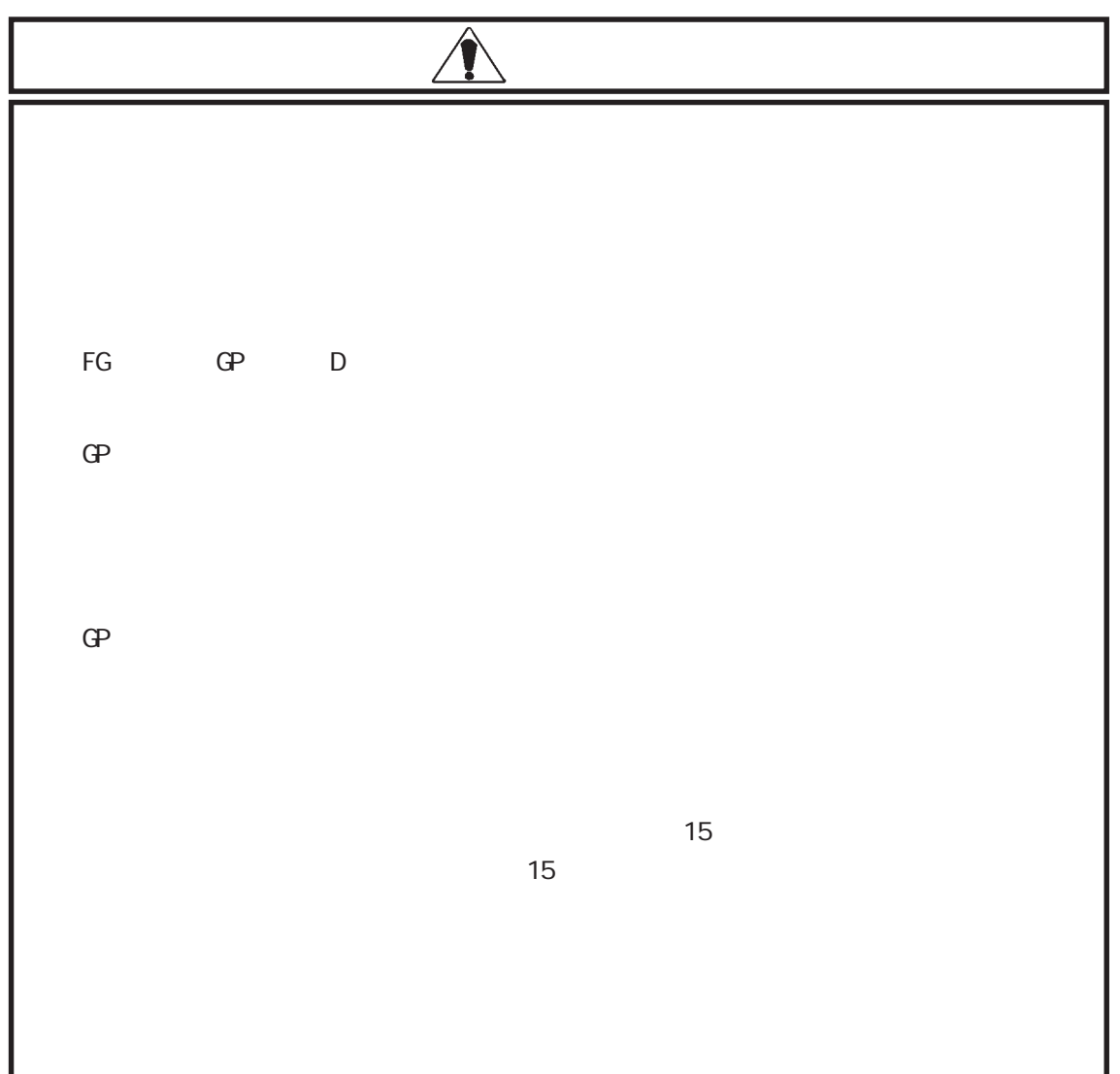

# $\mathbf{G}$

 $\mathbb{G}^{\mathbf{p}}$ 

 $\mathbb{G}$  GP and  $\mathbb{G}$  and  $\mathbb{G}$  a

 $GP$ 

 $GP$  $\mathbb{G}^{\mathbf{p}}$ 

 $\mathbb{G}^{\mathbf{p}}$ 

 $GP$ 

重要

 $\star$ 1  $\Box$  contracts  $\Box$  and  $\Box$  left  $\Box$  left  $\Box$  left  $\Box$  left  $\Box$  left  $\Box$  left  $\Box$  left  $\Box$  left  $\Box$  left  $\Box$  left  $\Box$  left  $\Box$  left  $\Box$  left  $\Box$  left  $\Box$  left  $\Box$  left  $\Box$  left  $\Box$  left  $\Box$  left  $\Box$  le

 $($  OFF  $)$  $\frac{1}{2}$  5.3.1  $\mathsf{C}\mathsf{F}\mathsf{F}$  and  $\mathsf{F}\mathsf{F}$  and  $\mathsf{F}\mathsf{F}$  and  $\mathsf{F}\mathsf{F}$  and  $\mathsf{F}\mathsf{F}$  and  $\mathsf{F}\mathsf{F}$  and  $\mathsf{F}\mathsf{F}$  and  $\mathsf{F}\mathsf{F}$  and  $\mathsf{F}\mathsf{F}$  and  $\mathsf{F}\mathsf{F}$  and  $\mathsf{F}\mathsf{F}$  and  $\mathsf{F}\mathsf{F}$  and ー<br>「FFFFh」ということには、MOFF

\*1  $\,$  $^{*2}$  $\mathbf{z} = \mathbf{z}^{-1}$ スになります。(ただし、システムデータエリアにすべての項目を設定した場合) GP-PRO/PB for Windows PLC (GP example of  $\blacksquare$ )

7

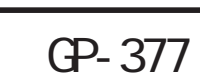

<span id="page-7-0"></span>GP-377

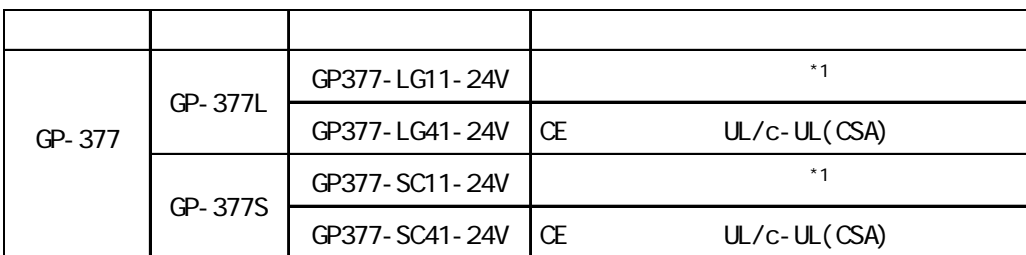

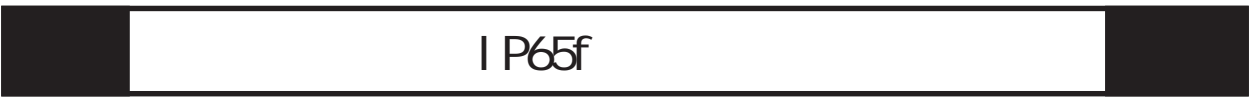

IP65f

 $JEM$ 

### IP 6 5 f

 $<\qquad \qquad \Longleftrightarrow\qquad \qquad \Longleftrightarrow\qquad \qquad$ 

 $\langle$  $\langle$ 

 $UL/c-UL(CSA)$  / CE

### $UL/C-UL(CSA)$

GP377-LG41-24V GP377-SC41-24V UL/c-UL(CSA) (UL File No. E182139)

#### $\mathbb{G}\mathrm{P}$

### UL508  $\underline{\mathbf{U}}$ 1604  $\underline{\mathbf{V}}$

### CAN/CSA-C22.2,Nos.142,and 213-M1987

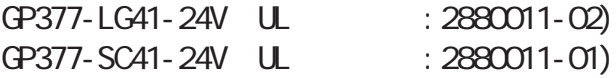

 $\mathbb{G}\mathrm{P}$ 

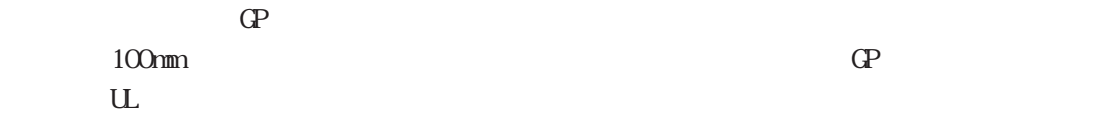

#### UL1604

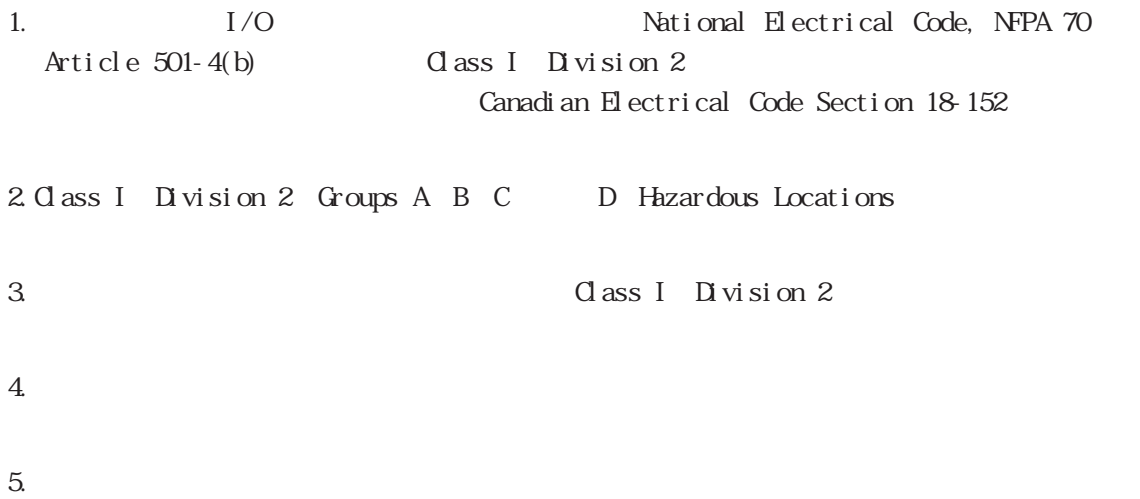

### CE マーキングについて

GP377-LG41-24V GP377-SC41-24V EMC EN55011 Class A EN50082-2 CE

#### <span id="page-9-0"></span> $\mathbb{G}^p$

GP377-LG11-24V GP377-SC11-24V GP377-LG41-24V GP377-SC41-24V

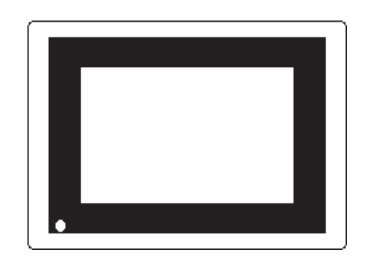

 $*$ 

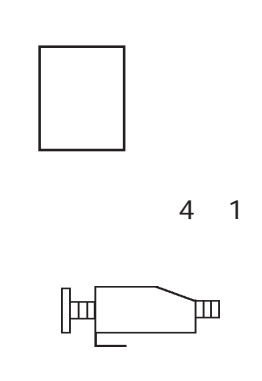

<span id="page-10-0"></span>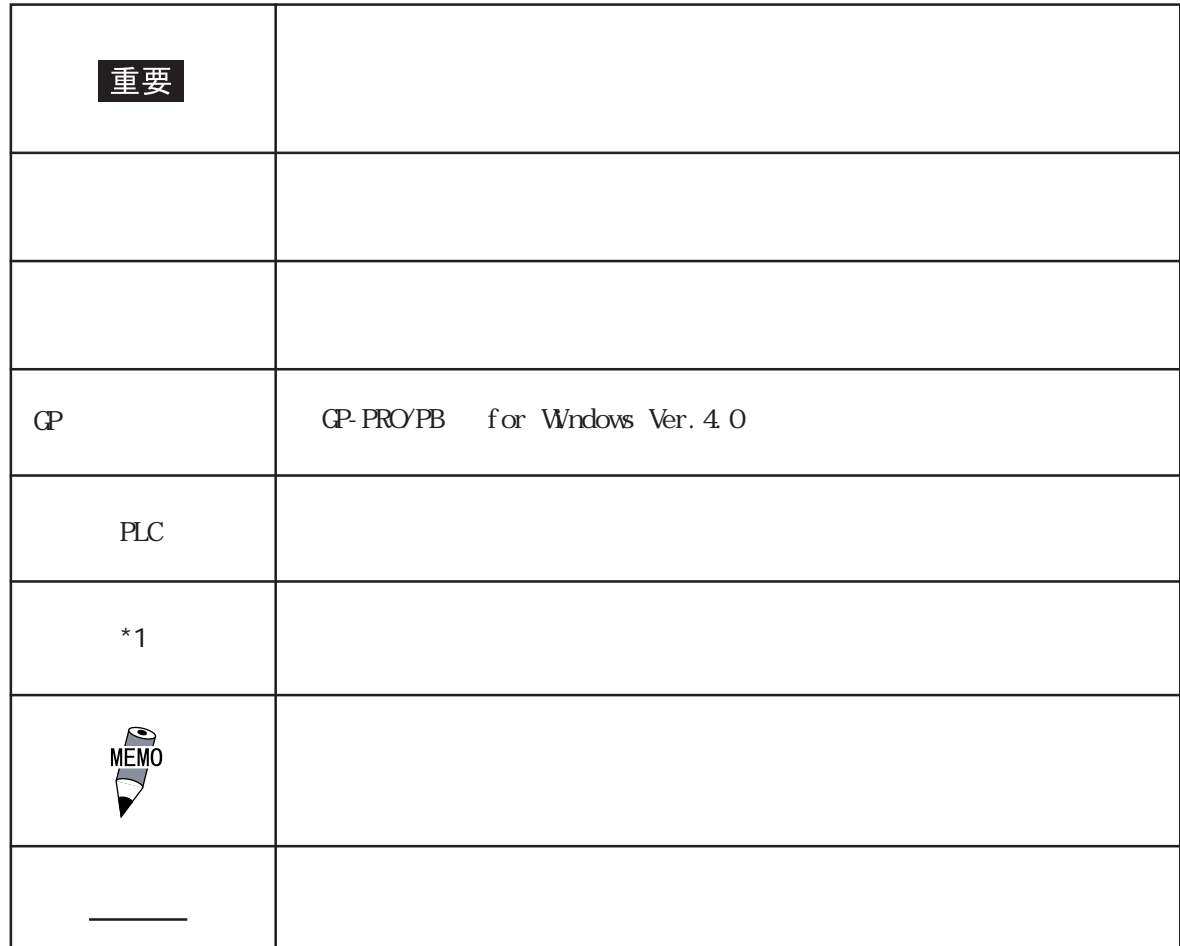

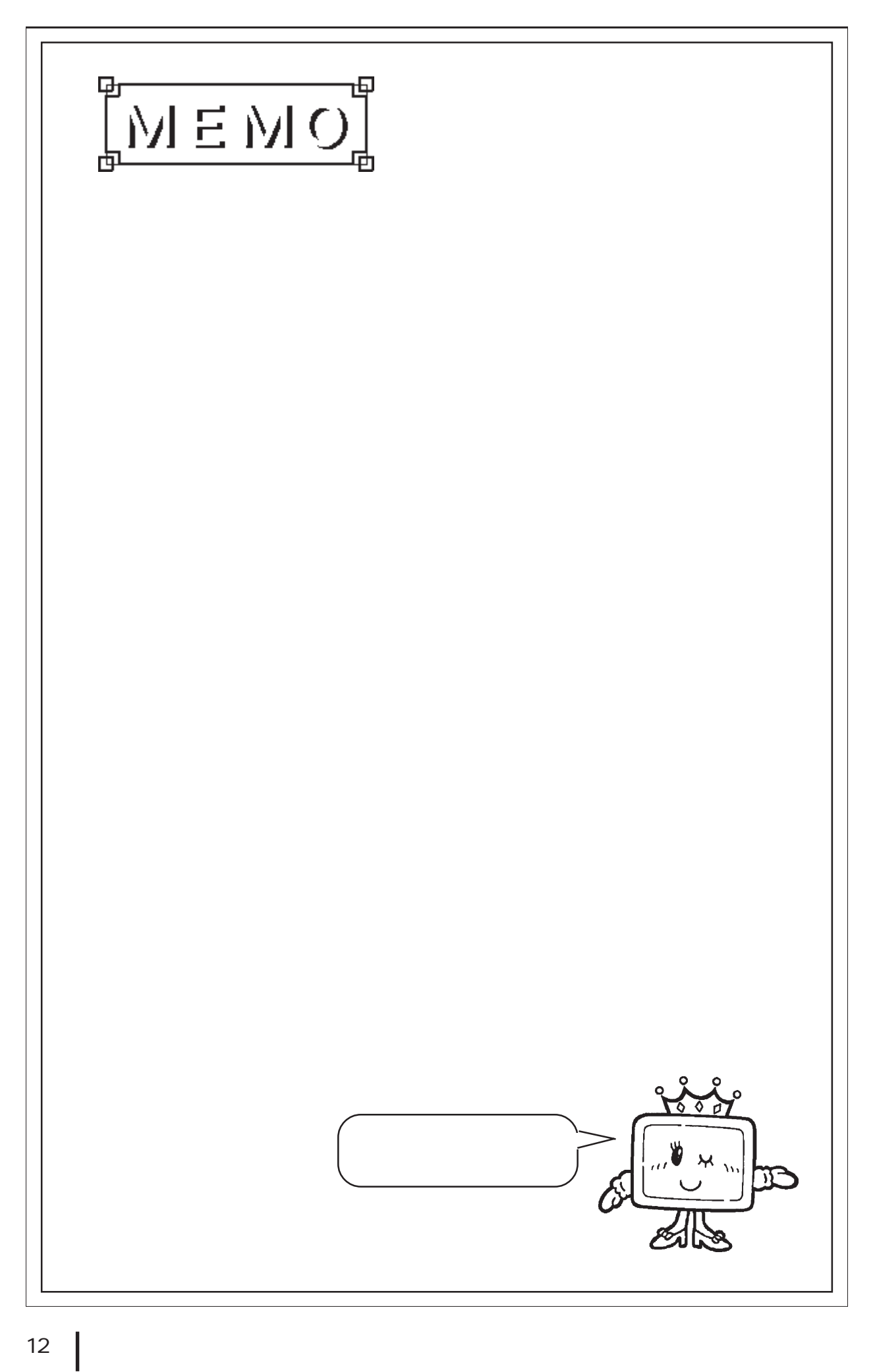

<span id="page-12-0"></span>第 1 章 概要

GP GP 1.運転するまでの手順  $\begin{array}{c} 2 \\ 3 \end{array}$  $3.$ 4.  $2$ 

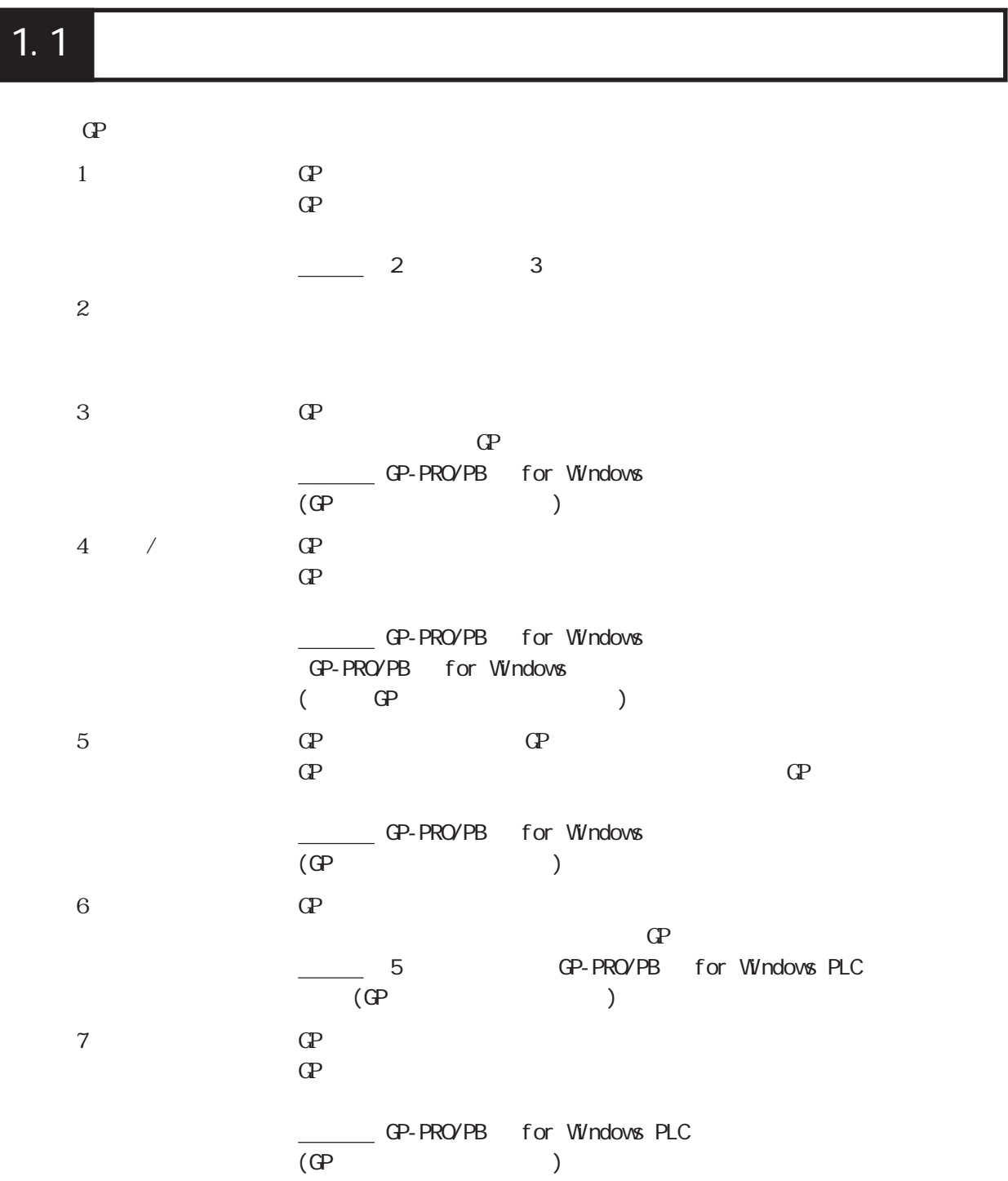

<span id="page-13-0"></span>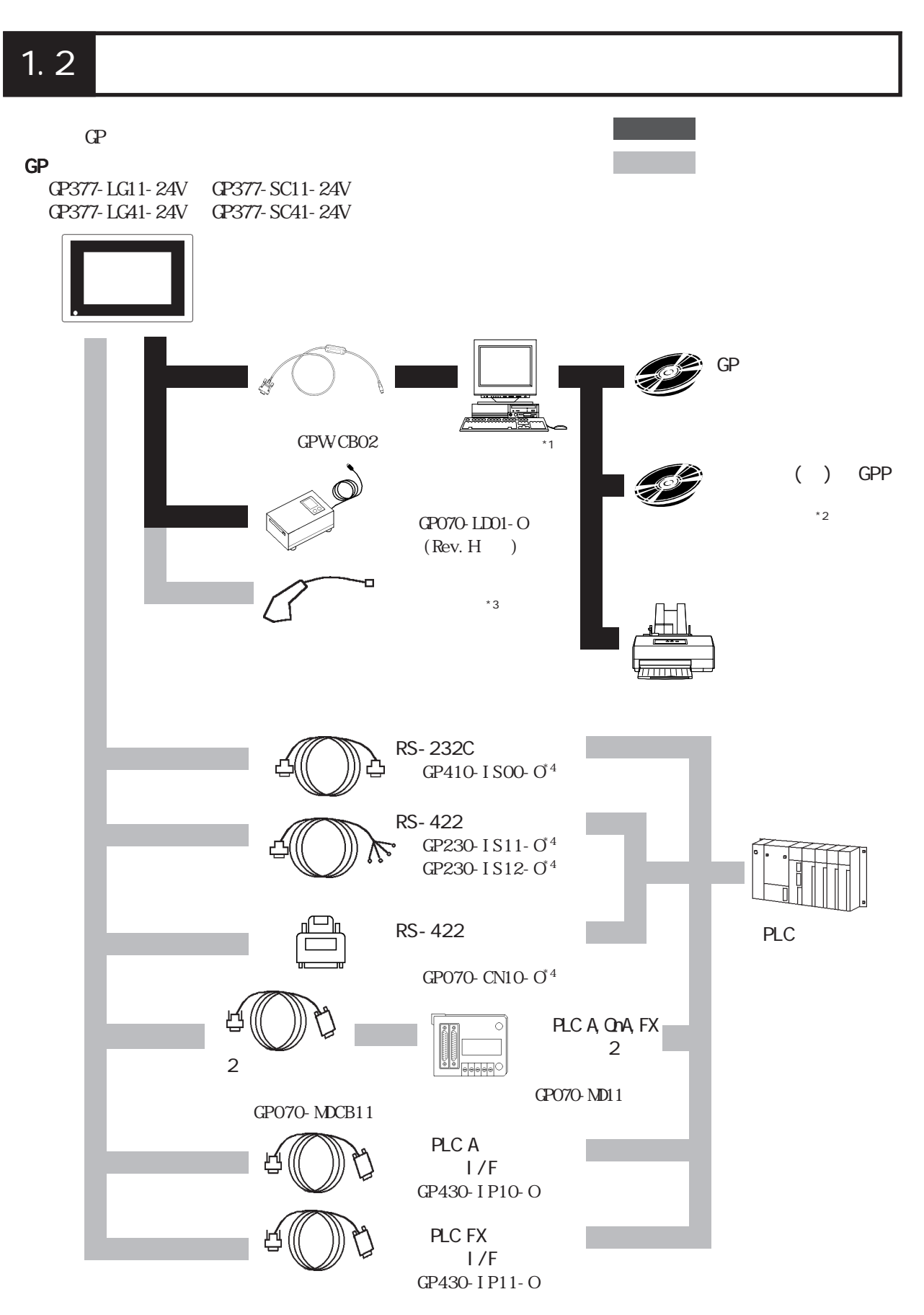

GP

PLC RS-232C RS-422

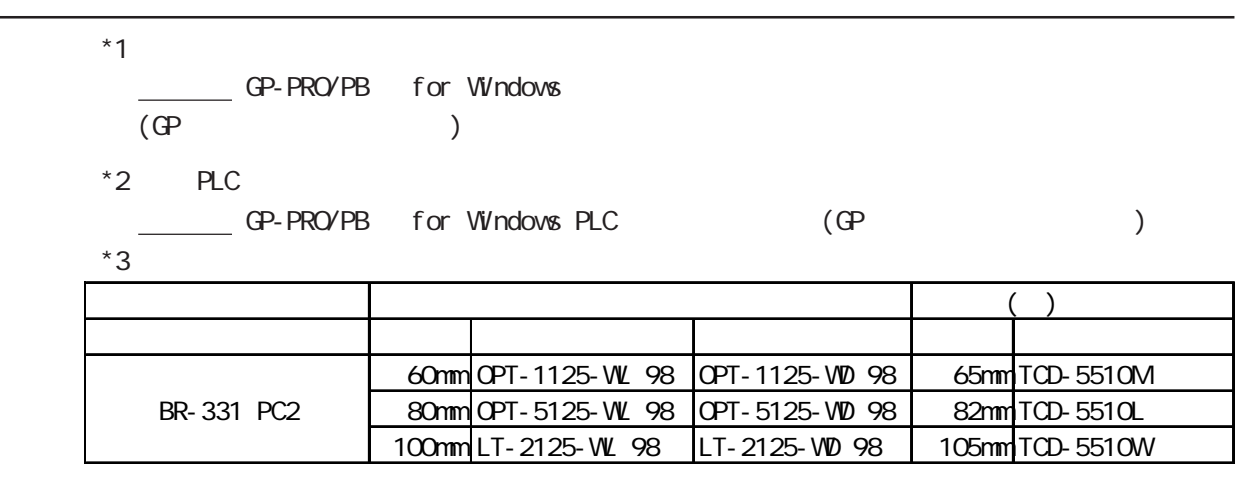

 $*$  4 PLC

← GP-PRO/PB for Windows PLC (GP )

#### <span id="page-15-0"></span> $GP$

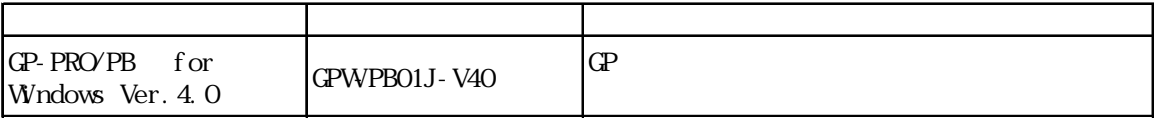

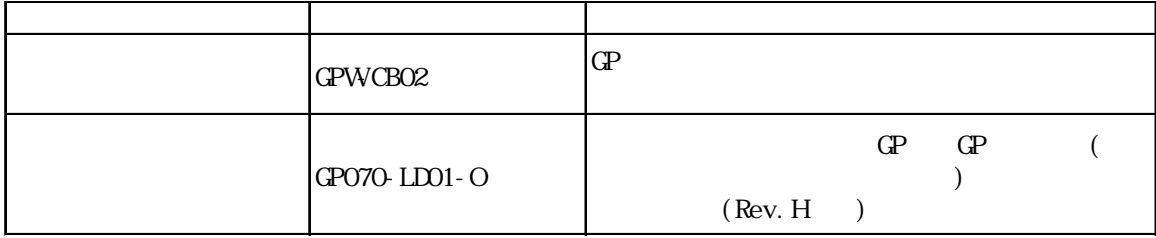

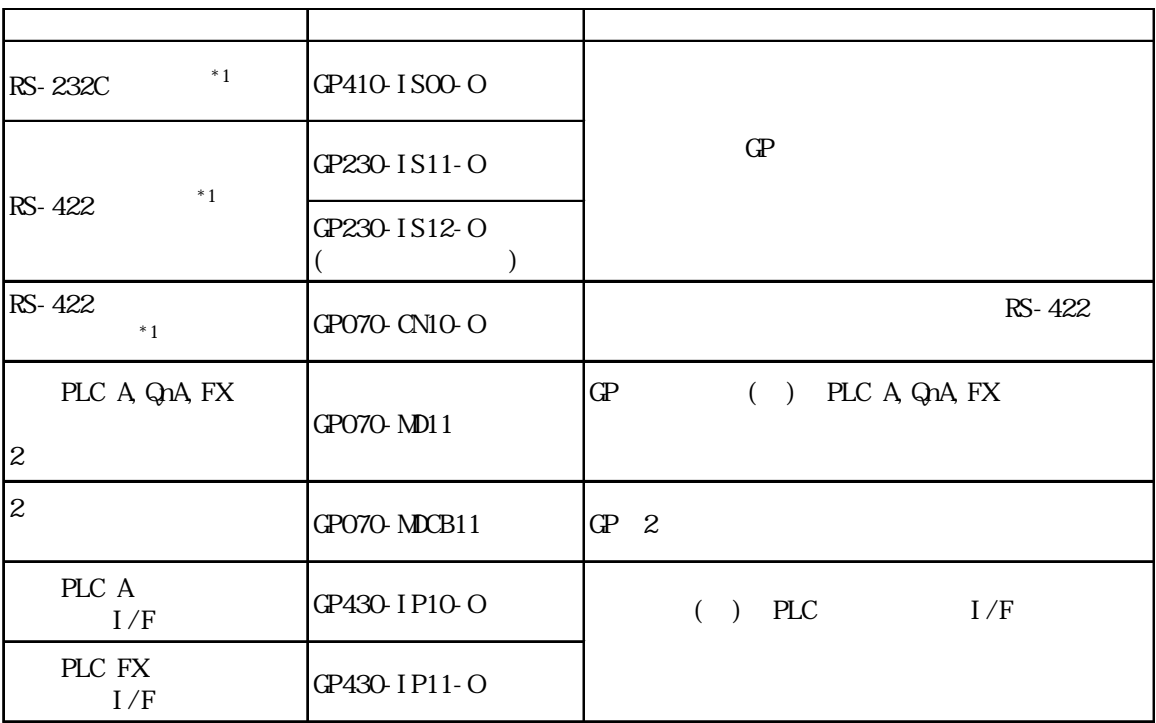

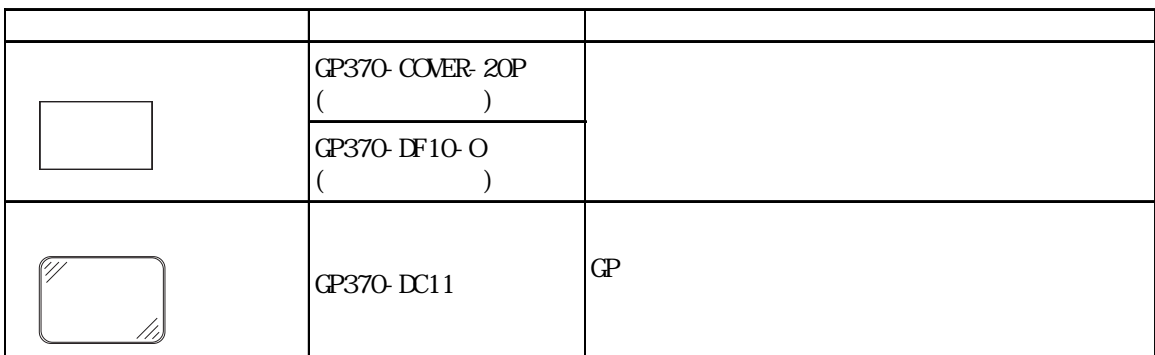

 $\mathbb{C}P$ 

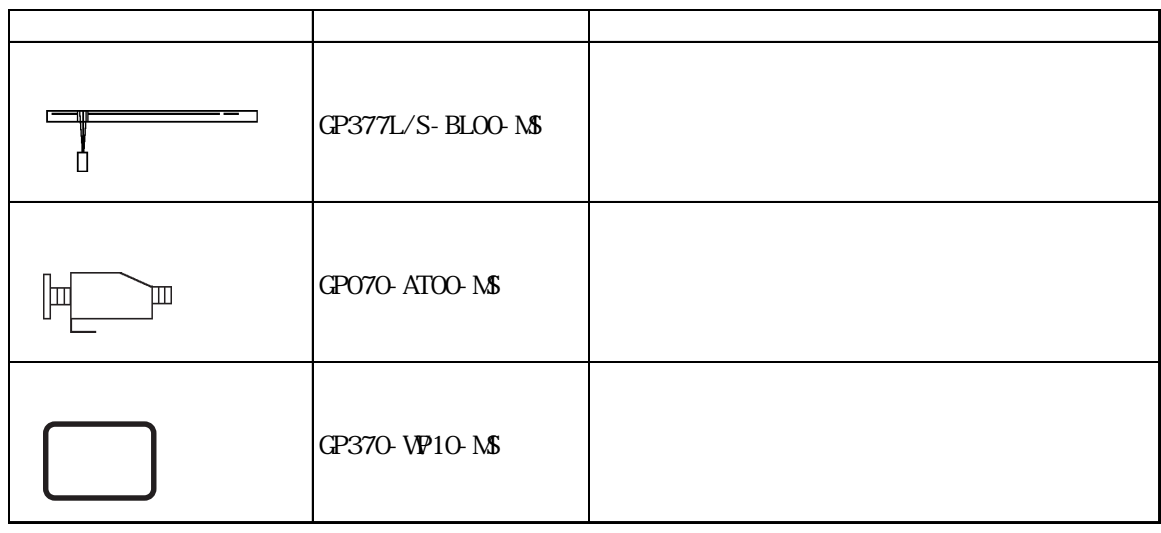

<span id="page-17-0"></span>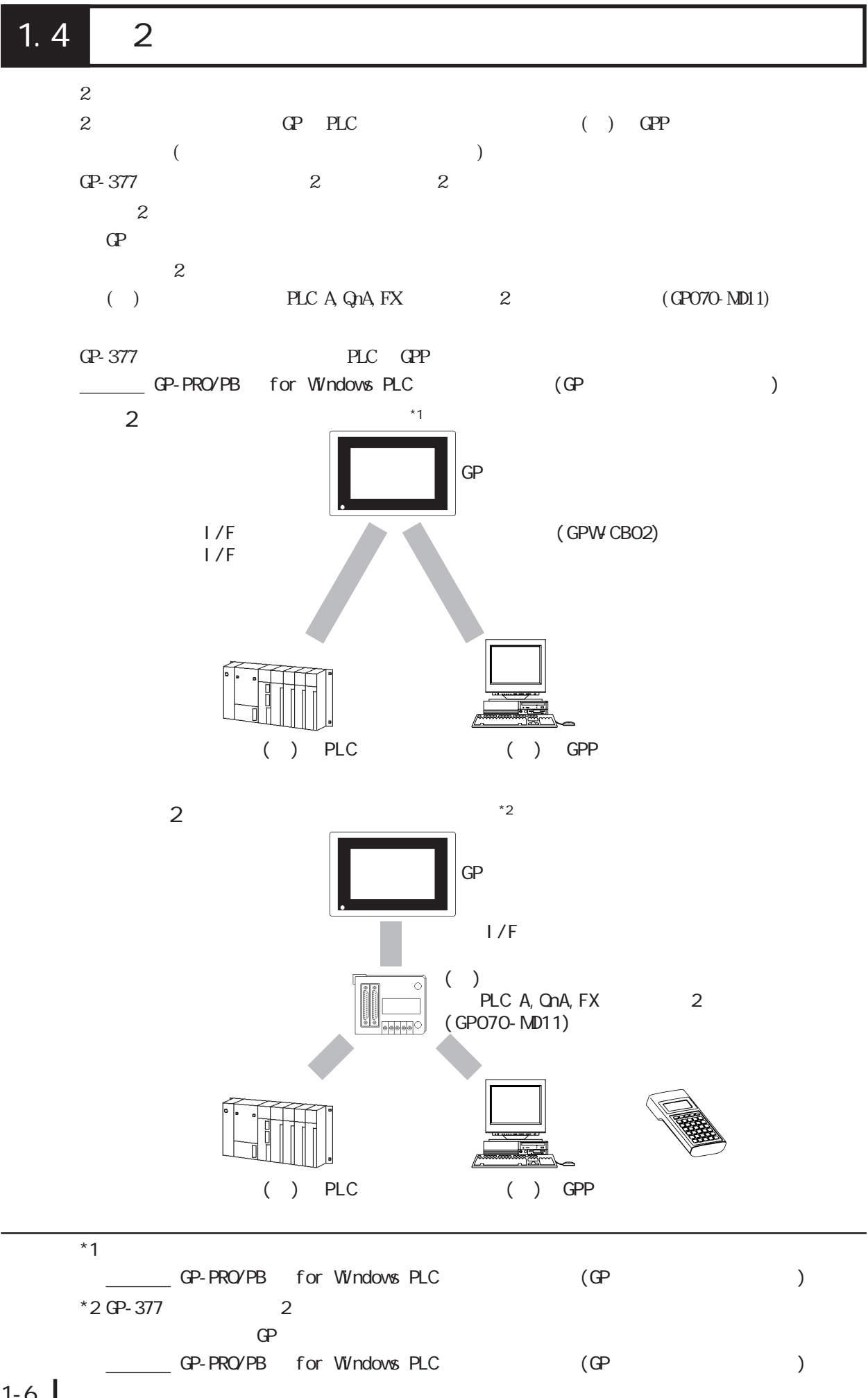

1-6

 $2$  $2 \t\t\t Q$ △ GP-PRO/PB for Windows PLC (example of the set of the set of the set of the set of the set of the set of the set of the set of the set of the set of the set of the set of the set of the set of the set of the set of the s  $2$ にてオフラインメニューの「メインメニュー / 画面データの転送」に切り替えて転送し  $\frac{4.5}{\pi}$  $\overline{2}$  $($  PLC A, QnA, FX  $2$  $\frac{2}{\sqrt{2}}$ 

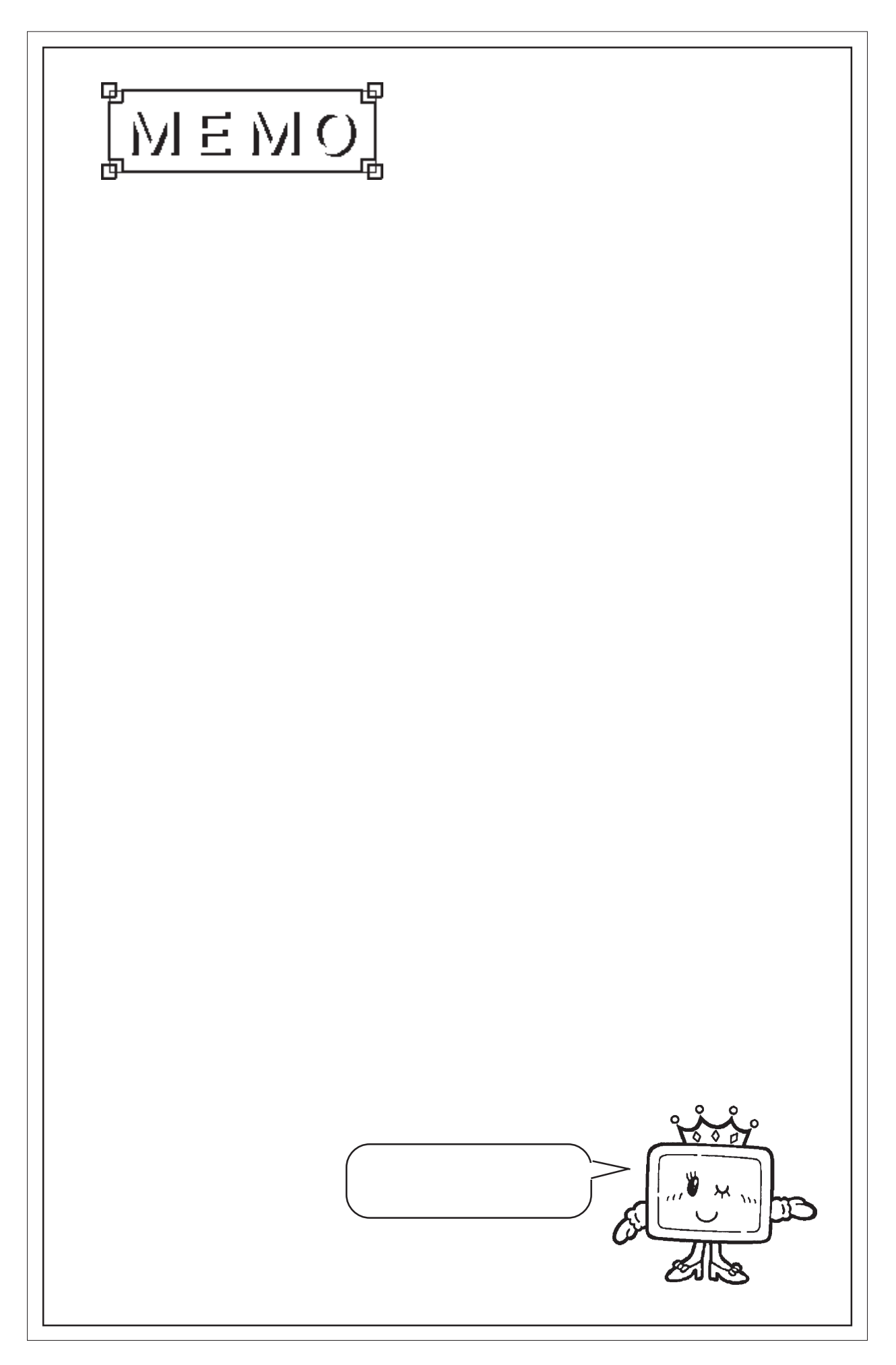

 $1.$ 2. 性能仕様

<span id="page-20-0"></span> $2 \frac{2}{3}$ 

- $3.$
- $4.$
- $5.$

 $\mathbb{G}^p$  and  $\mathbb{G}^p$ 

## 2 1

## $21.1$

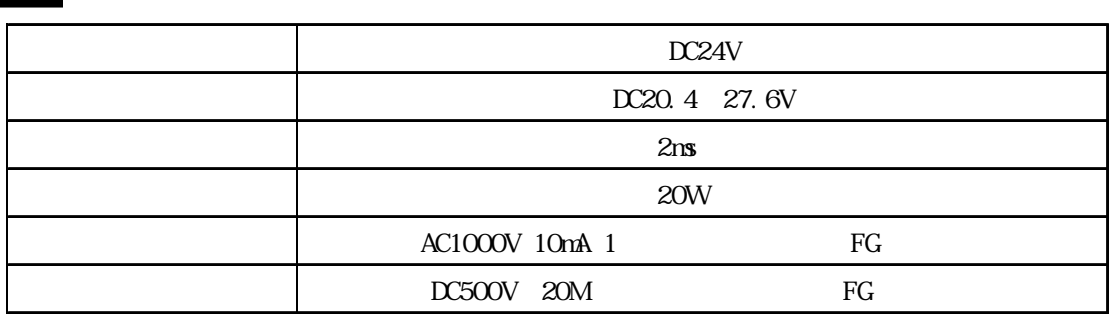

 $21.2$ 

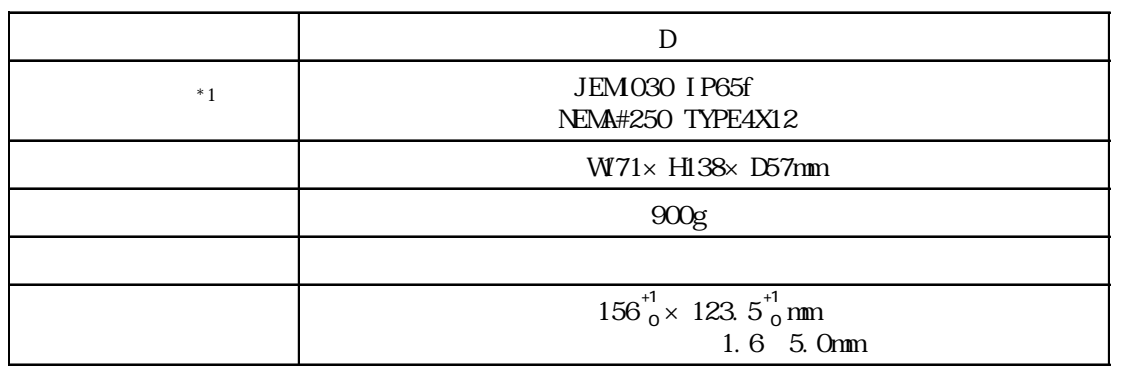

\*1  $\blacksquare$ 

<span id="page-21-0"></span>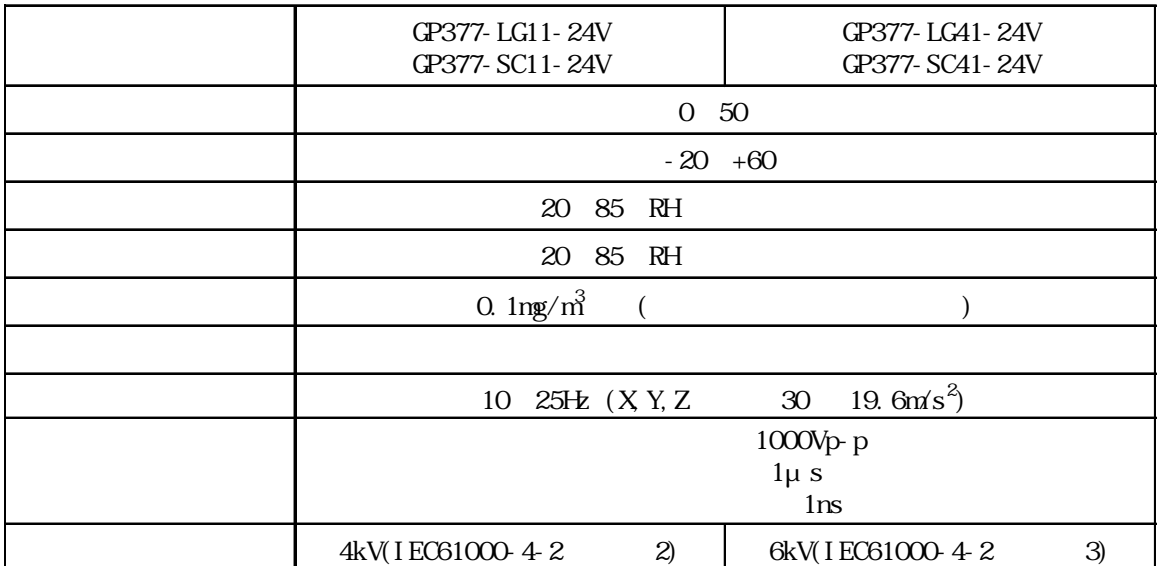

## <span id="page-22-0"></span>22

## 221

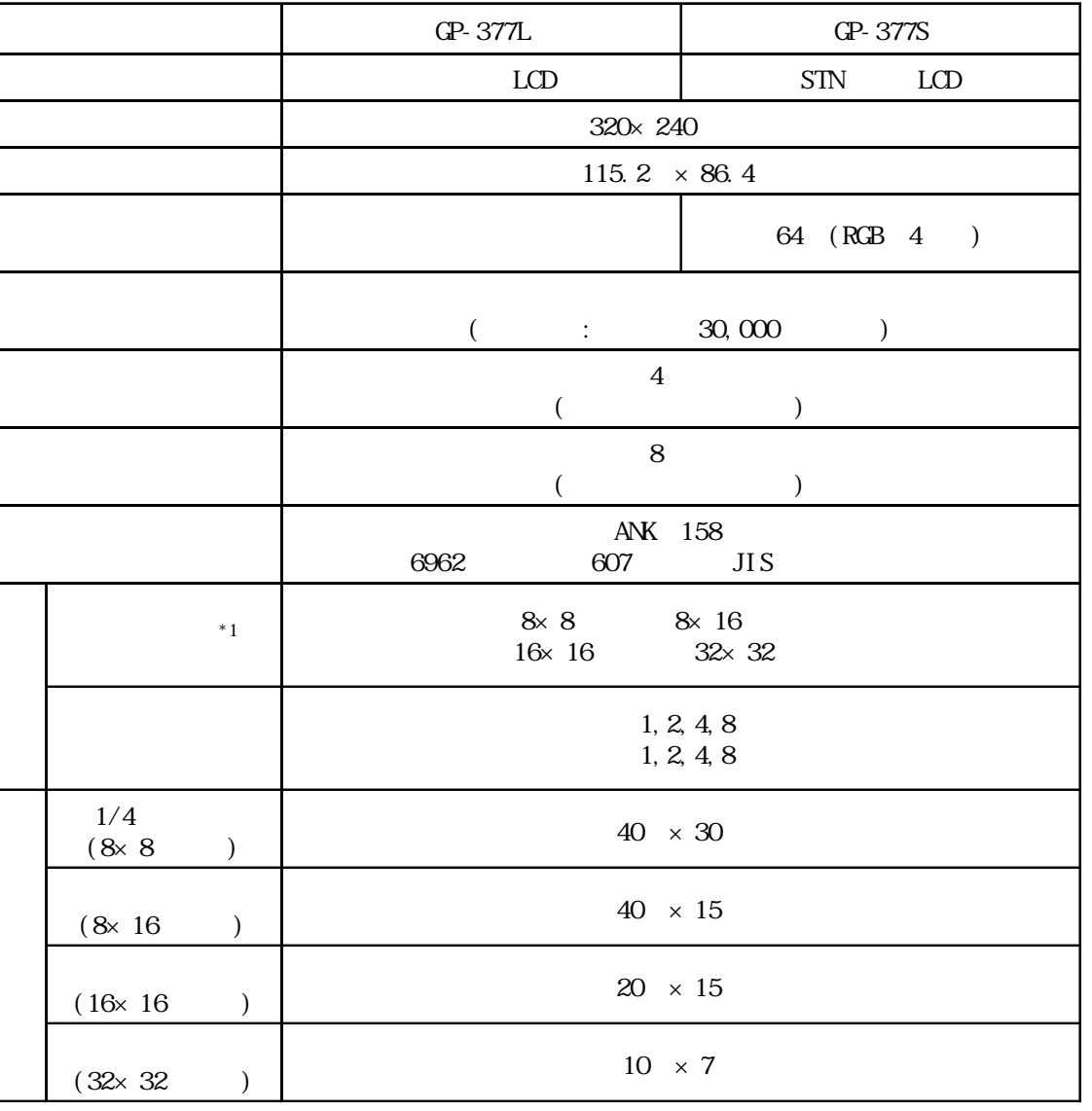

## 2.2.2 画面記憶

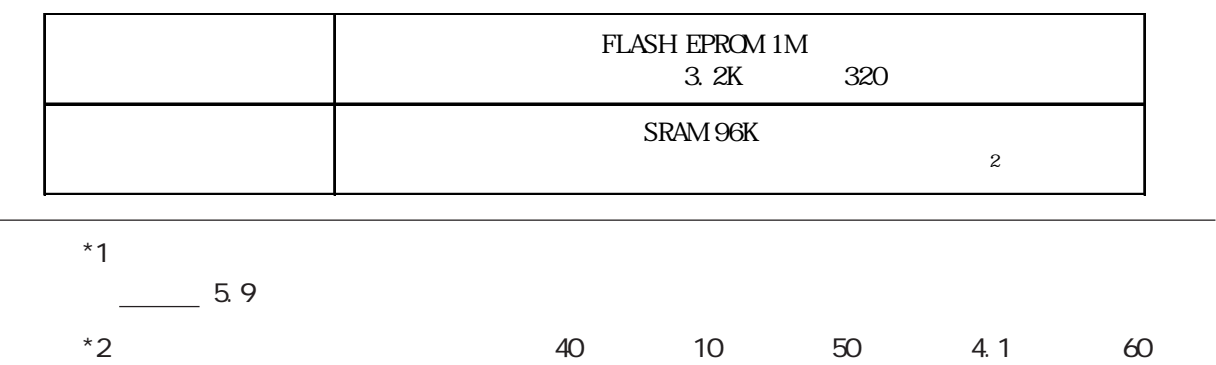

- $1.5$  60  $\epsilon$ 
	- 6

### <span id="page-23-0"></span> $223$

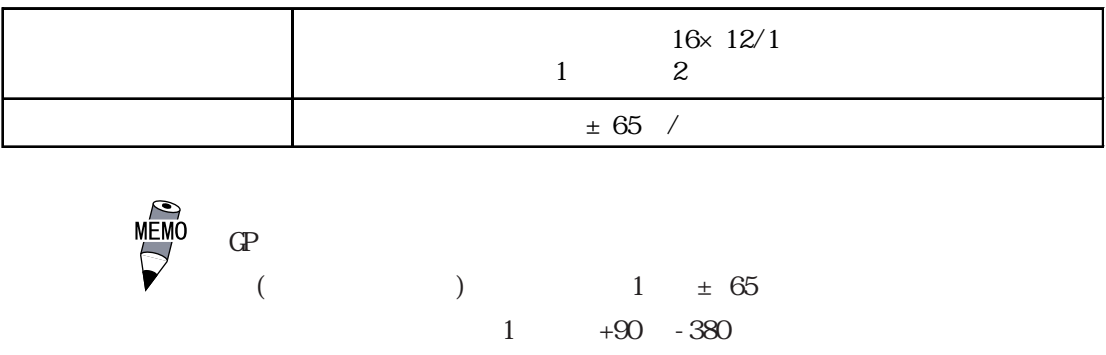

## 224

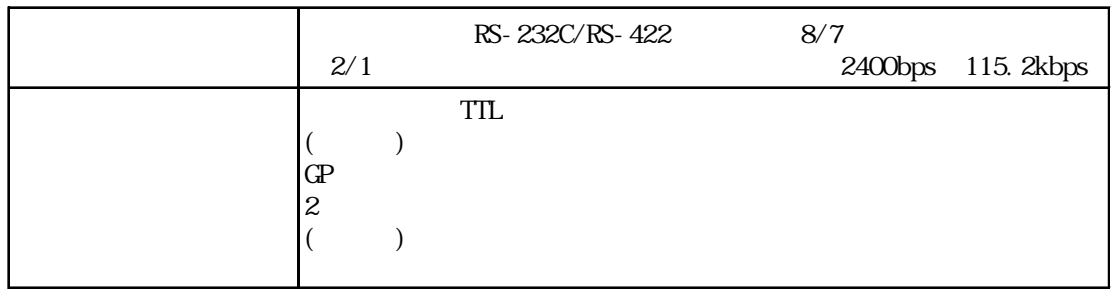

## <span id="page-24-0"></span> $\overline{23}$

#### $\mathbb{G}\mathrm{P}$

231 I/F

RS-232C RS-422

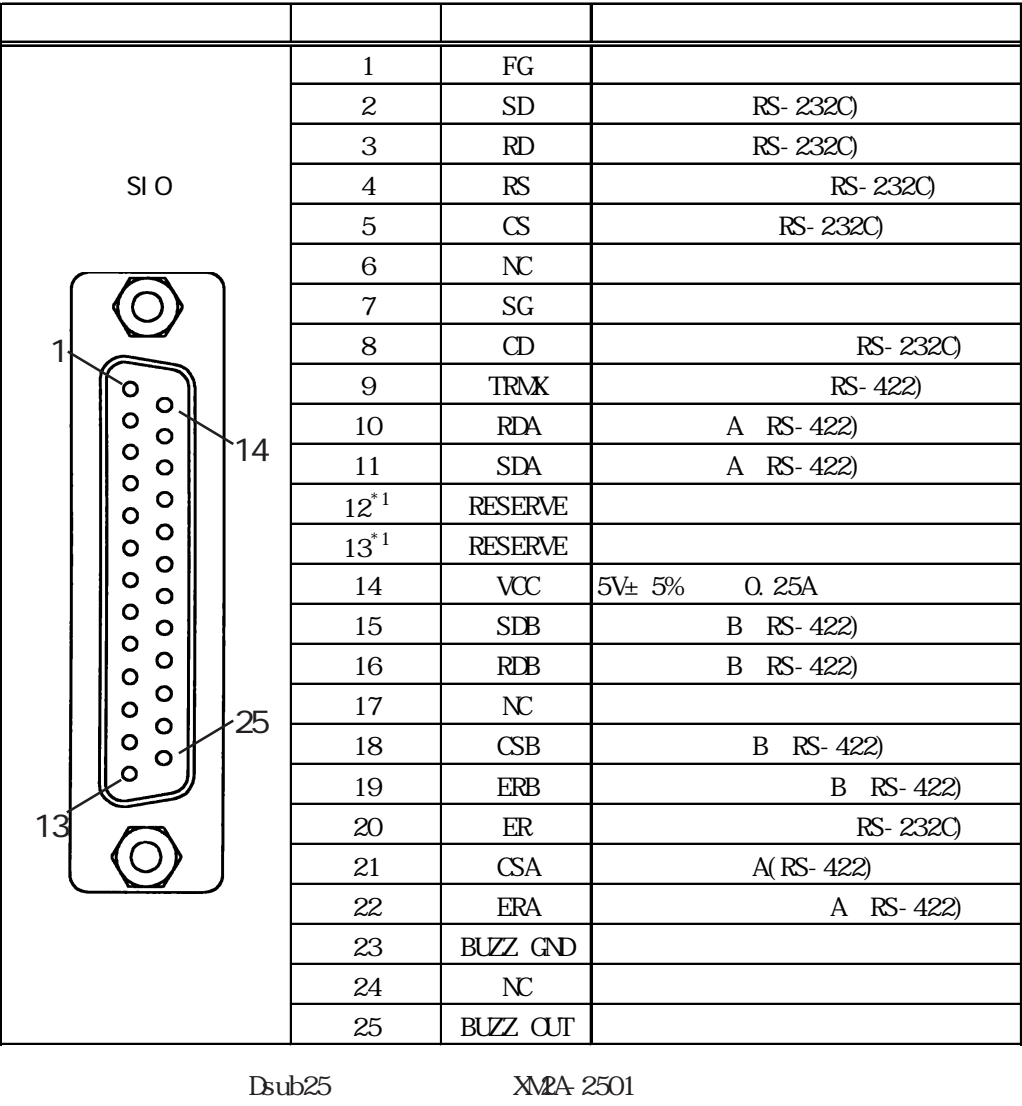

Dsub25  $\text{M2S-2511}$ 

**XM2Z-0071** 

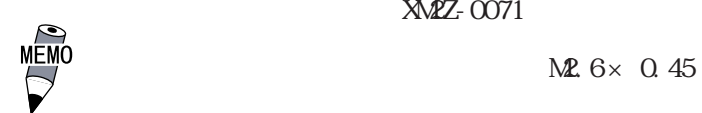

 $CO Mx$  W-SB5P × 28AWG

 $PLC$ △ GP-PRO/PB for Windows PLC (GP

RS-422 18 CSB 19 ERB 21 CSA 22 ERA 9 TRMX 10 RDA RDA-RDB  $100$ RS-422  $4$ RS-232C 9 TRMX 10 RDA 11 SDA 15 SDB 16 RDB 18 CSB 19 ERB 21 CSA 22 ERA 23 (BUZZ GND) 25 (BUZZ OUT) 5 24V 0. 3A SIO  $-60$ SIO  $23$ GP-377

1 (FG)

重要  $\mathbb{G}^{\mathbf{p}}$ 

7 (SG) RS-422

14 VCC DC5V

<span id="page-26-0"></span>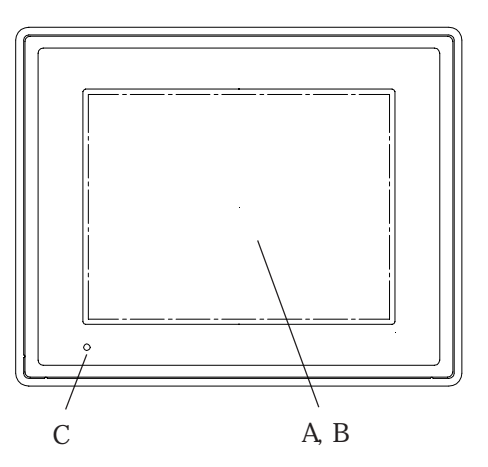

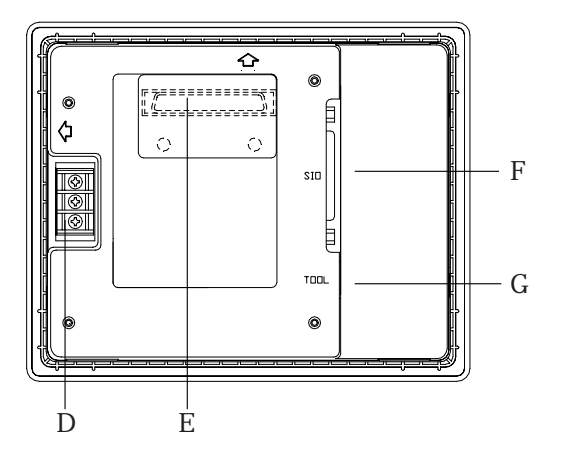

A:

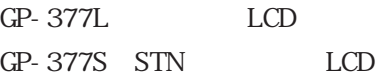

 $B:$ 

C: LED

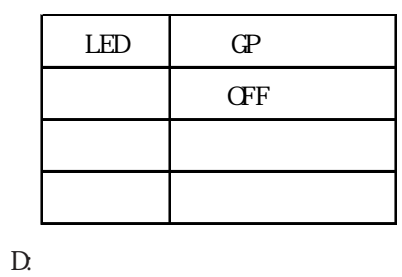

 $FG$ 

E: where  $\mathbf{E}$ :

F: State  $\overline{P}$ :  $\overline{P}$ 

RS-232C RS-422

 $\mathbf{G}$ :

## <span id="page-27-0"></span>25

GP-377

$$
2\,5\,1\qquad \ \, \text{GP-}377
$$

単位:mm

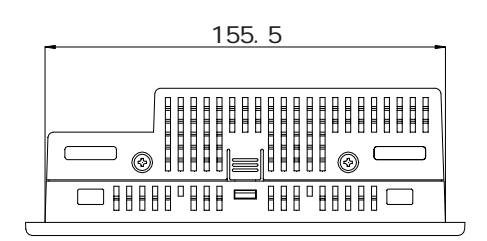

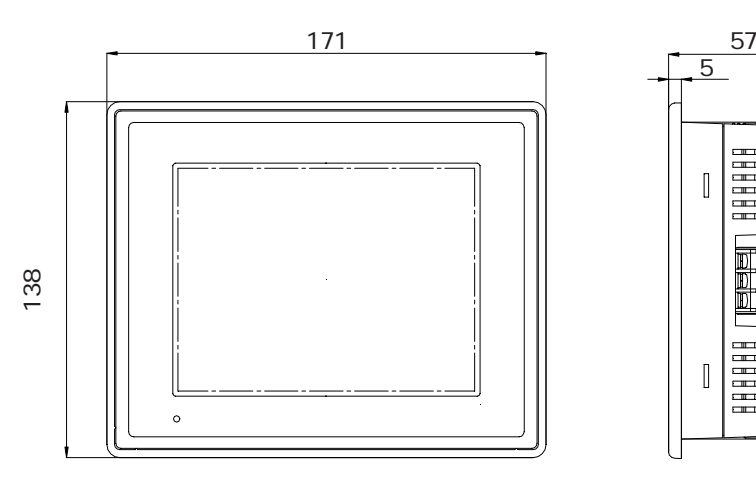

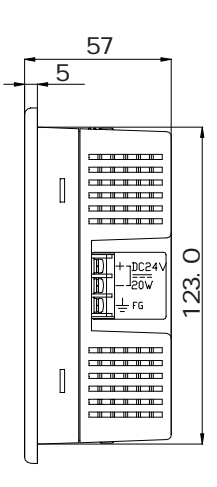

 $\frac{1}{2}$  $\circledcirc$  $\circledcirc$ 貝 Ó  $\Diamond$  $\Diamond$  $\overline{\text{SID}}$ l<br>U TOOL  $\circledcirc$ 

## <span id="page-28-0"></span> $\overline{2.5.2}$

単位:mm

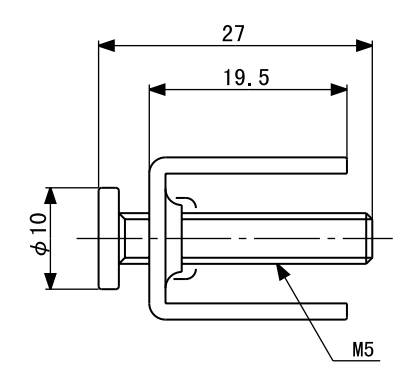

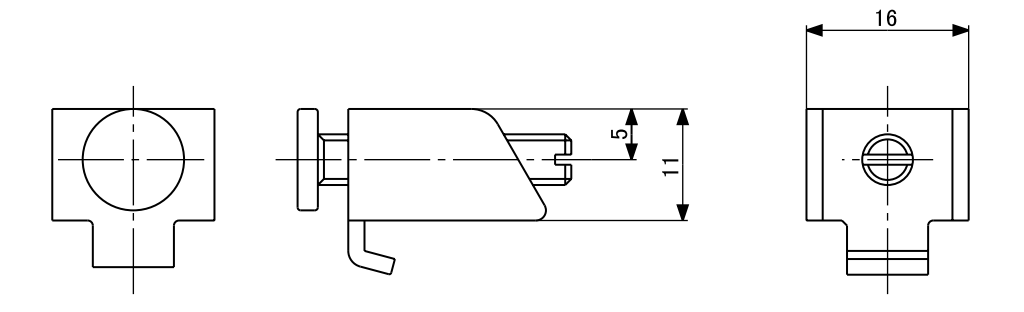

## $2.5.3$

単位:mm

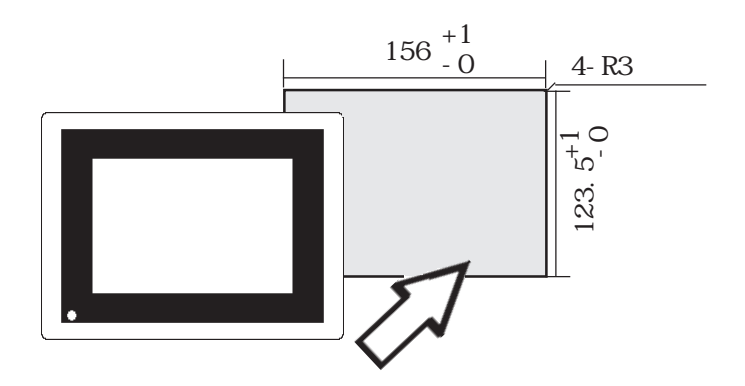

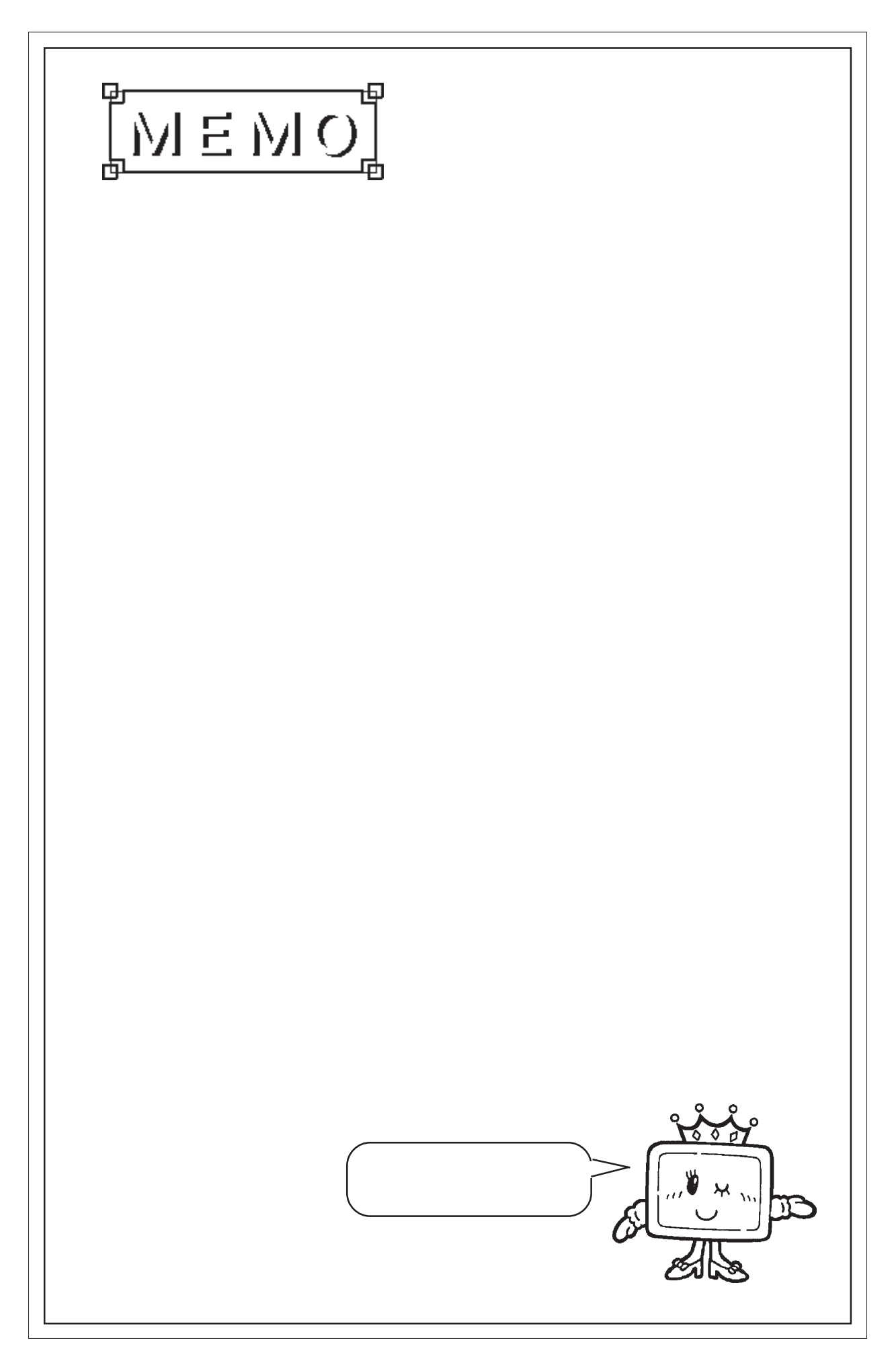

<span id="page-30-0"></span>第 3 章 設置と配線

- 2. 配線について
- 3.ツールコネクタの接続

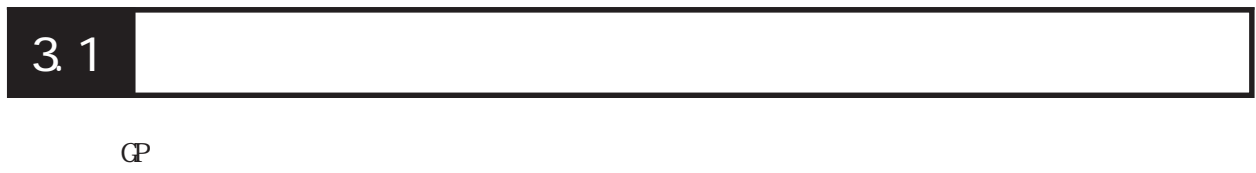

## $3.1.1$

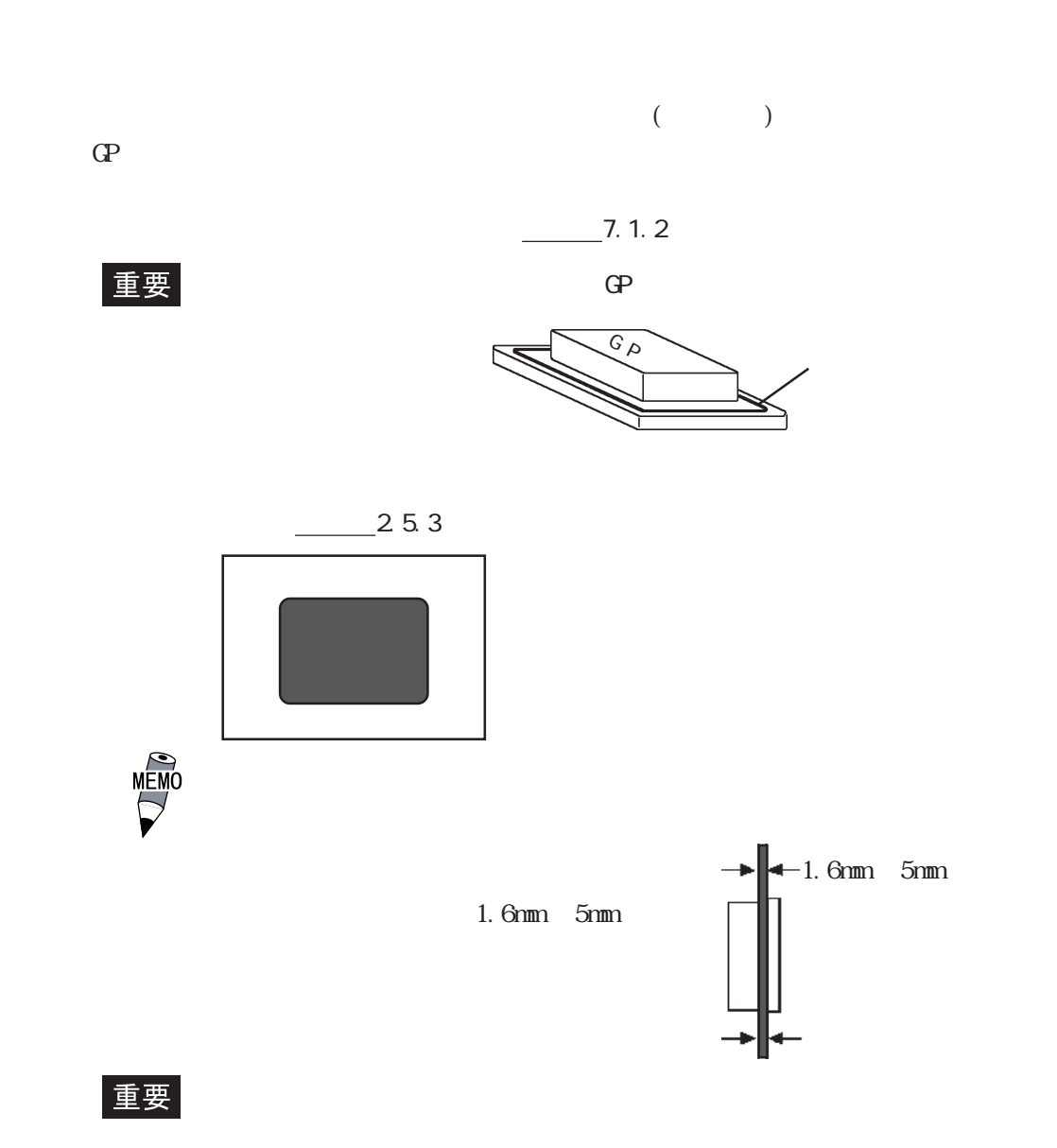

 $\mathbb{G}\mathrm{P}$ 

 $100$ mm

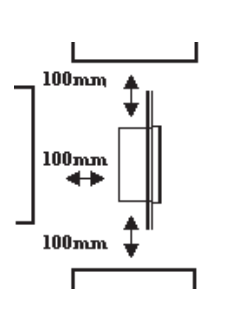

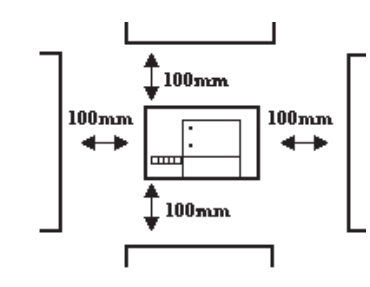

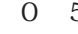

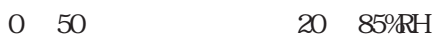

 $\mathbb{G}\mathrm{P}$ 

 $30^{\circ}$ 

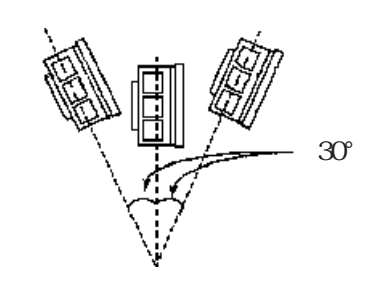

 $\mathbb{Q}^{\text{p}}$ 

 $30^{\circ}$ 

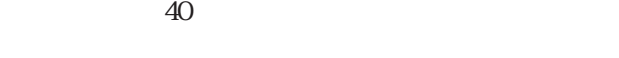

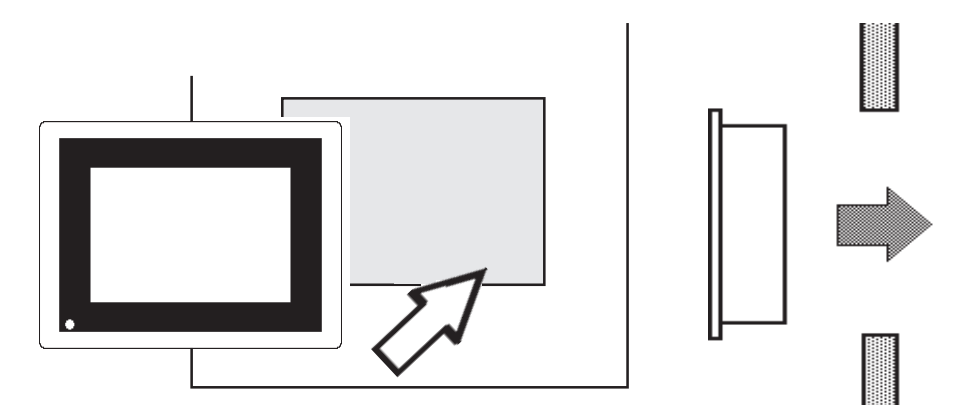

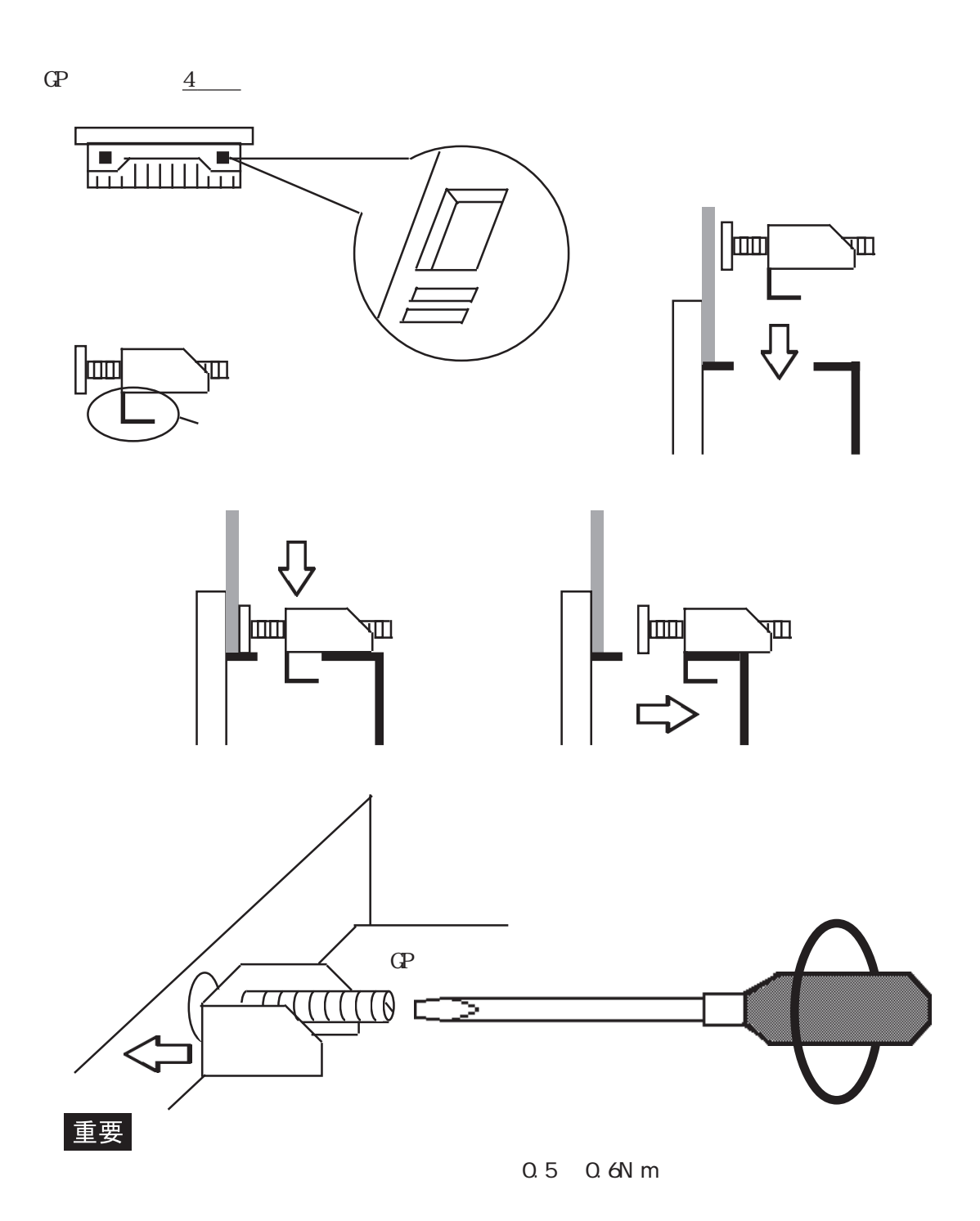

<span id="page-33-0"></span>
$$
32\overline{2}
$$

### $3.2.1$

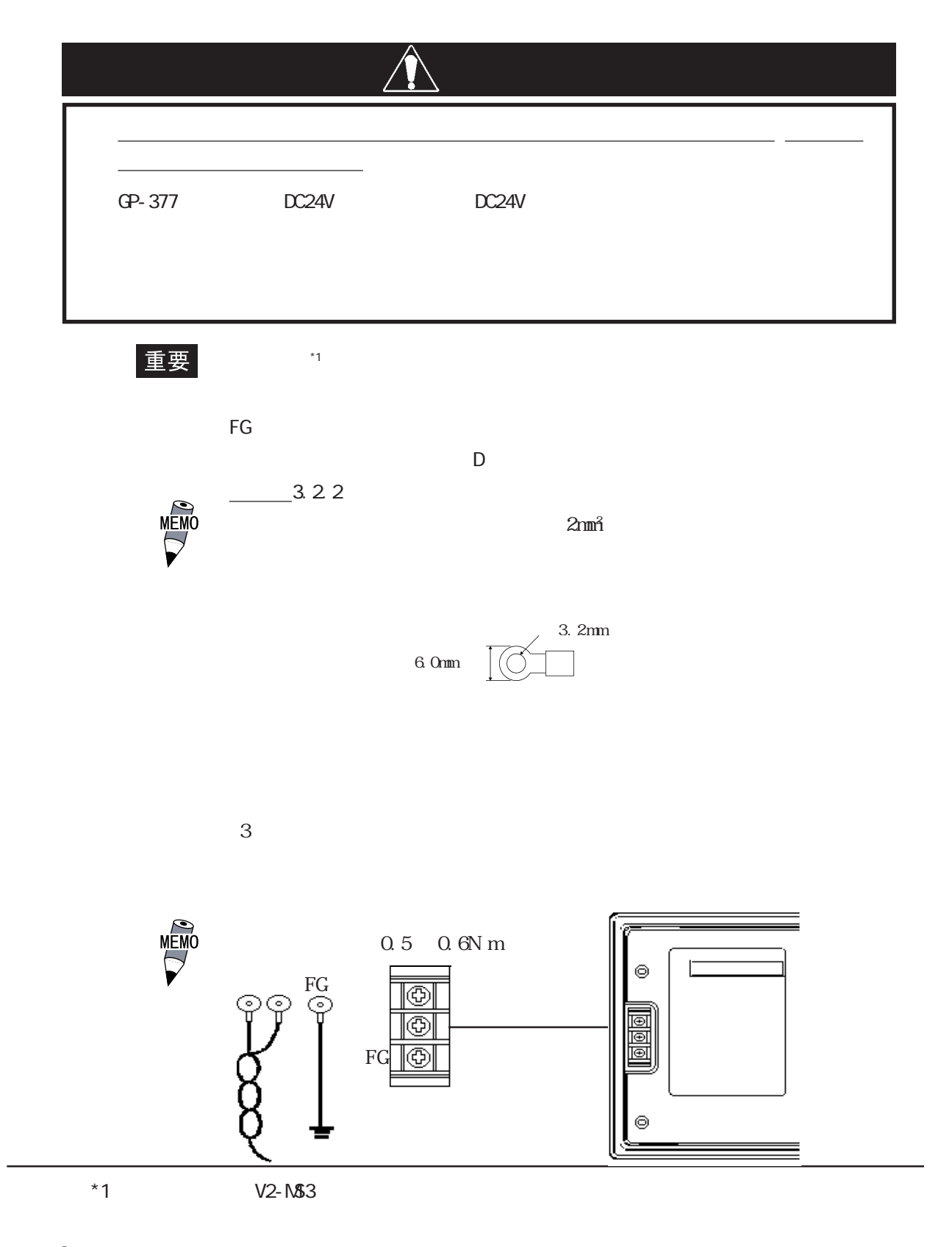

<span id="page-34-0"></span>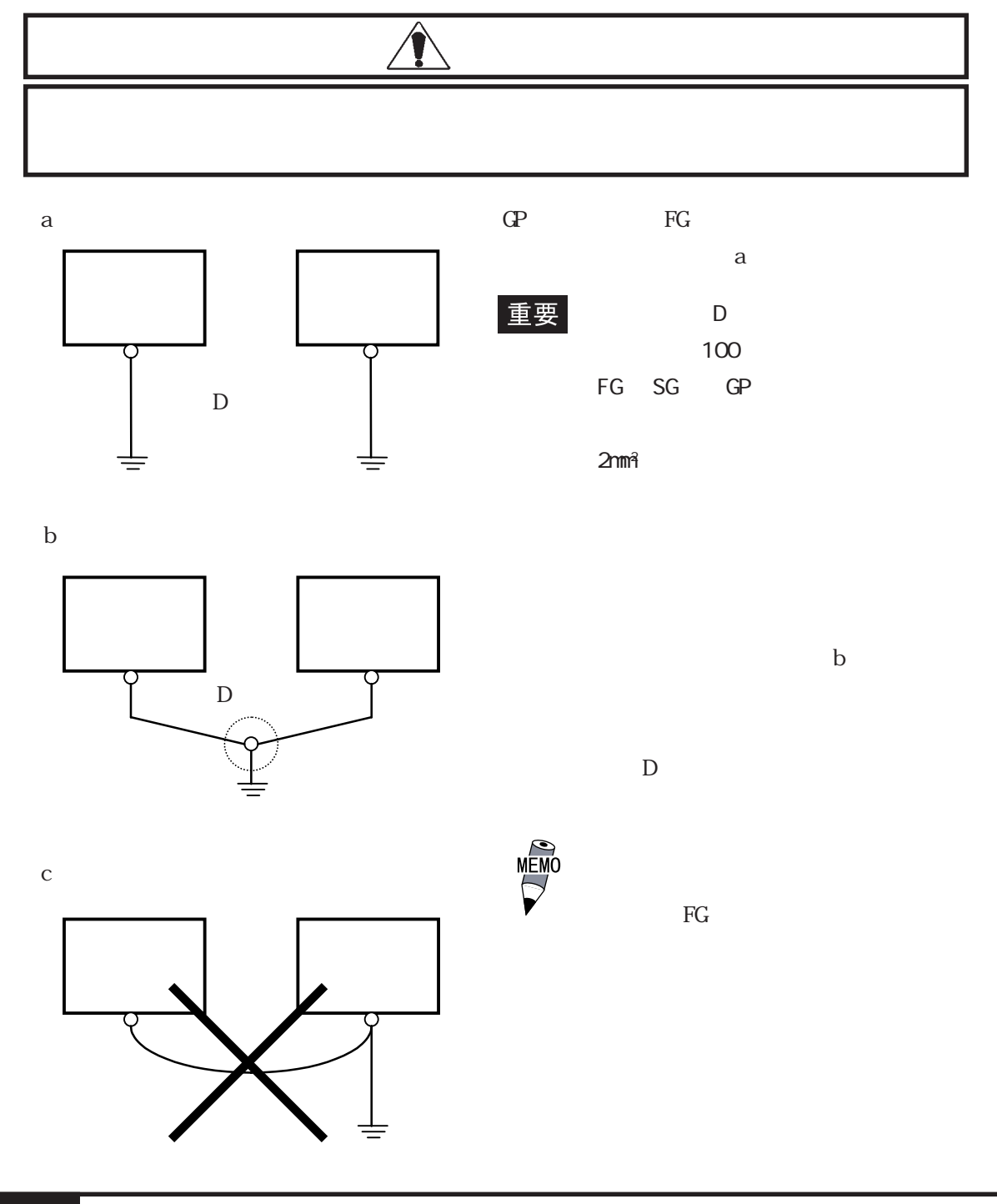

323

## <span id="page-35-0"></span>3 3

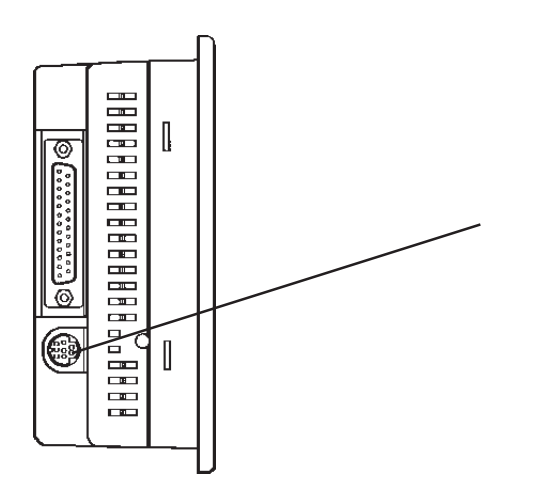

いない状態で行ってください。

重要

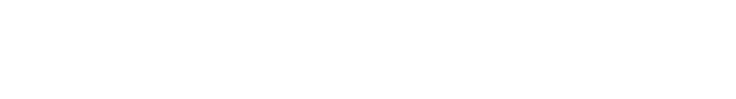

ツールコネクタへの抜き差しは、本体の電源が供給されて

 $GP$  ON  $Q$ 

・ GP の電源が ON のときには、バーコードリーダの電源を OFF
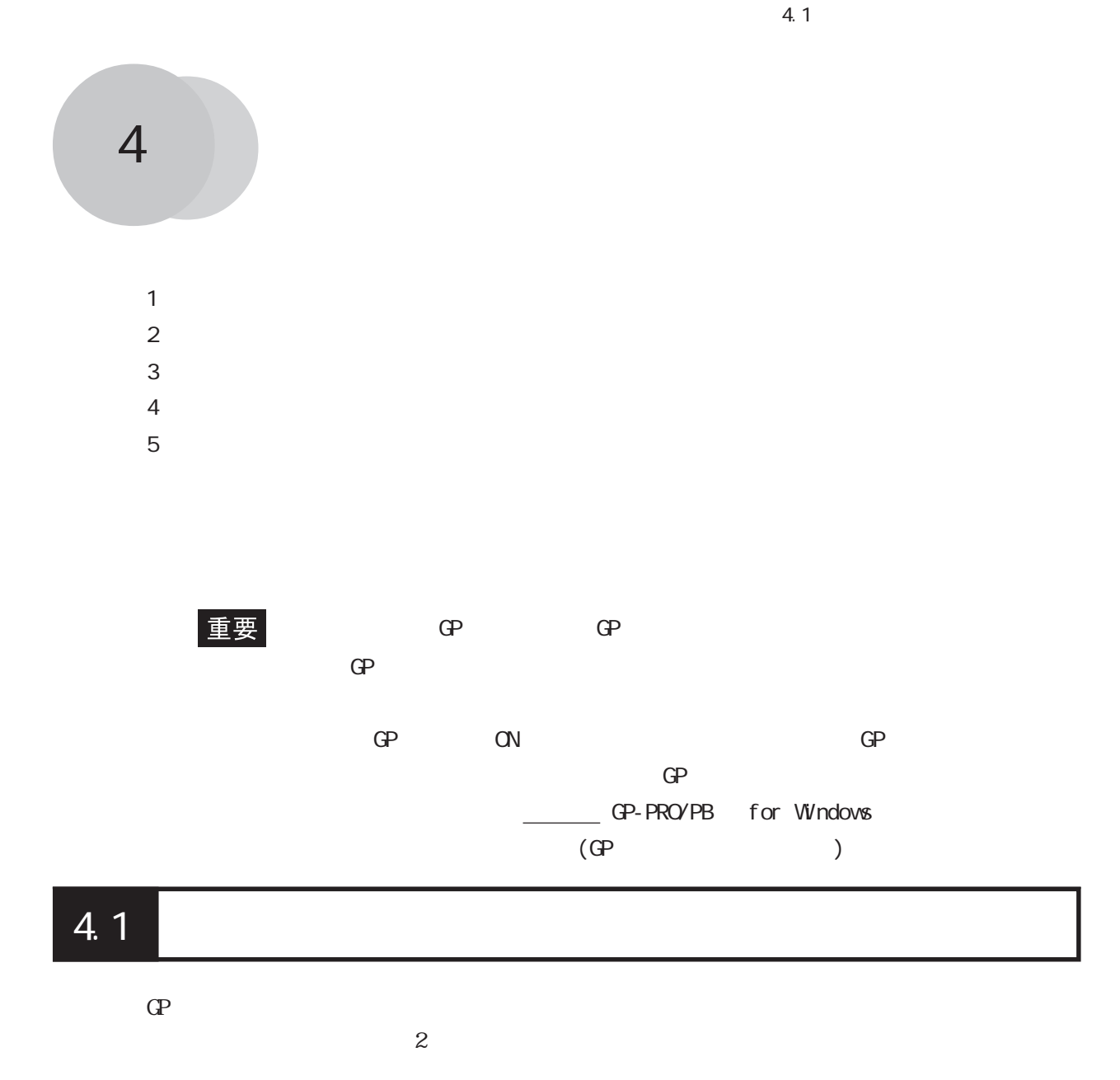

### $4.1.1$

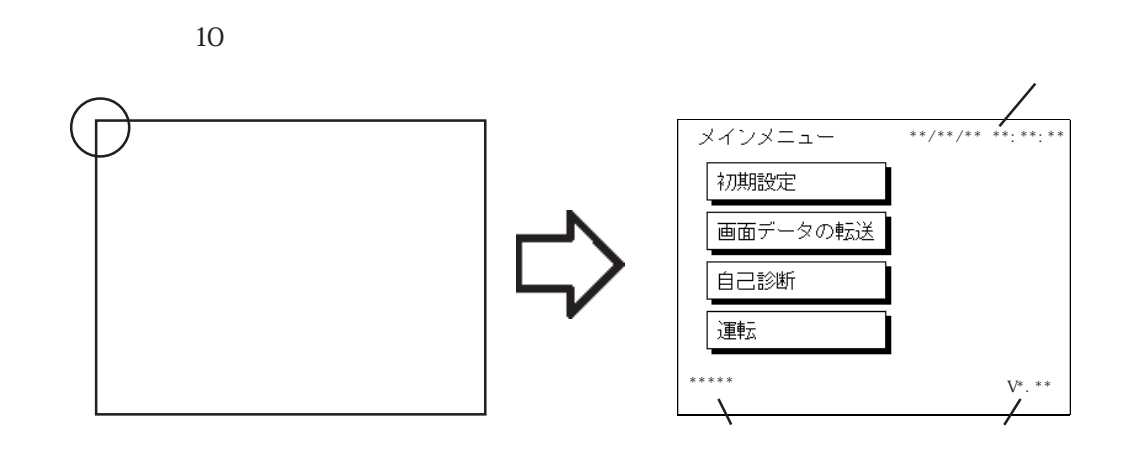

 $4.1.2$ 

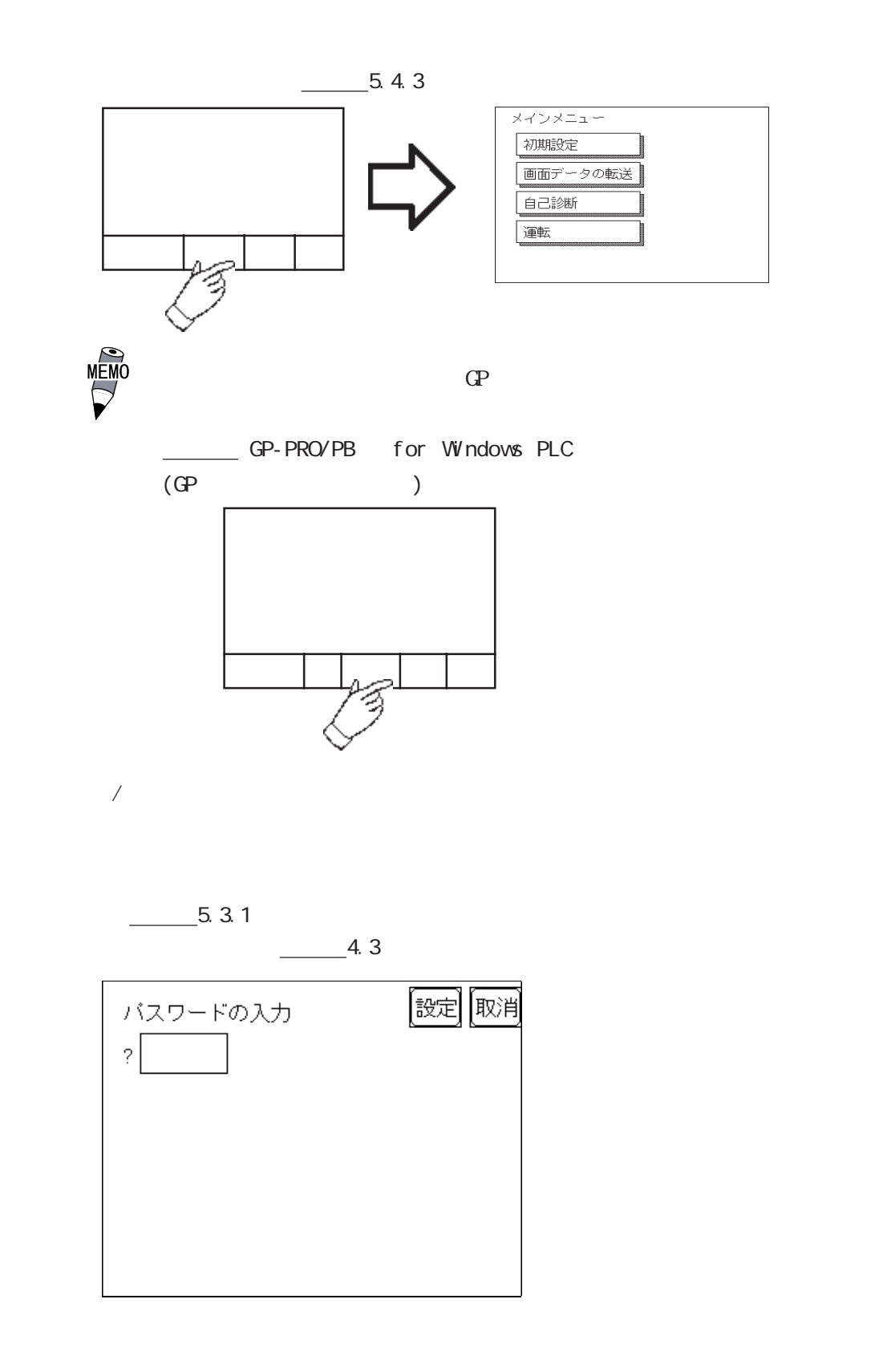

# 4.2

 $\overline{A}$ 

メインメニュー 初期設定 画面データの転送 自己診断 運転

 $4\,$ 

 $\mathbb{G}\mathrm{P}$  $\mathbb{C}P$  GP  $\mathbb{G}\mathrm{P}$  $\mathbf{G}$  $\frac{1}{\sqrt{2\pi}}$  5 参照→「GP-PRO/PB for Windows オペレーションマニュアル」(GP 画面作成ソフトに付属)  $\frac{1}{\sqrt{2\pi}}$  6

#### 4.3 初期設定での基本操作

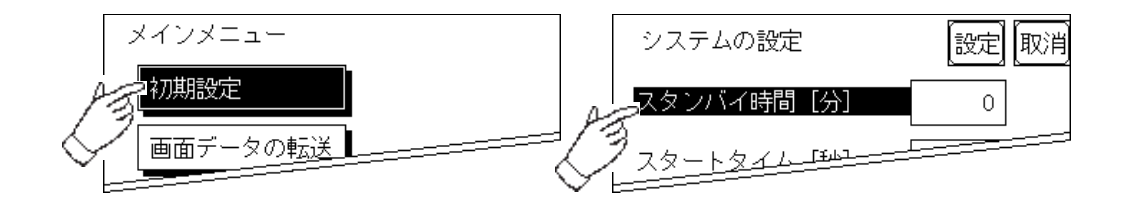

 $\rm SET$ 

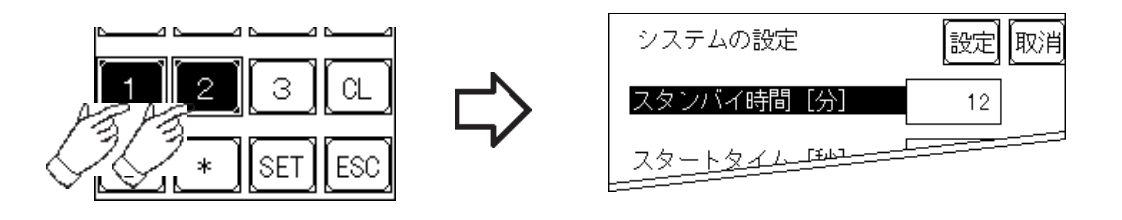

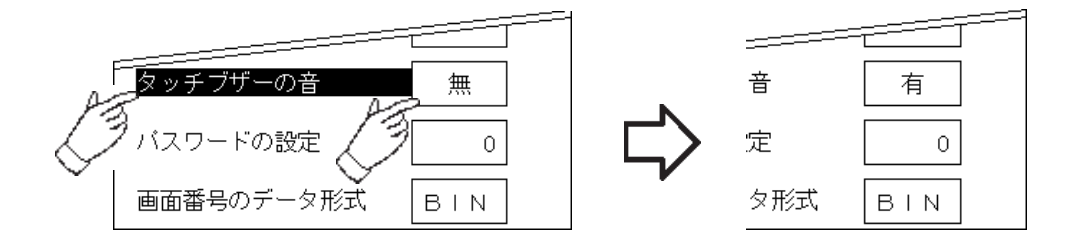

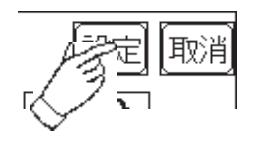

FEPROM

ため、元のメニューに戻るのに時間がかかる場 <mark>ここに、元のメニューに戻るまでは、</mark>

FEPROM

**FEPROM** 

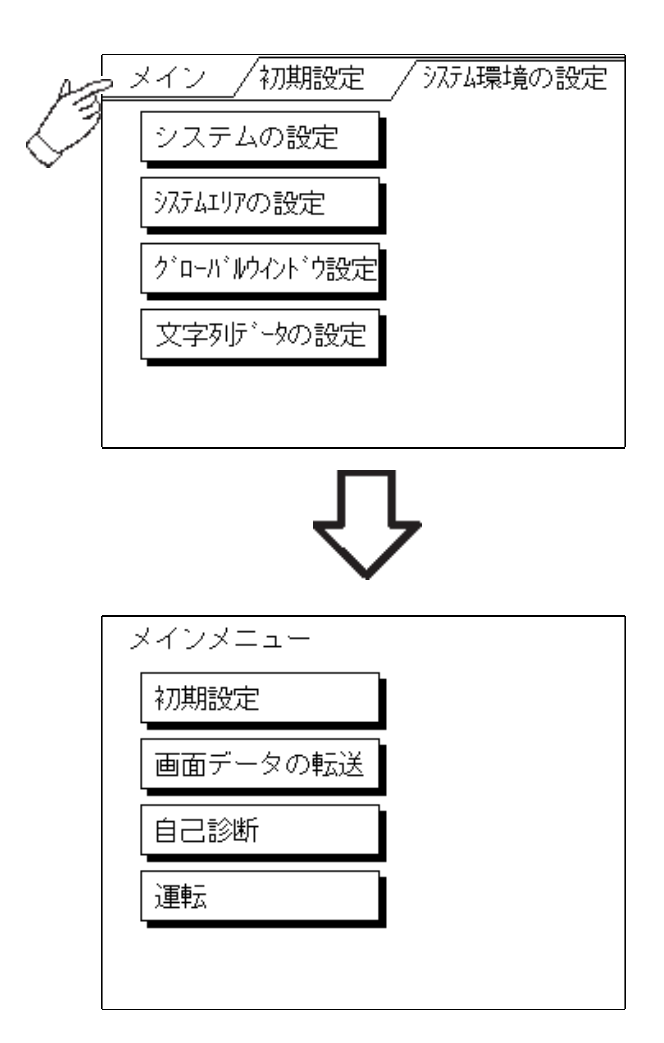

## 4.4 自己診断での基本操作

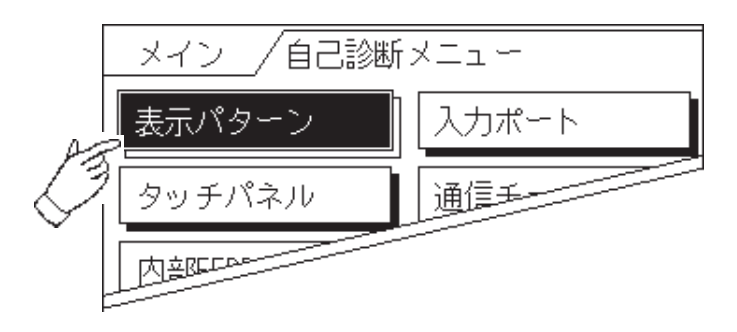

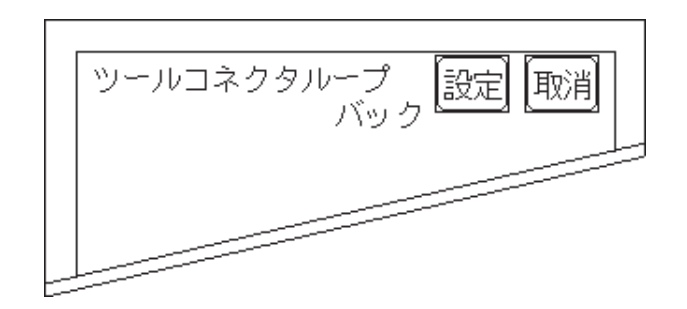

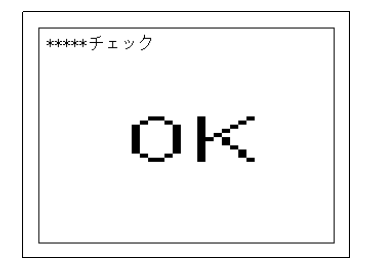

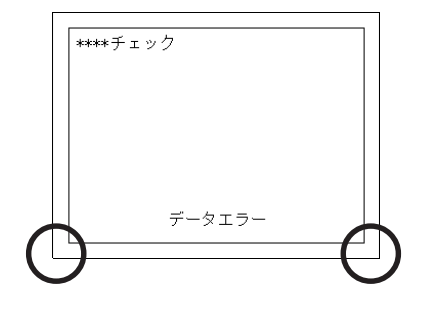

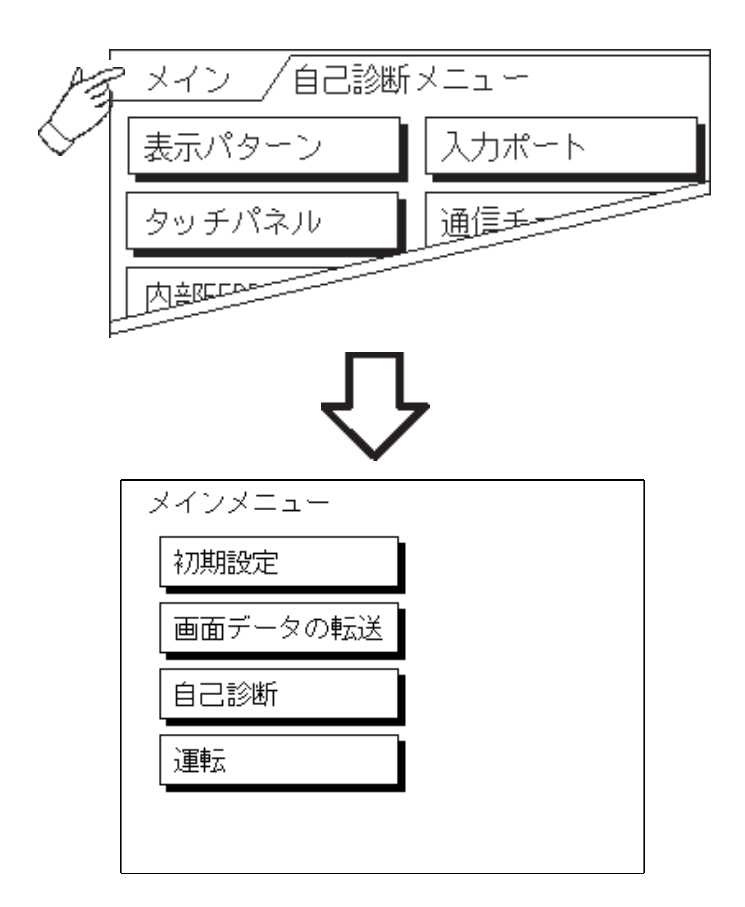

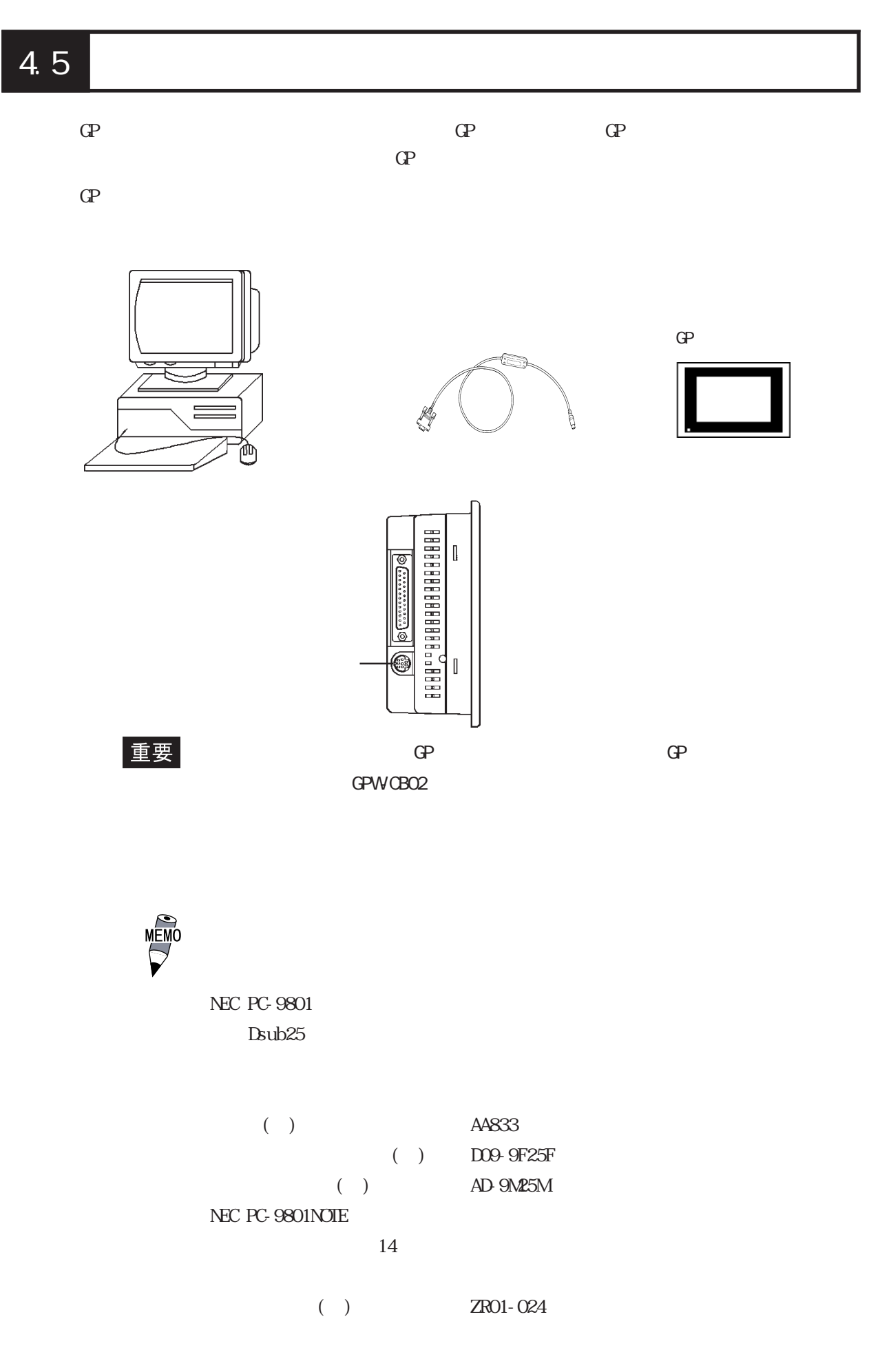

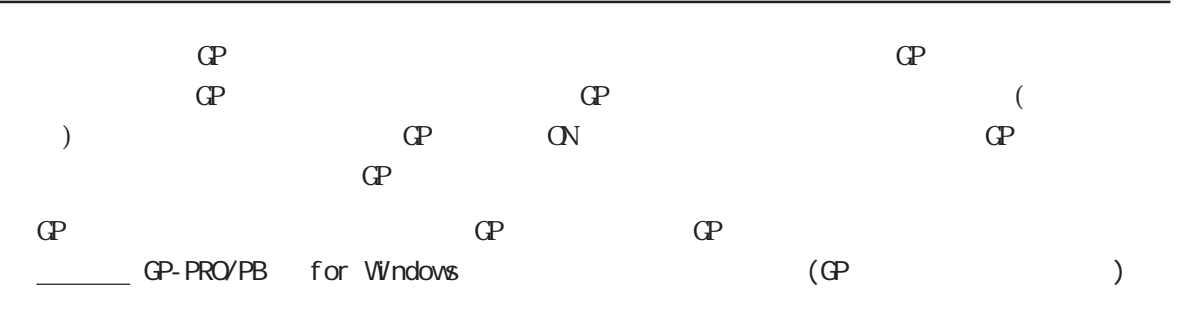

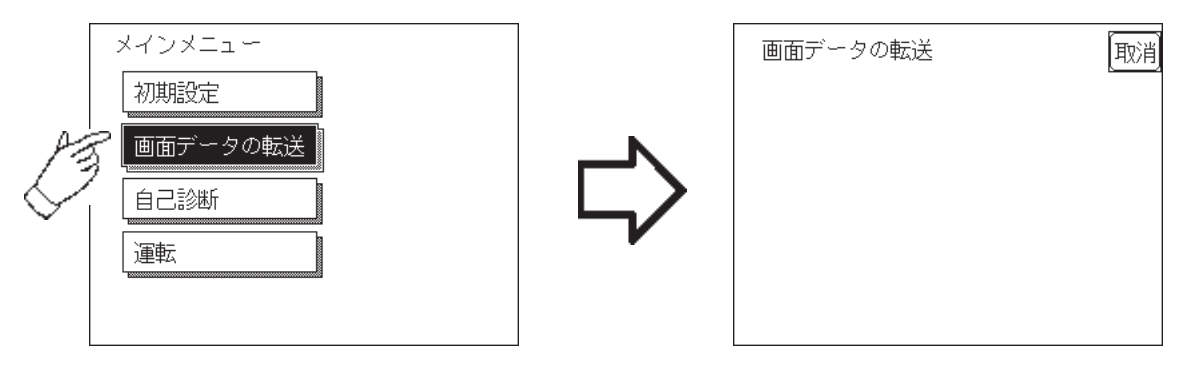

 $\it SETIIP$  Transfer

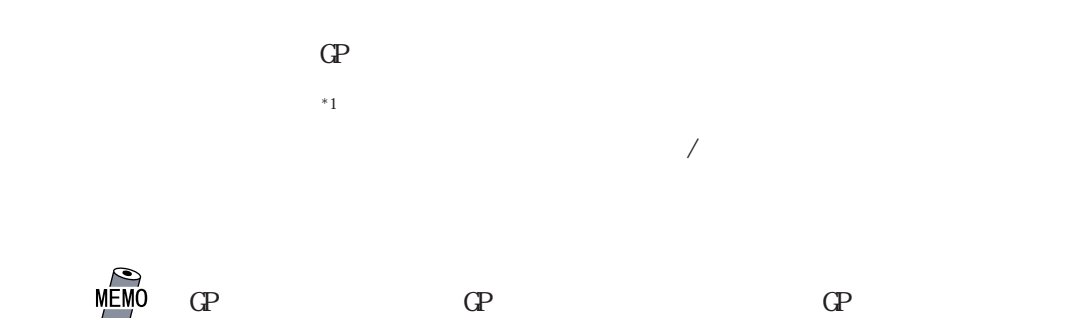

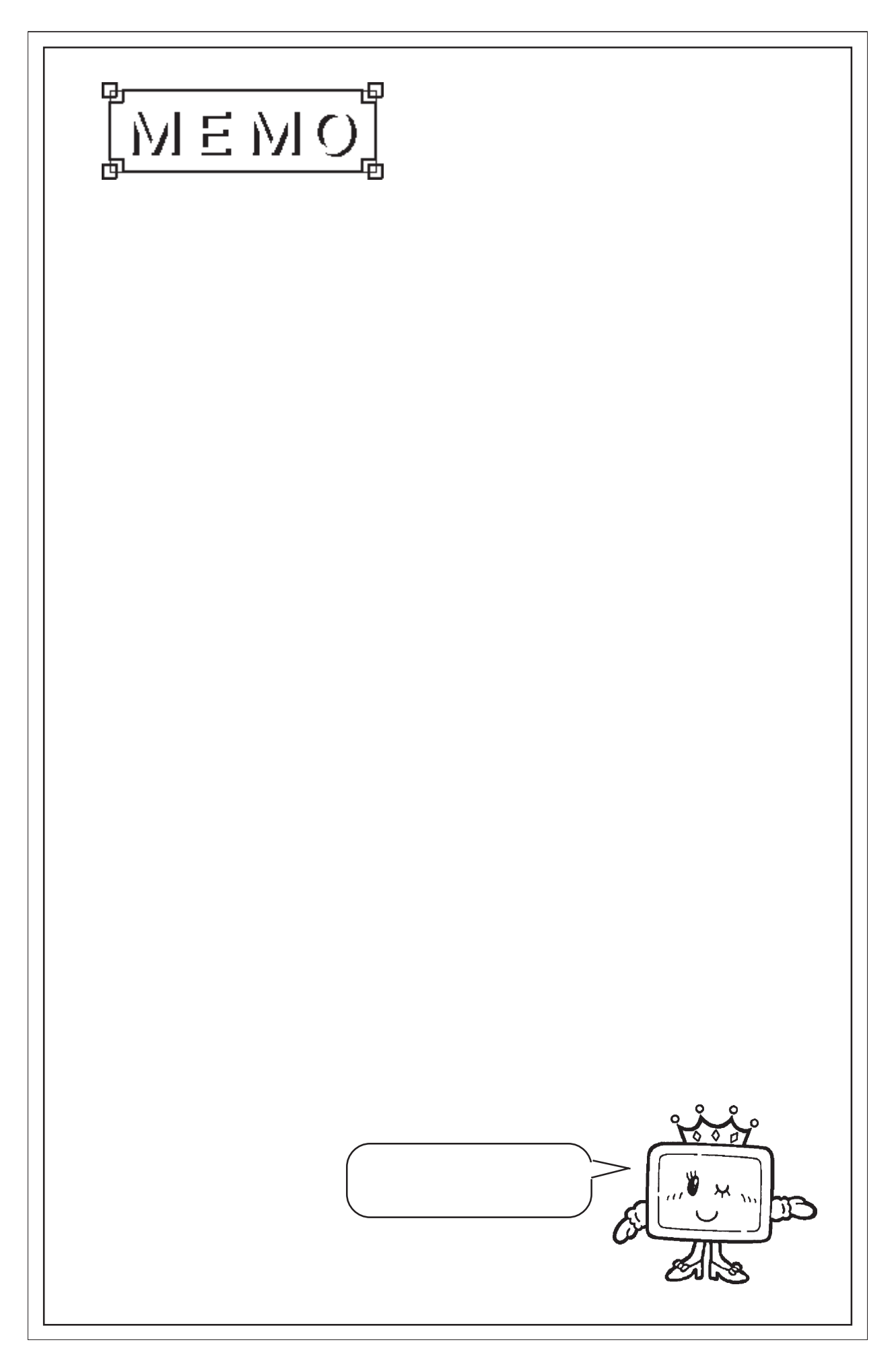

# 第 5 章 初期設定

1.<br> $2 \n\phantom{a}$  $2 \overline{a}$  $3.$ 4.I/O 5.動作環境の設定 6. メモリの初期化

7. 時刻の設定 8. 画面の設定

9.フォントの設定

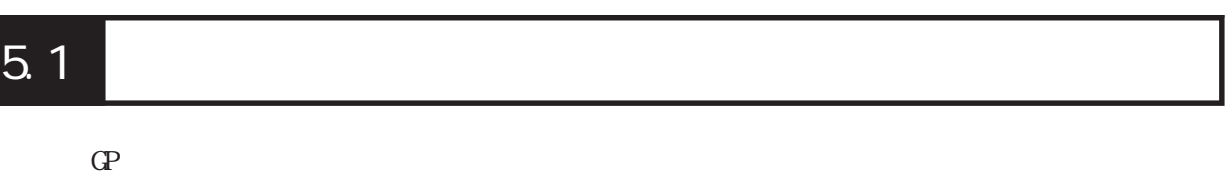

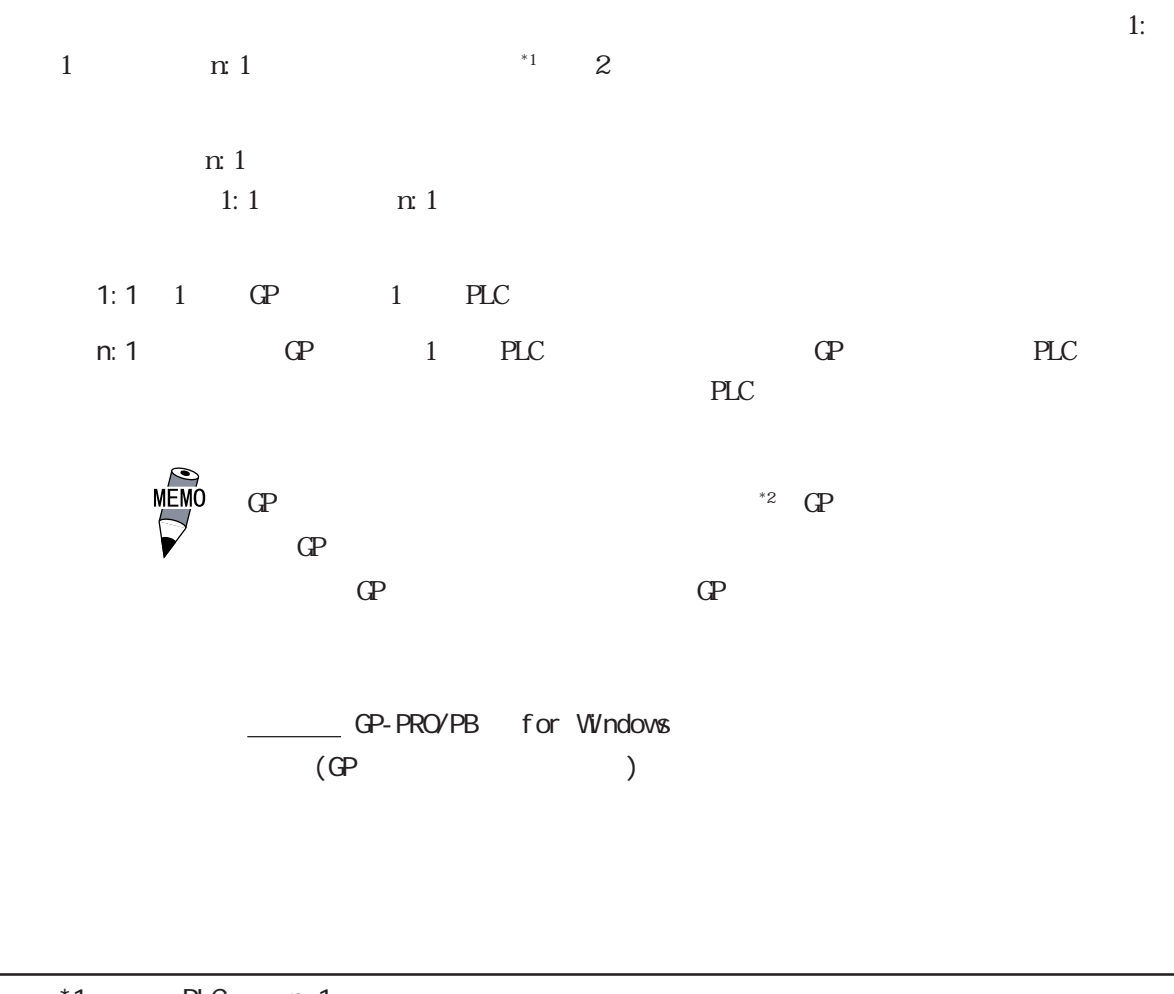

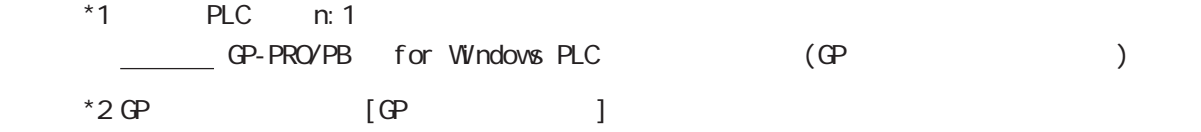

## 5.2 初期設定項目

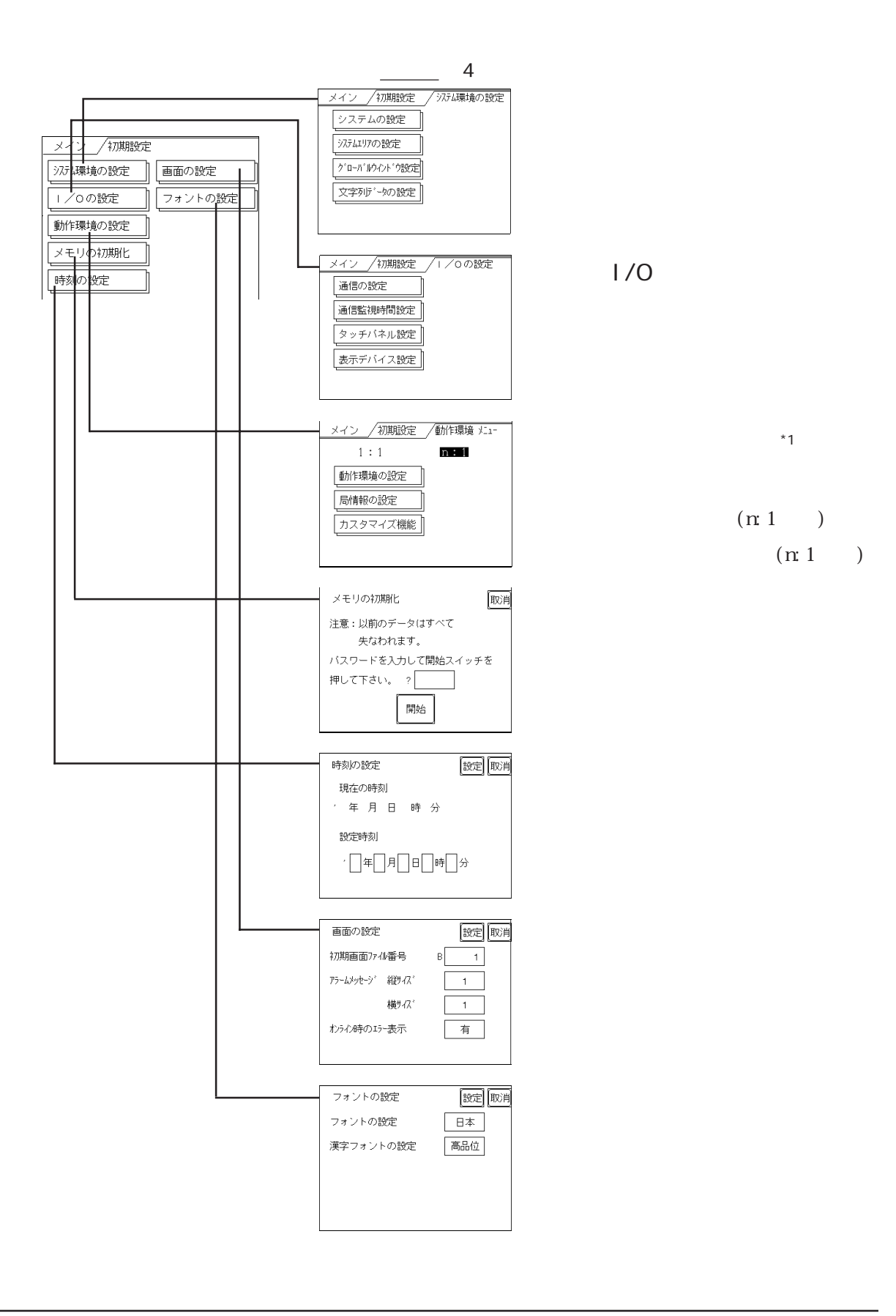

# 5.3

 $\mathbb{C}P$ 

#### $5.3.1$

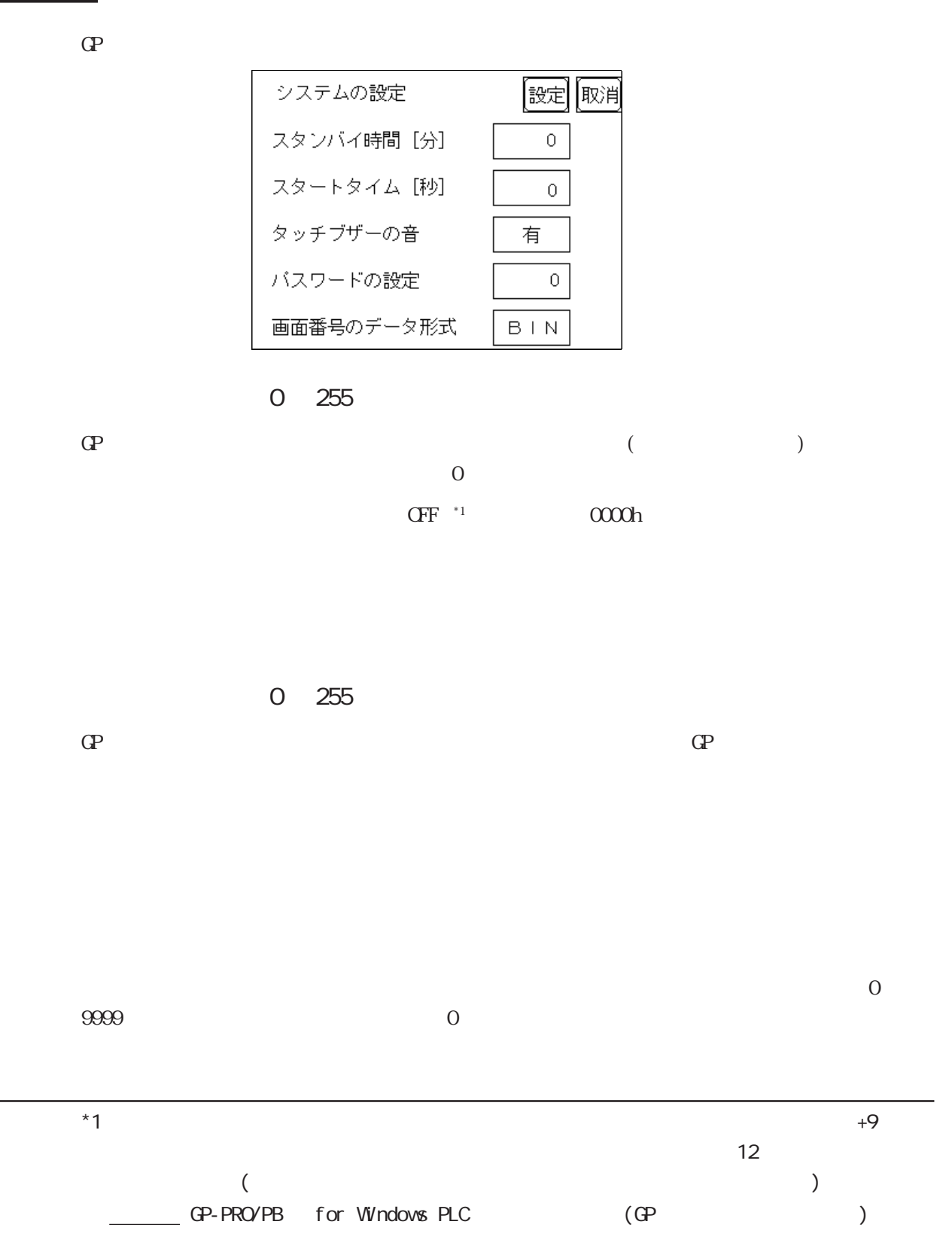

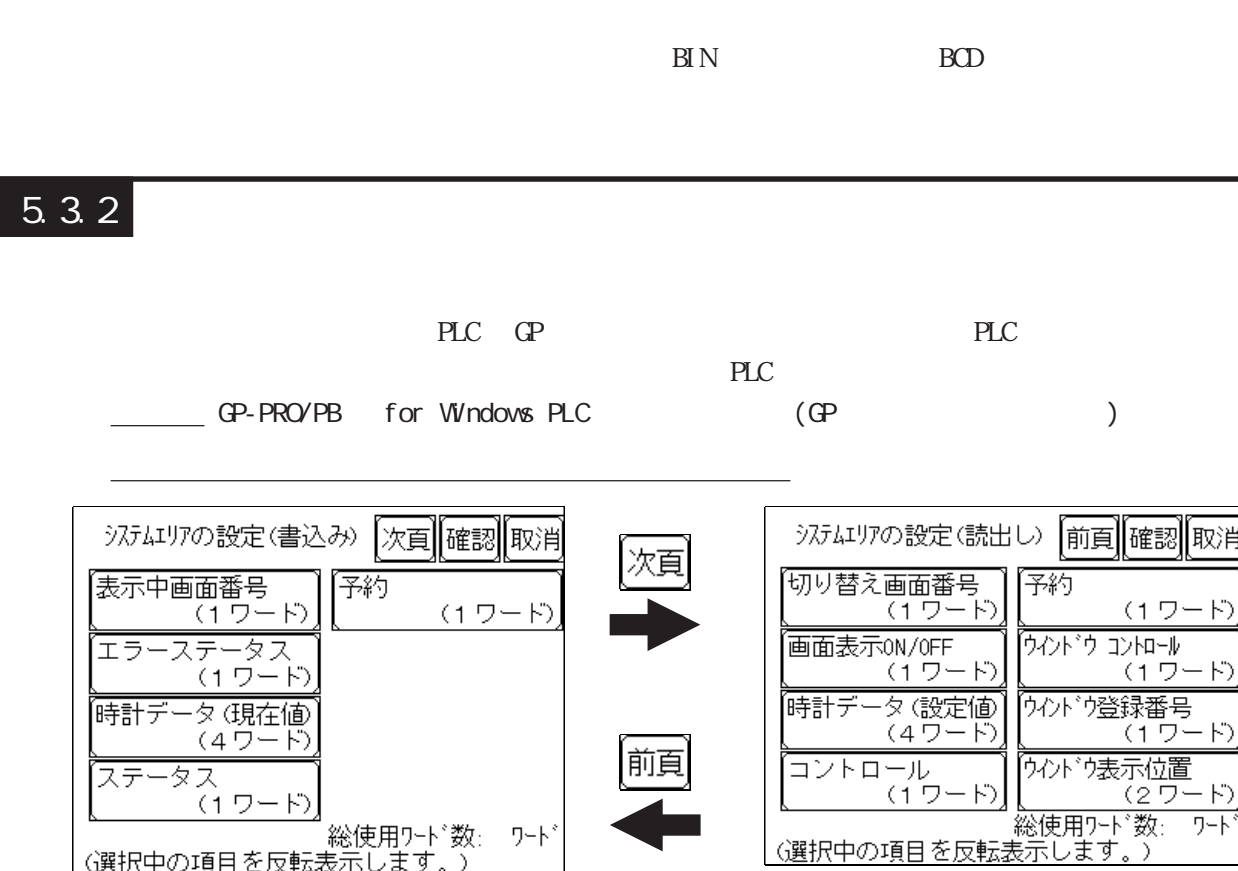

)

OVCFF 5

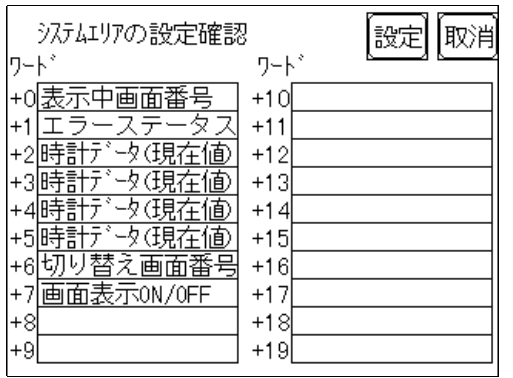

 $+0$ 

 $D0200$  +6 D0200+6=D0206

 $\frac{5.5.1}{1.1 / n.1}$ 

#### $5.3.3$

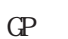

GP 1  $\alpha$ 

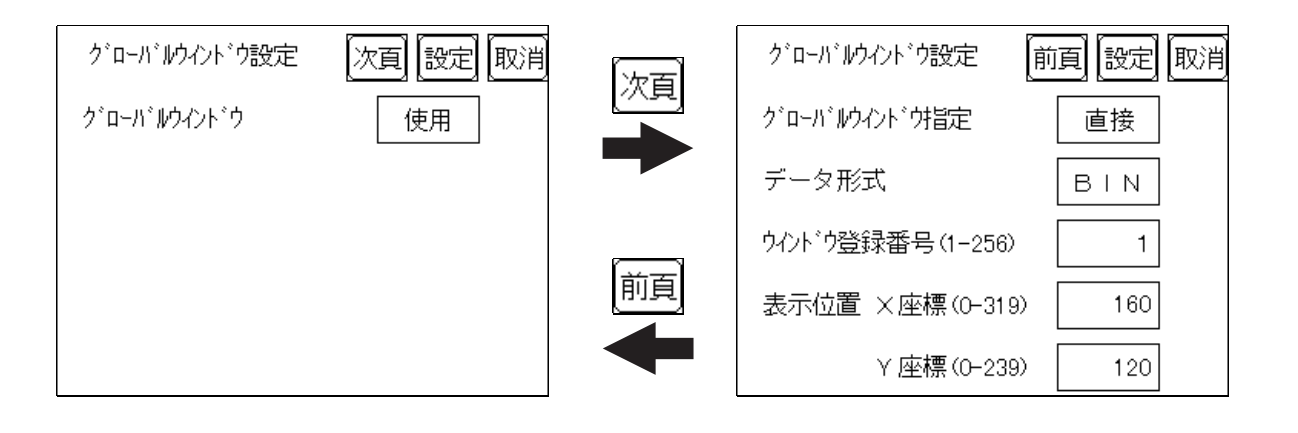

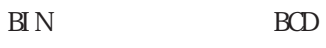

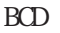

 $X$  /Y

#### $5.3.4$

接続する PLC の文字列データの並び方は、メーカーによって異なります。ここでは、PLC の

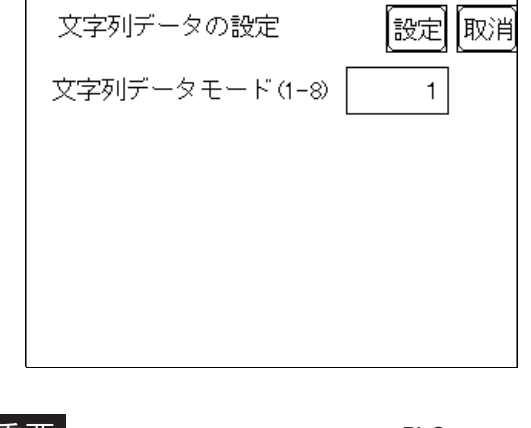

 $PLC$ 

お使いの PLCの文字列データの格納順序を以下の表で選択し、文字列データモードを設定し

 $LH/H$  $L H/H$ 

(Ⅰ)データのデバイス  $LH/H$ (Ⅲ)ダブルワード内の  $LHH$ LH  $\parallel$  LH  $\parallel$  4 H<sub> $2$ </sub> HL HH 5 H<sub>l</sub>  $\vert$  1 LH  $\parallel$  LH  $\parallel$  6 HL順 7 HL H LH 8 H<sub>a</sub> $\vert$  3

### <例> 文字列 A B C D E F G H

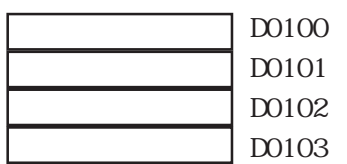

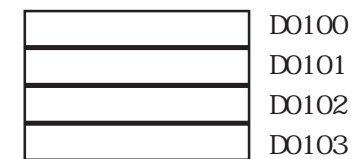

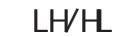

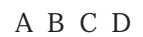

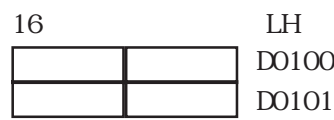

32 LH

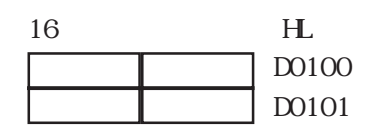

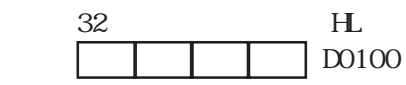

LH/HL

 $\begin{array}{ccc} \text{AB} \text{C} \text{DE} \text{F} \text{G} \text{H} \text{I} & \text{J} \\ \Box & \Box & \Box & \Box \end{array}$ 

D0100

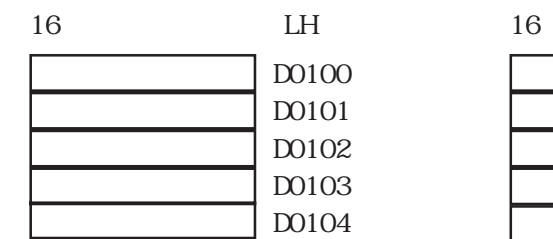

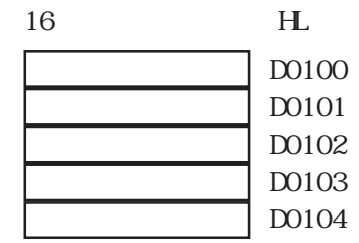

# A B C D E F G H I J K L MN O P Q R S T

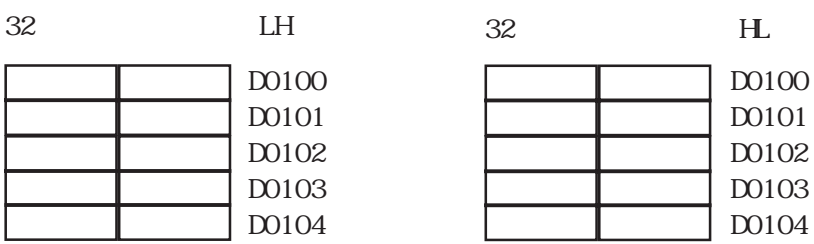

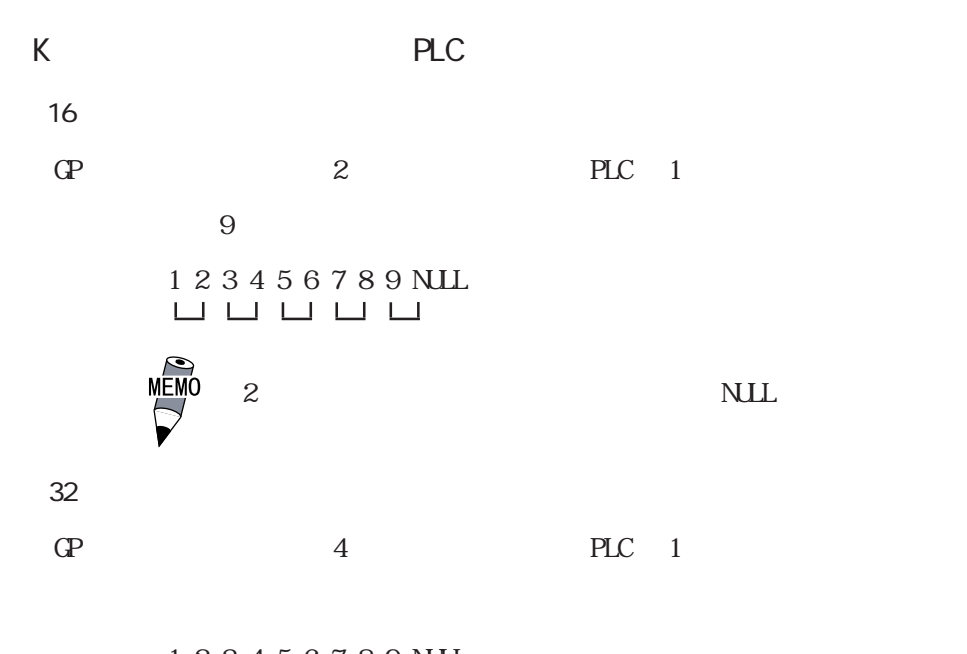

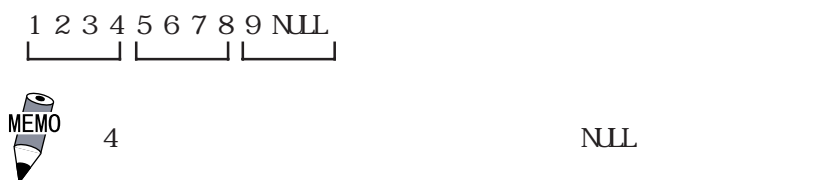

5-9

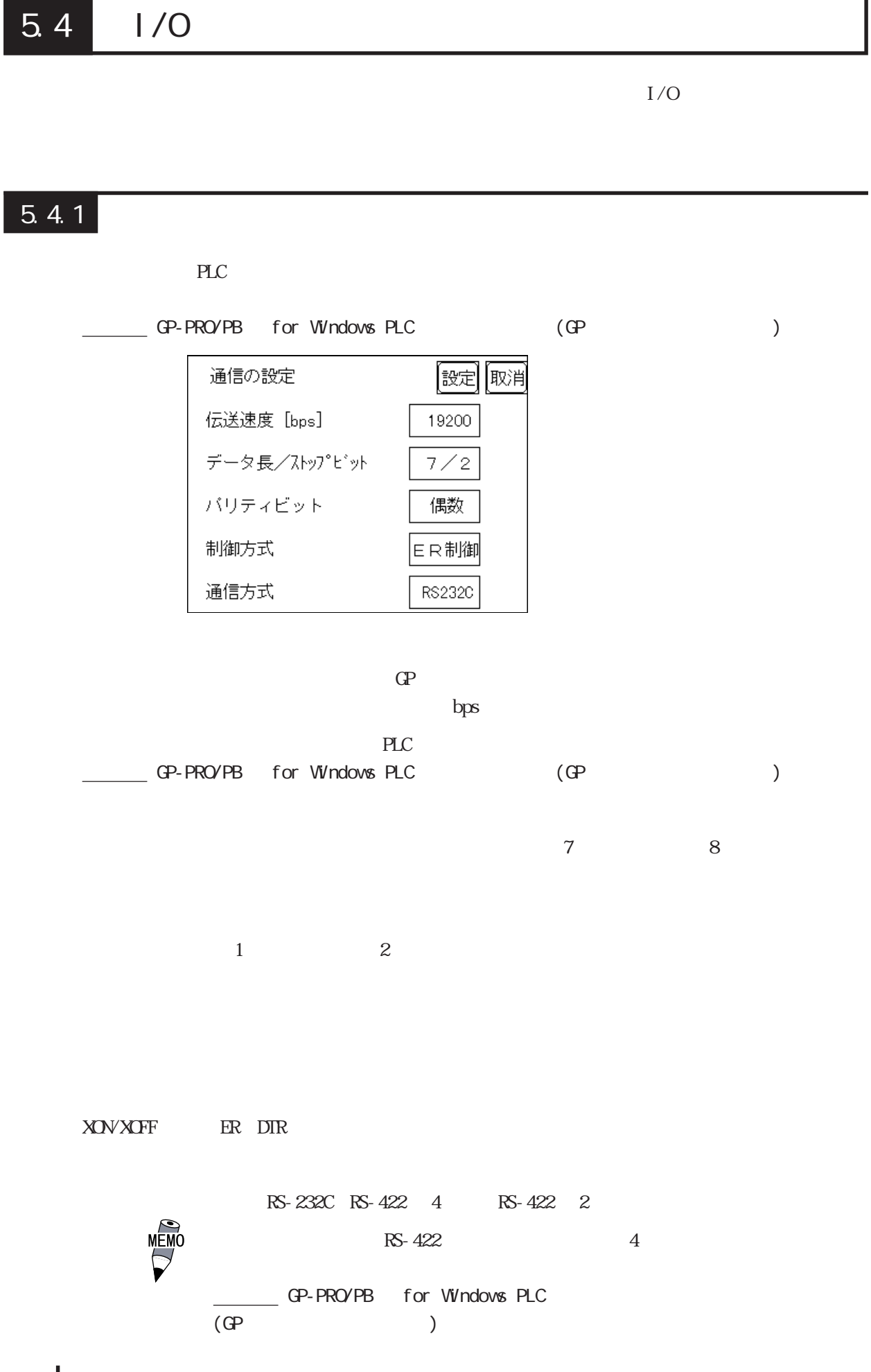

#### $5.4.2$

GP PLC

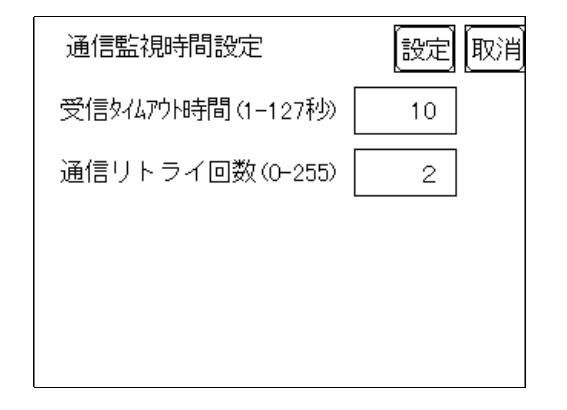

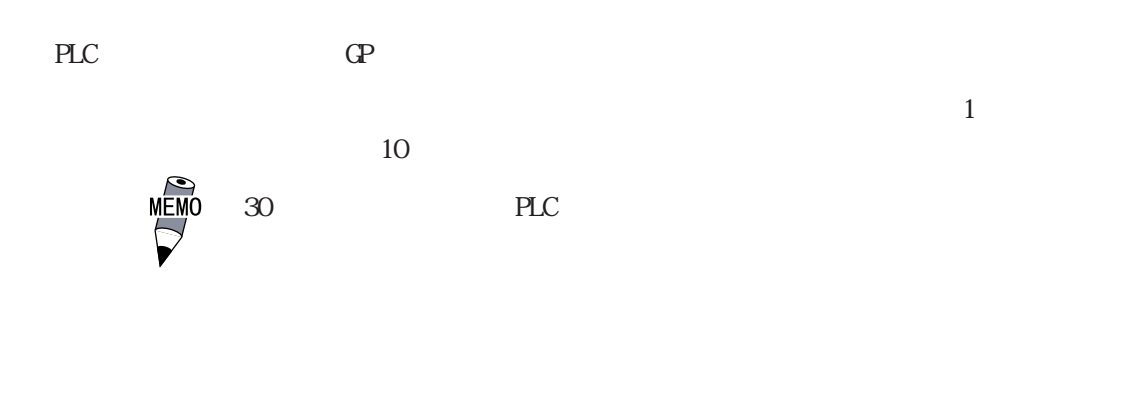

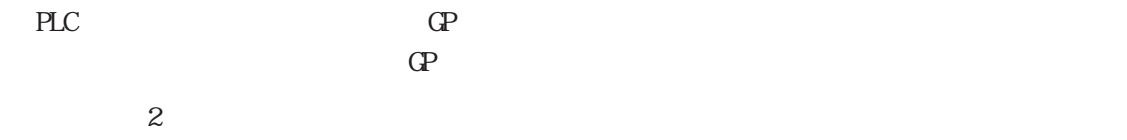

GP-377L

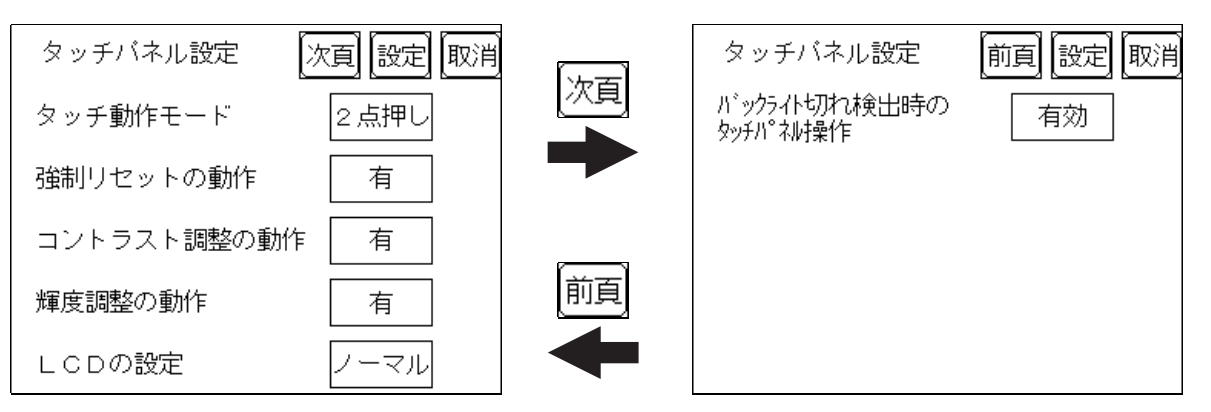

GP-377S

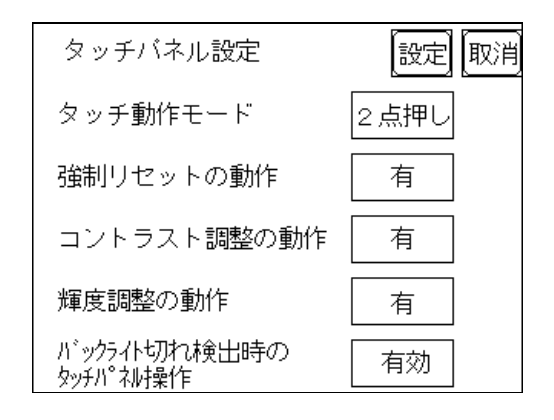

 $\frac{1}{2}$ 

 $\alpha$  OFF  $\alpha$ 

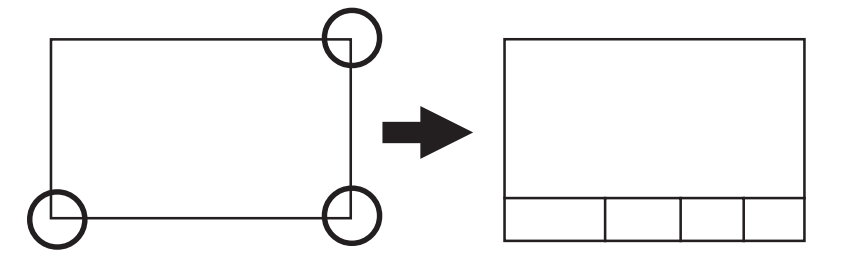

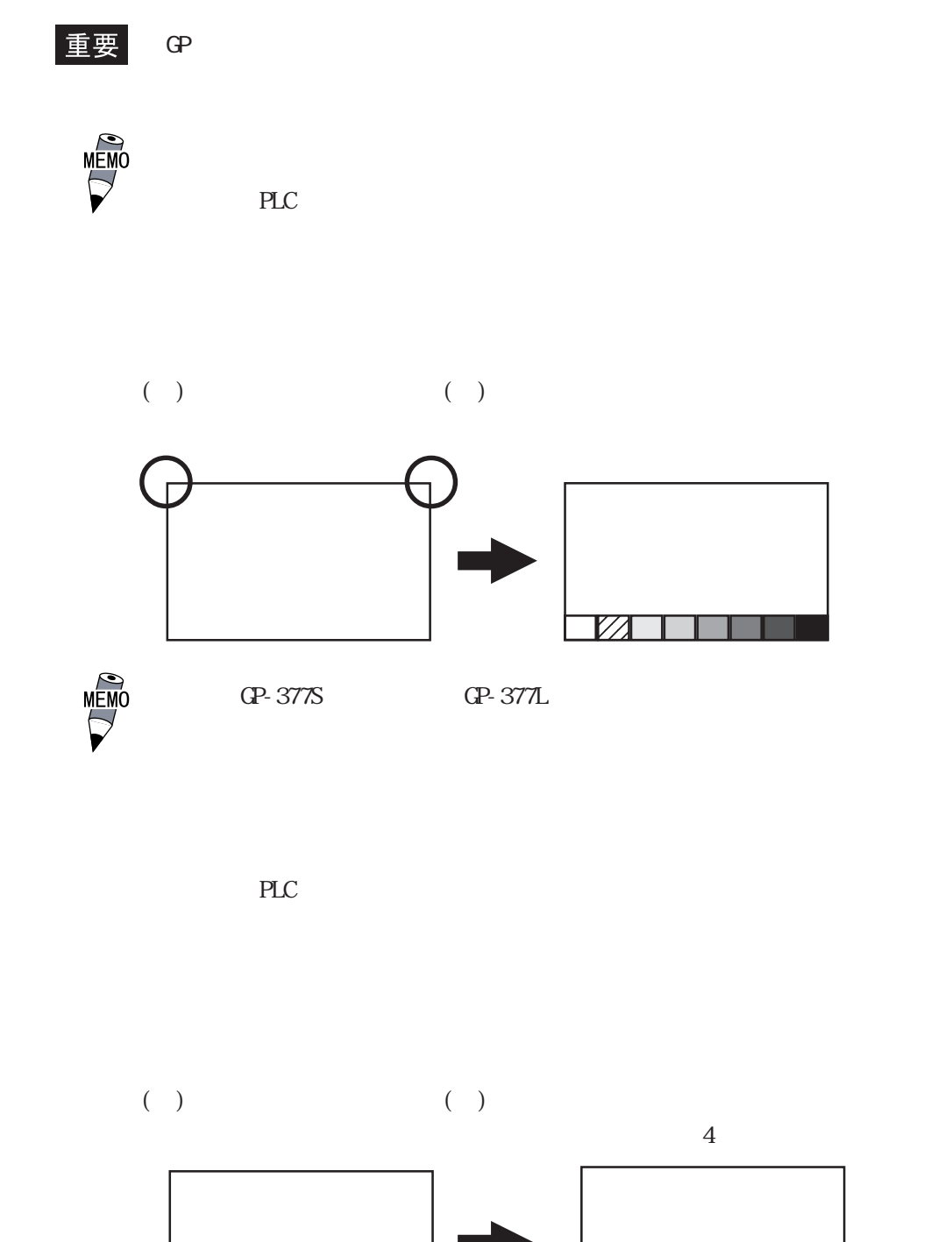

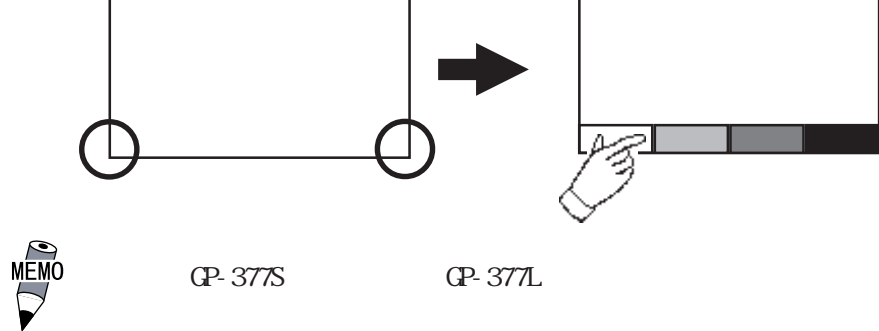

 $LCD$   $(QP-377L)$ 

 $\text{LOD}$ 

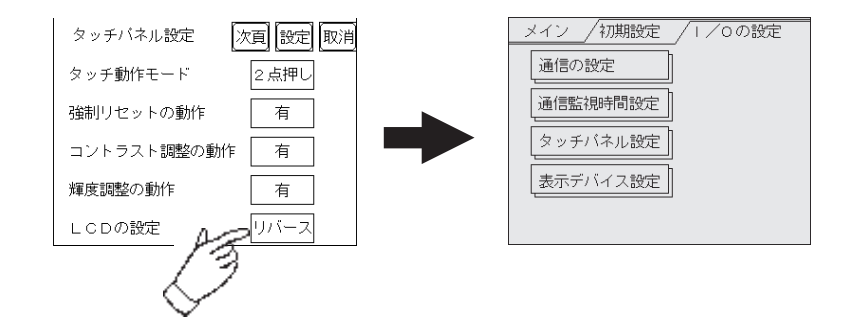

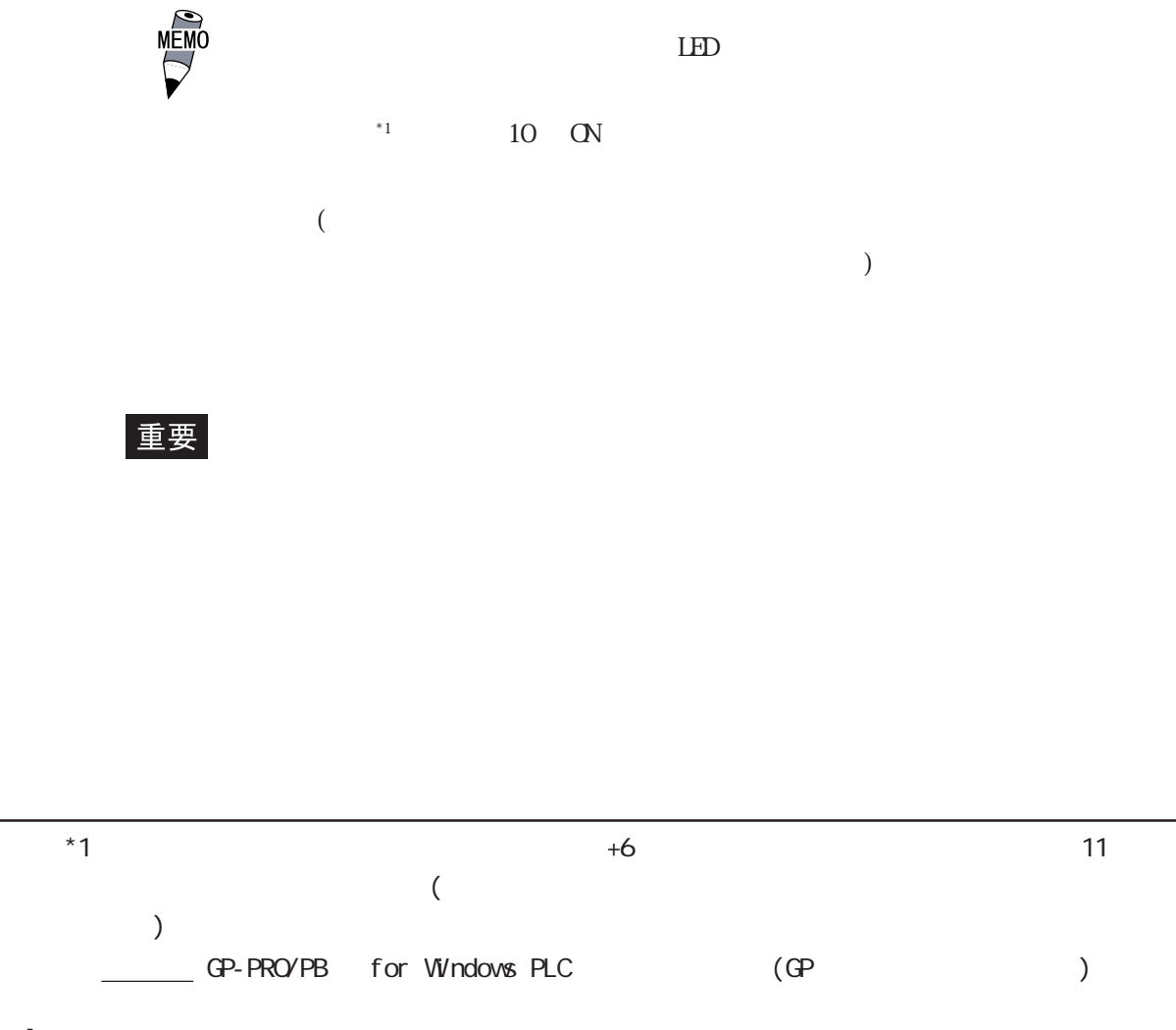

5-14

#### $5.4.4$

 $GP$  (

) and  $\mathbb{Q}^2$ 

GP-377L

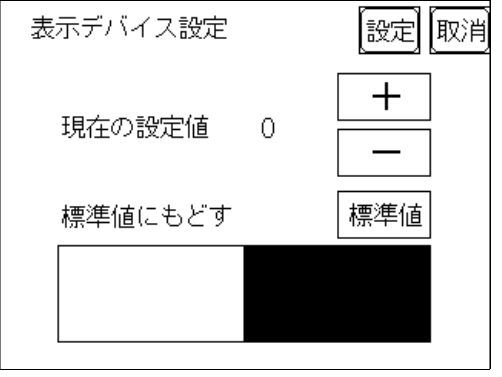

GP-377S

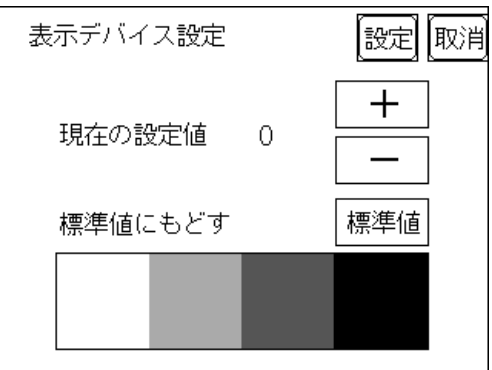

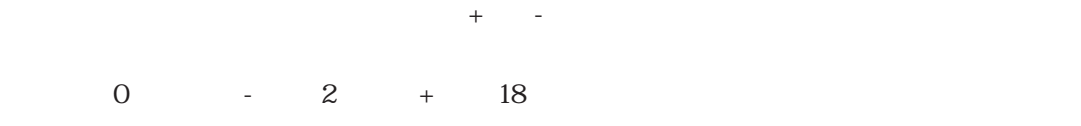

 $\overline{0}$ 

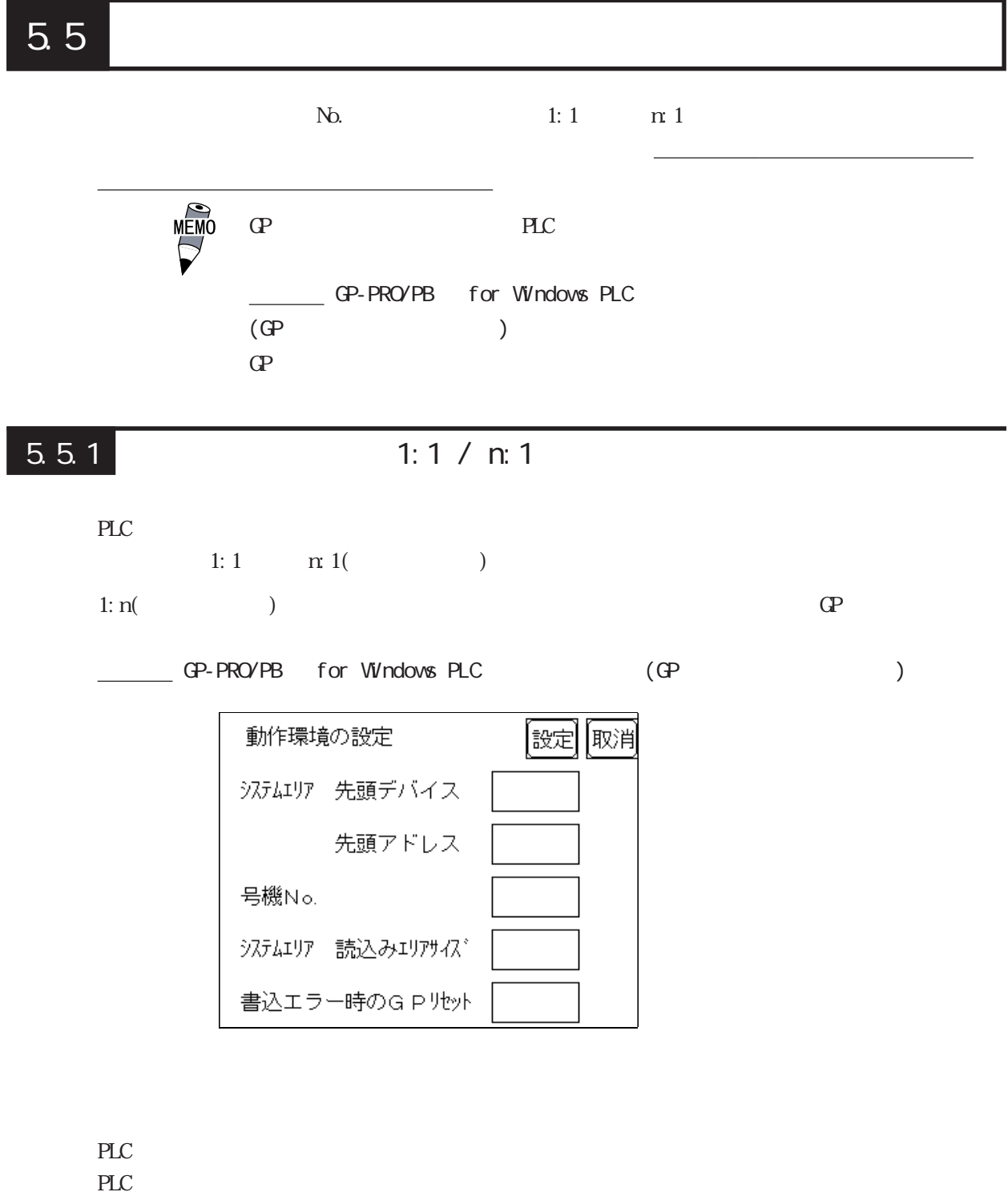

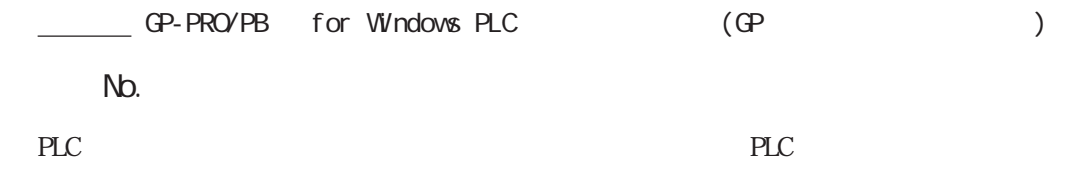

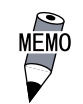

 $\overline{0}$ 

 $\mathbb{G}$ P  $\mathbb{G}$ 

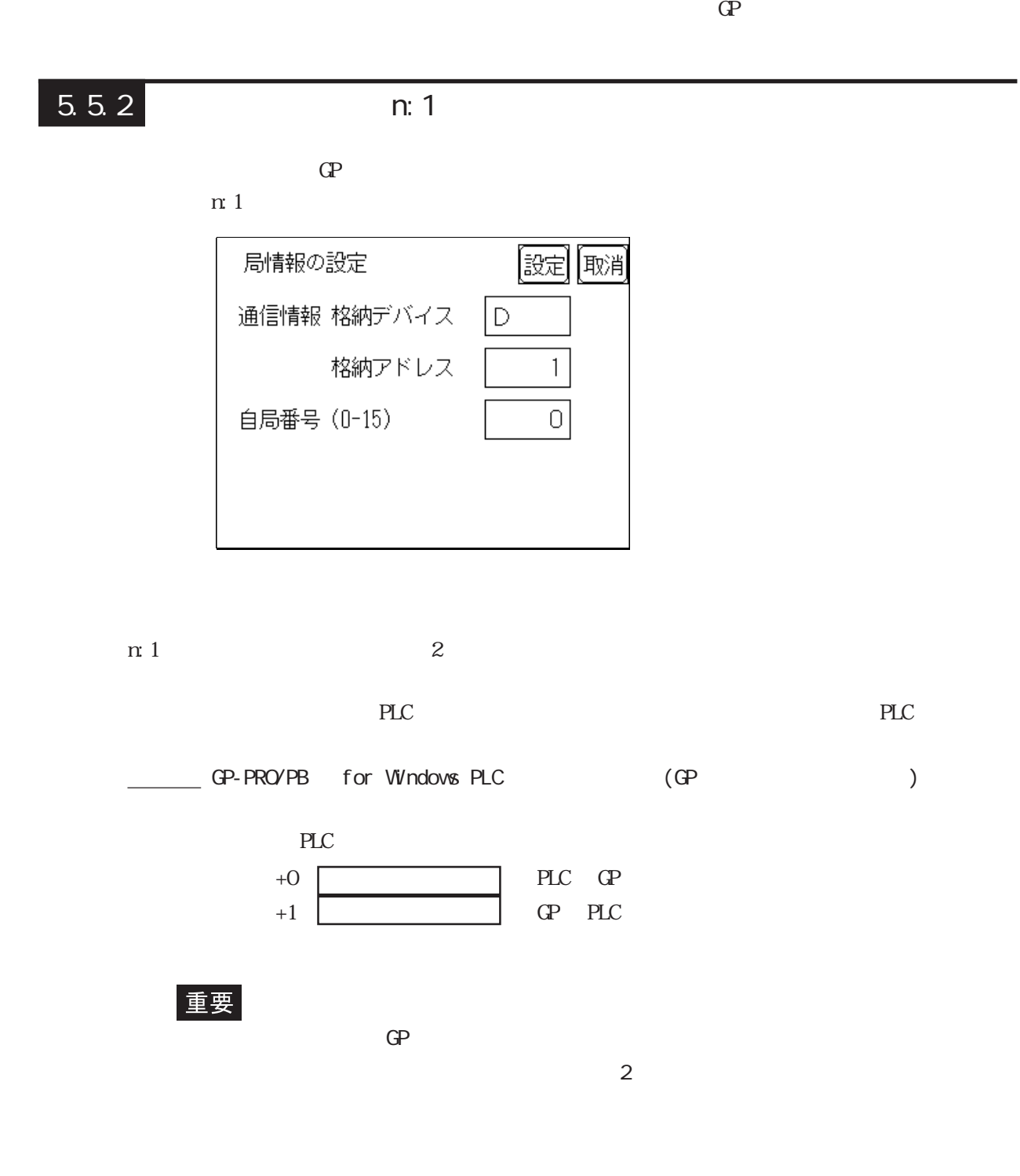

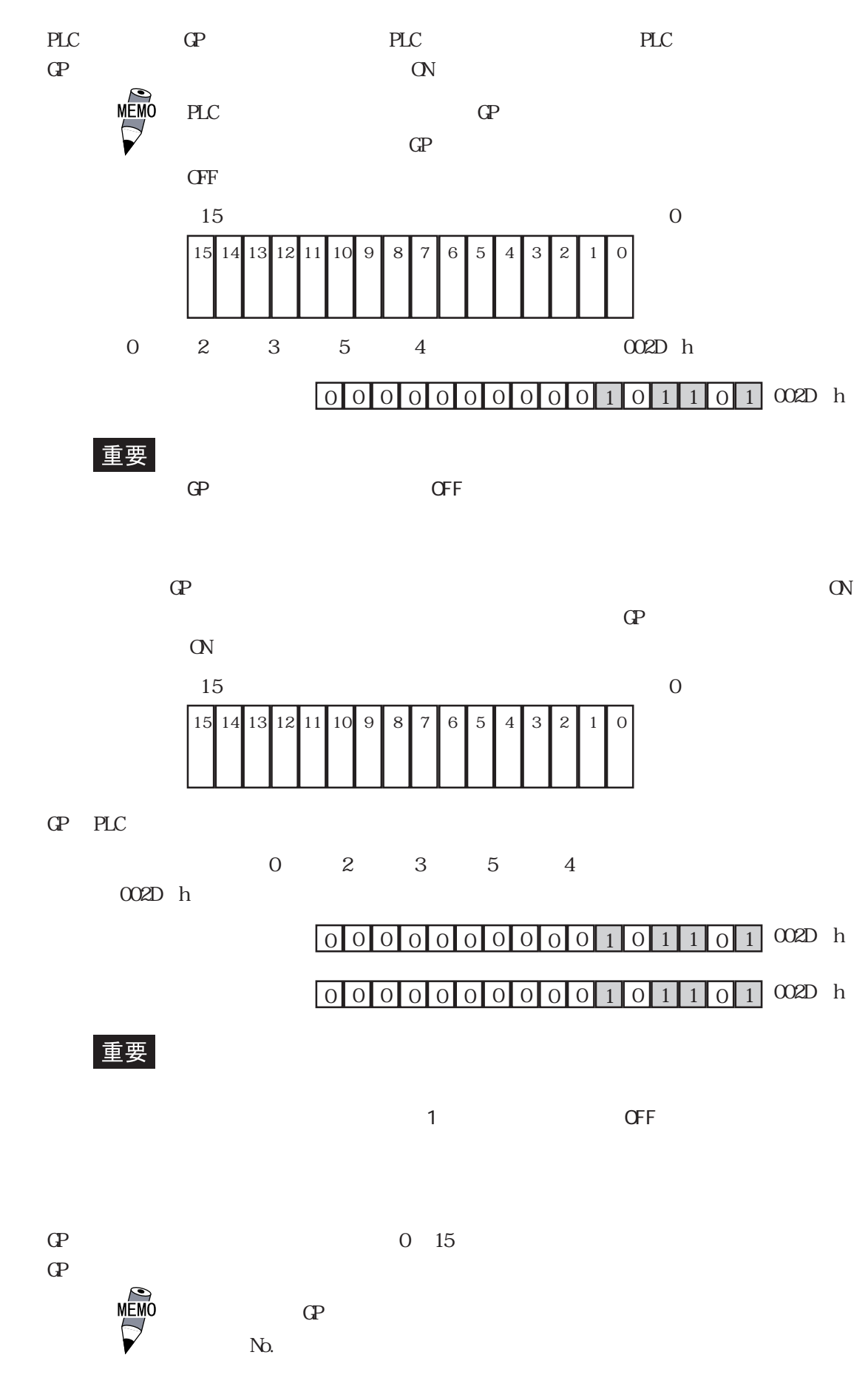

### 5.5.3 (n:1)

 $n:1$  $\mathbf{Q}$ 

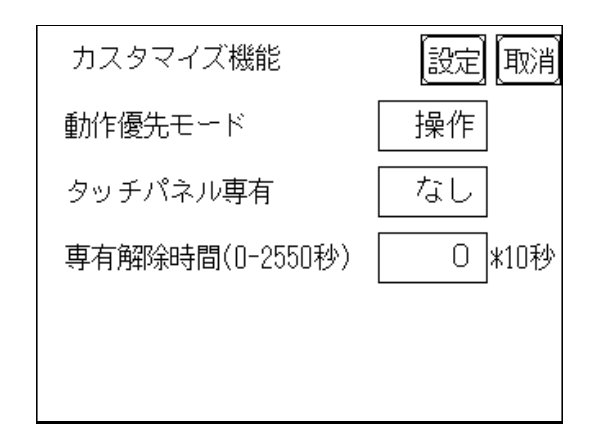

 $\mathbb{G}\mathrm{P}$ 

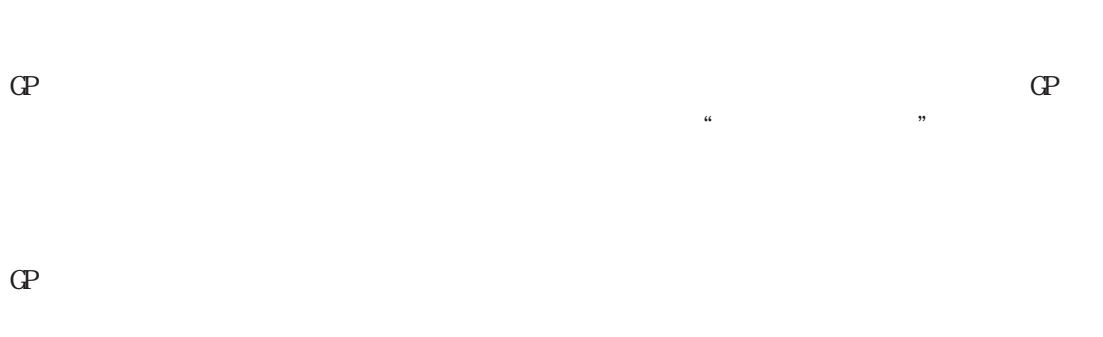

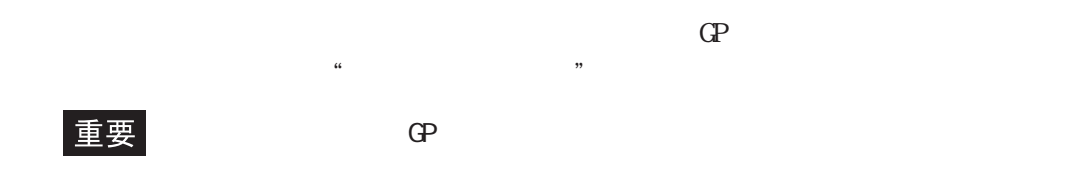

 $PLC$  A3A  $\sim$ 

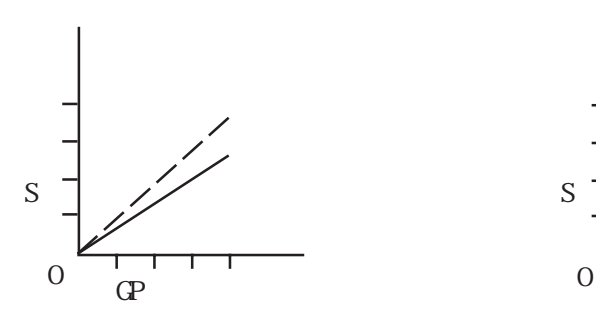

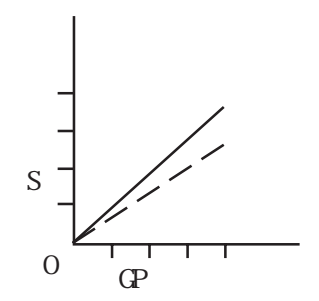

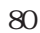

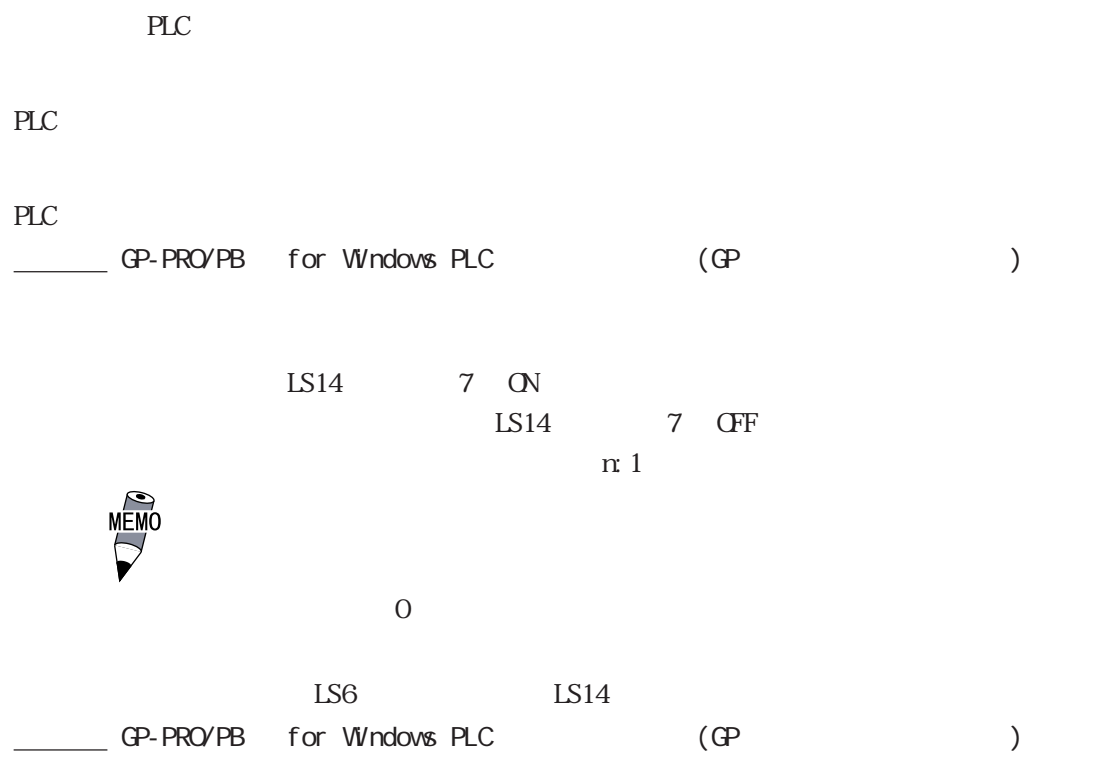

 $5.6$  /  $5.7$ 

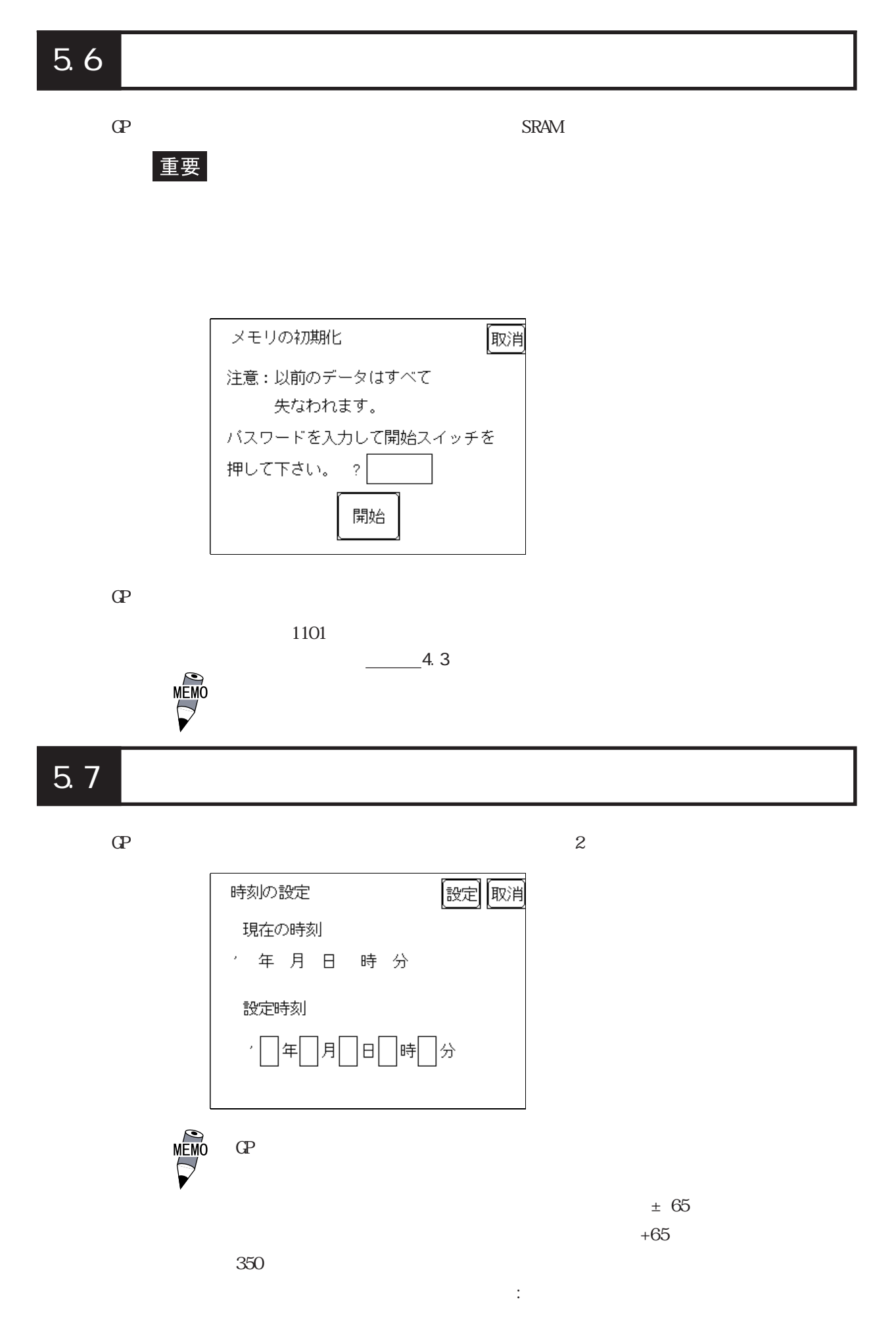

 $5 - 21$ 

# 5.8 画面の設定

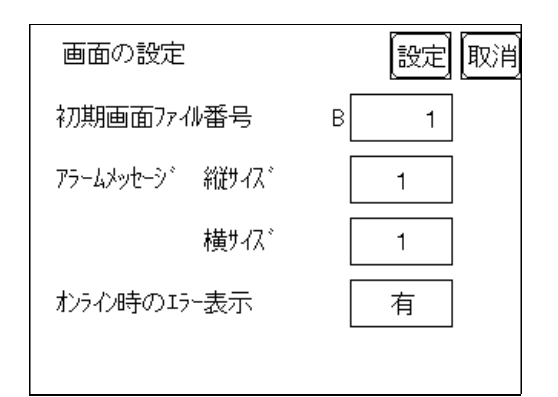

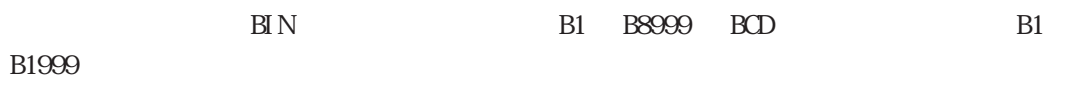

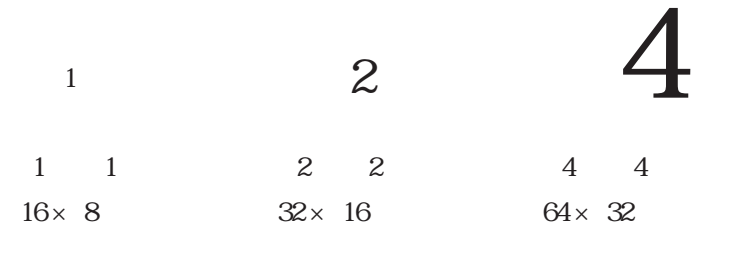

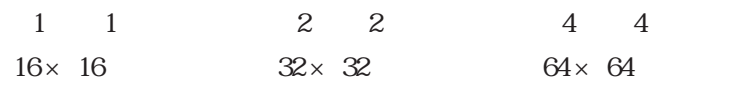

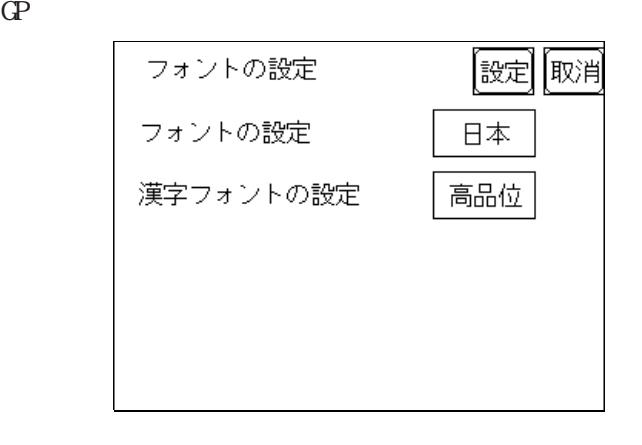

 $8 \times 16$ 

 $\cdots$ ...... 16 × 16  $(Q^2 \quad 30)$  $\ldots$  2 32  $\star$  32 JIS 1  $32 \times 32$  JIS 2  $16 \times 16$  $(CP- 50$   $CPT0$ )  $1, 2, \ldots$   $2, 32 \times 32$  JIS  $1, 2, \ldots$  $32 \times 32$  $($ ......  $8 \times 16$  $16\times 16$  $(Q^2 - 30)$  $\dots$   $\sim$  ( $)$   $($  $16 \times 16$  16  $32 \times 32$  32  $32$  $16\times 16$  $1, 2, \ldots$  ~( ) `( ) (ASCII 21h 7Dh)  $16 \times 16$  16  $16$ <br> $32 \times 32$  32  $32 \times 32$  32  $32$  $($  ( ) 2  $(32 \times 32)$  $32 \times 32$ 

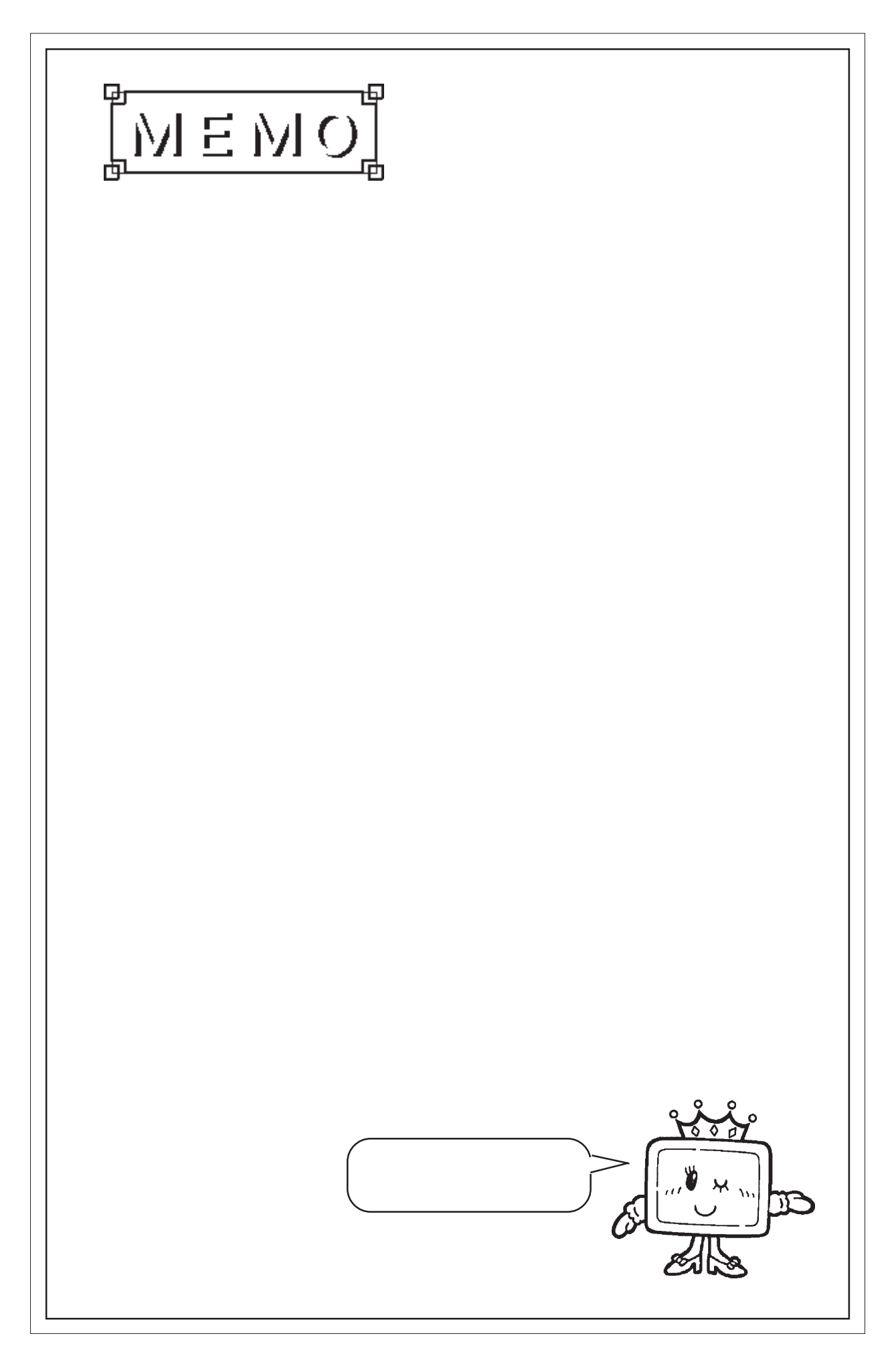

# **6** 6 章 運転と異常  $\frac{1}{2}$ 2.  $\blacksquare$  $\frac{3}{4}$ 4. エラーメッセージ  $\mathbb{G}\mathrm{P}$

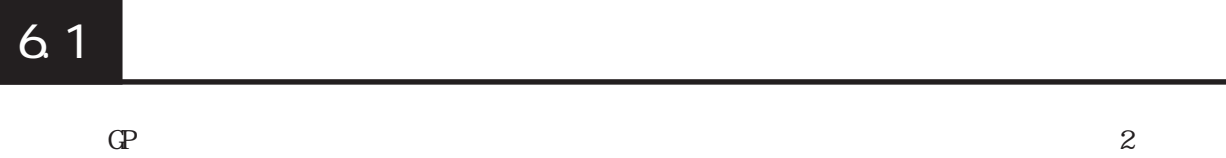

# $6.1.1$

 $\alpha$ 

応じた時間分、下の画面を表示し、次に「初期設定 / 画面の設定」で指定した画面を表示  $PLC$ 

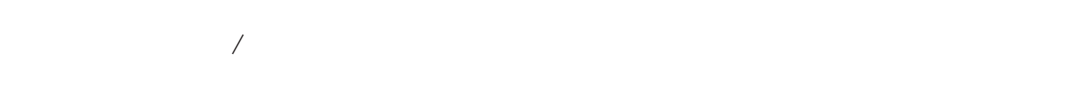

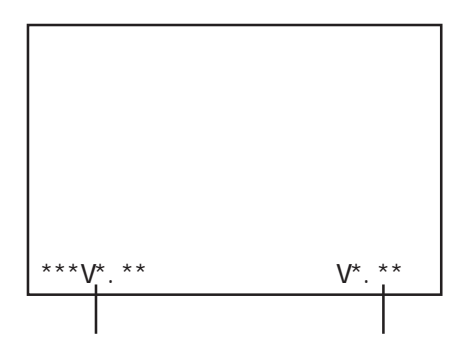

#### 6.1.2

 $\sqrt{2\pi}$ 

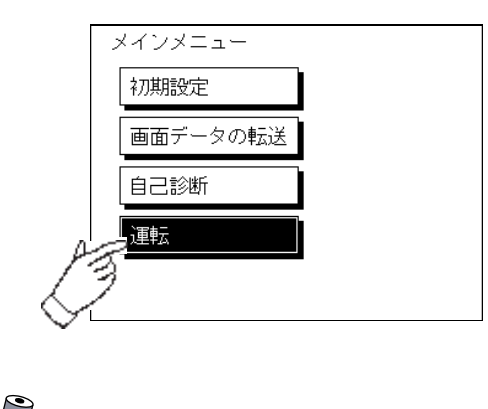

 $10$ 

 $10$ 

 $/$ 

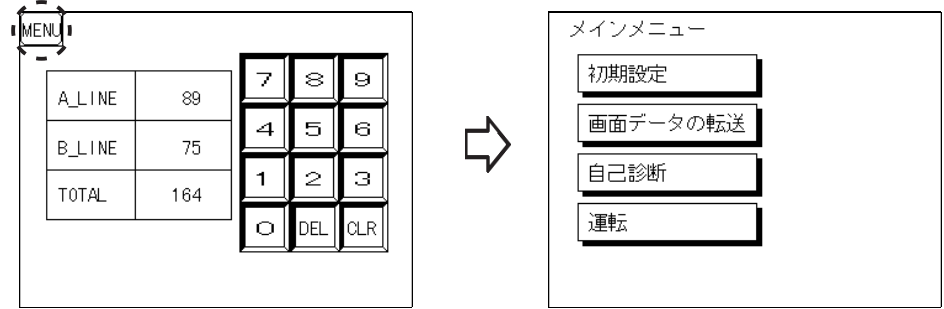
<span id="page-72-0"></span>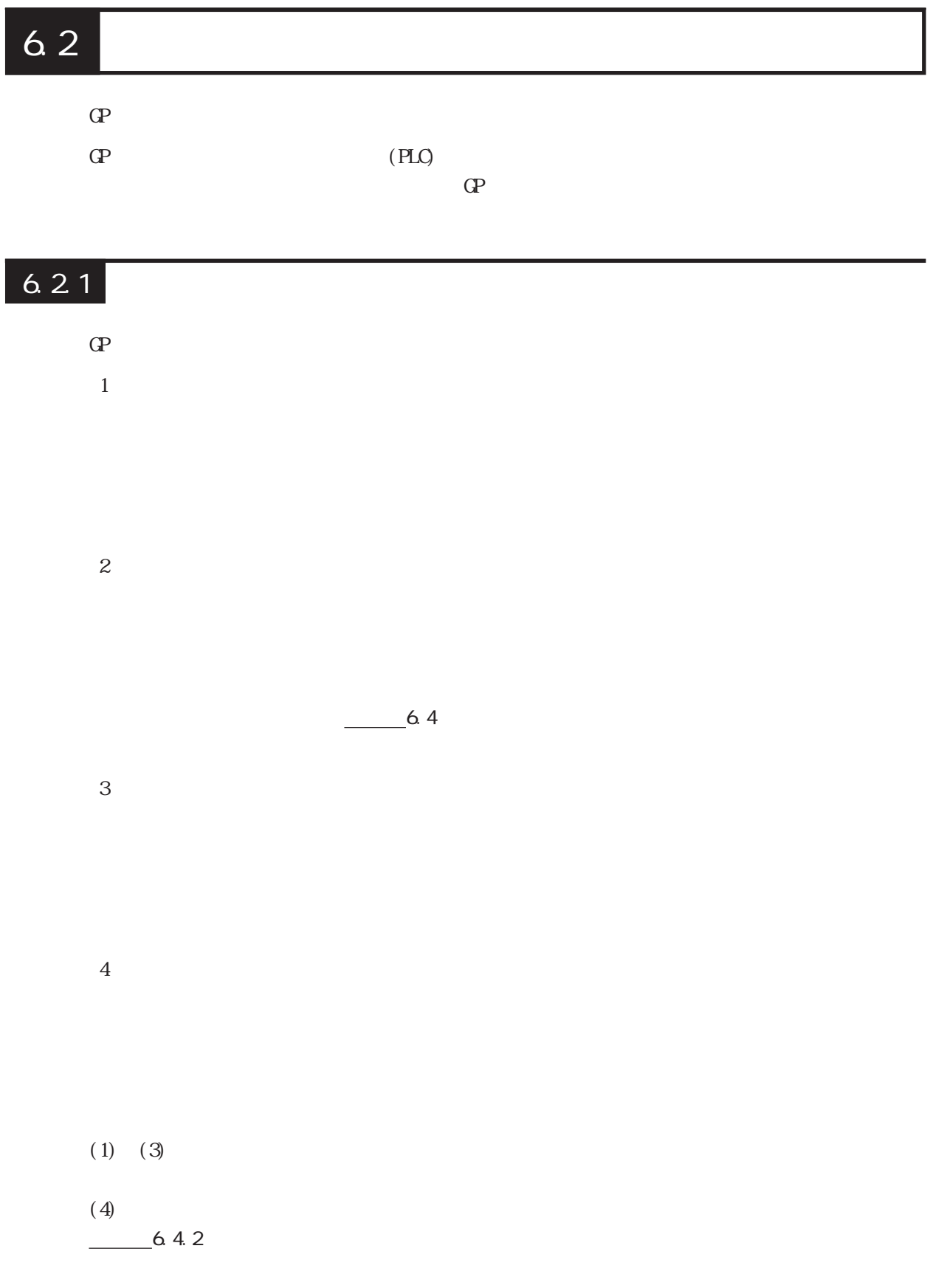

 $10$ 

### $6.2.2$

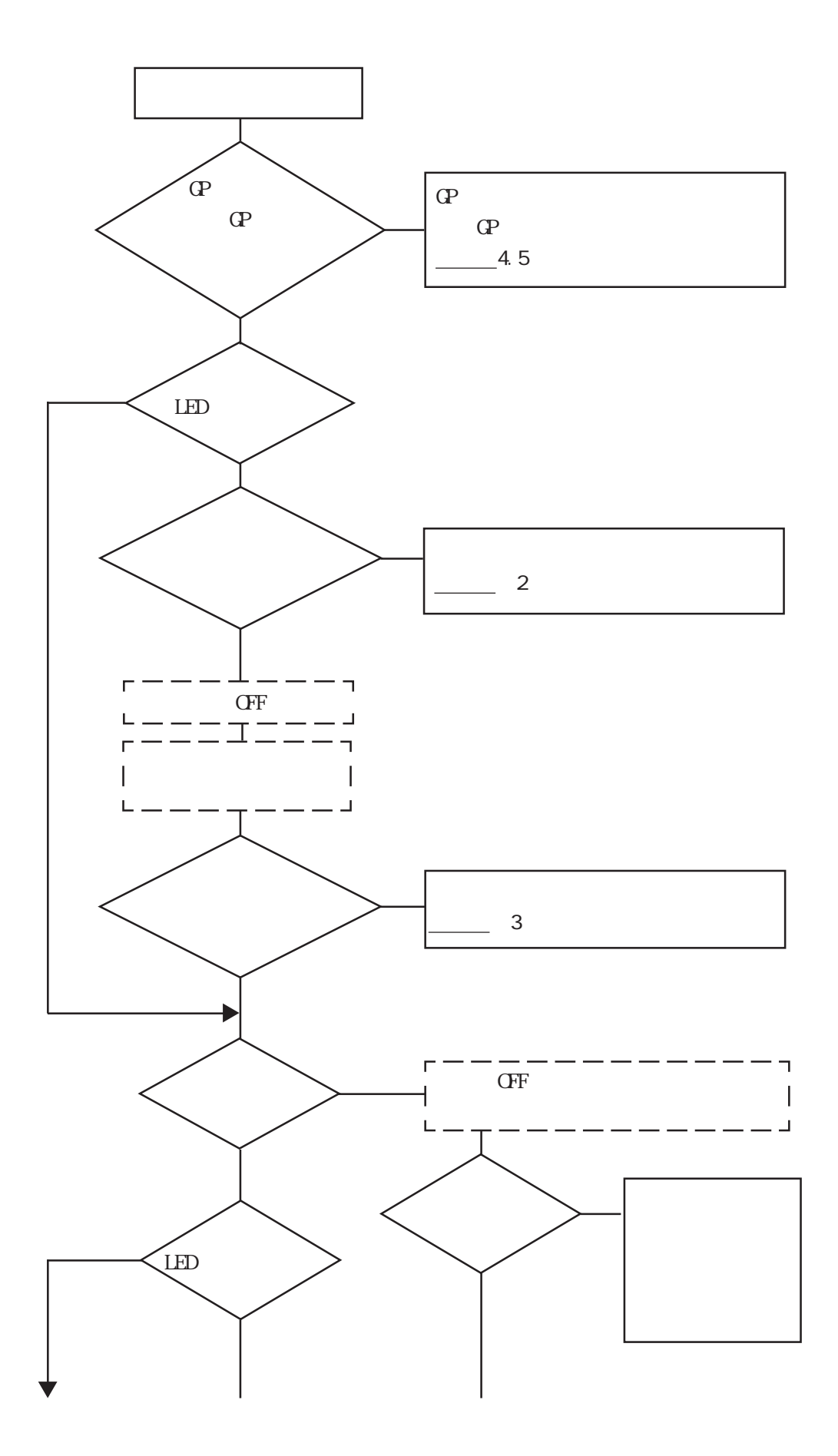

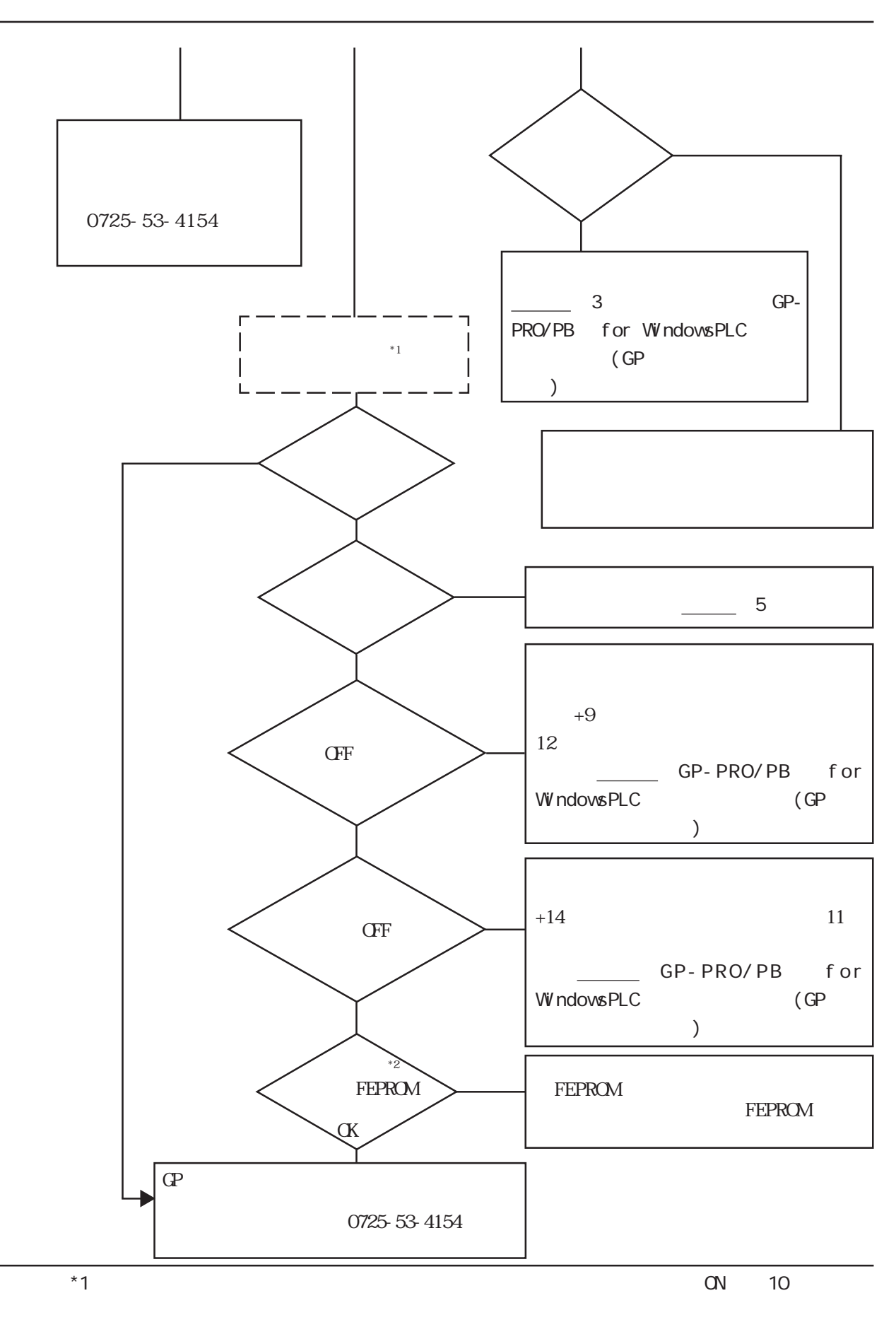

 $*2$  FEPROM

6.2

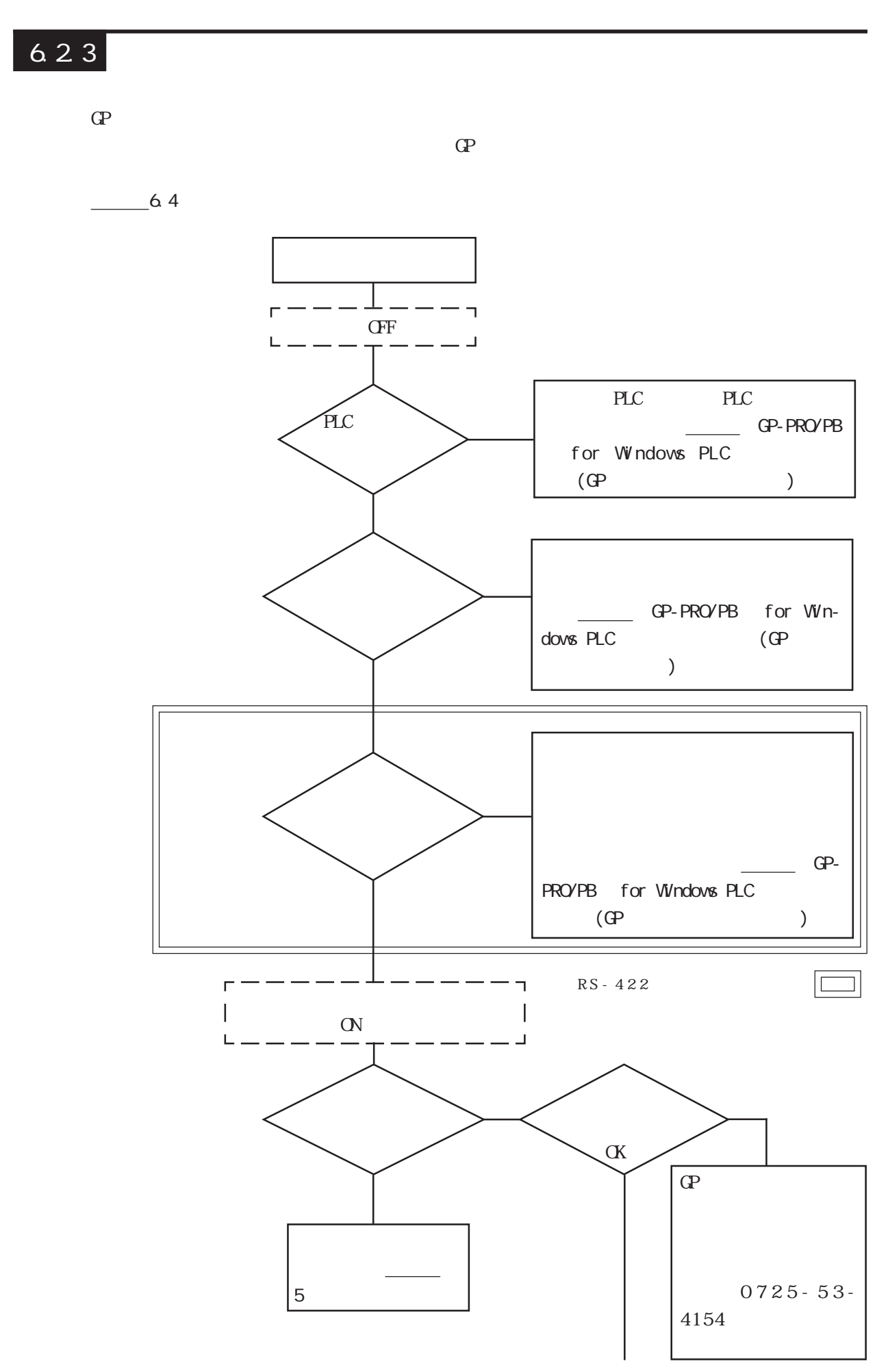

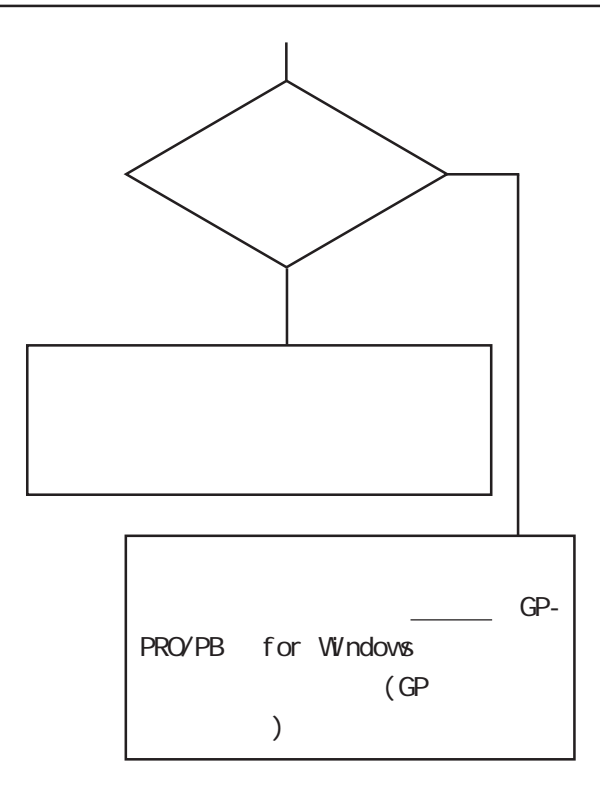

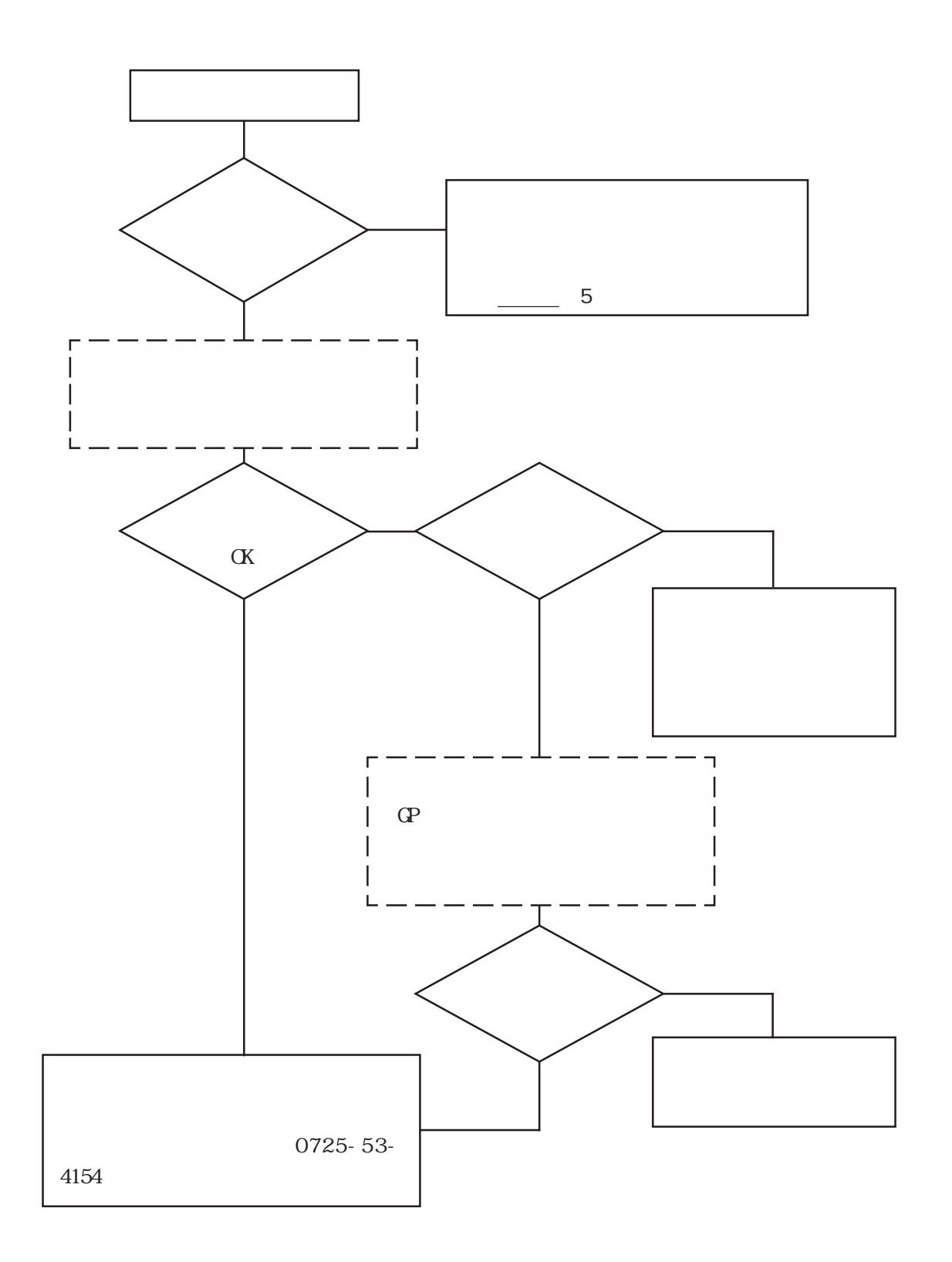

<span id="page-78-0"></span> $\Gamma$ 

### $6.3.1$

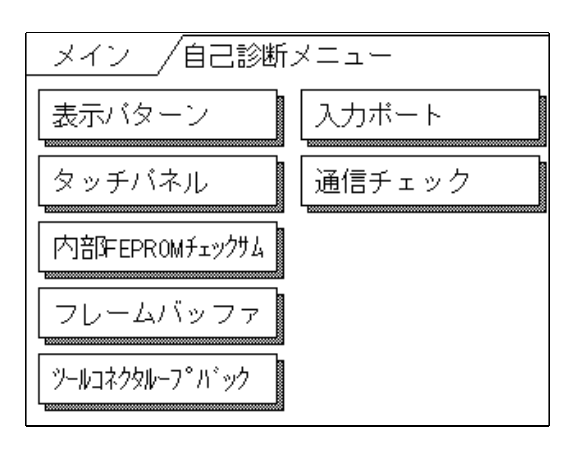

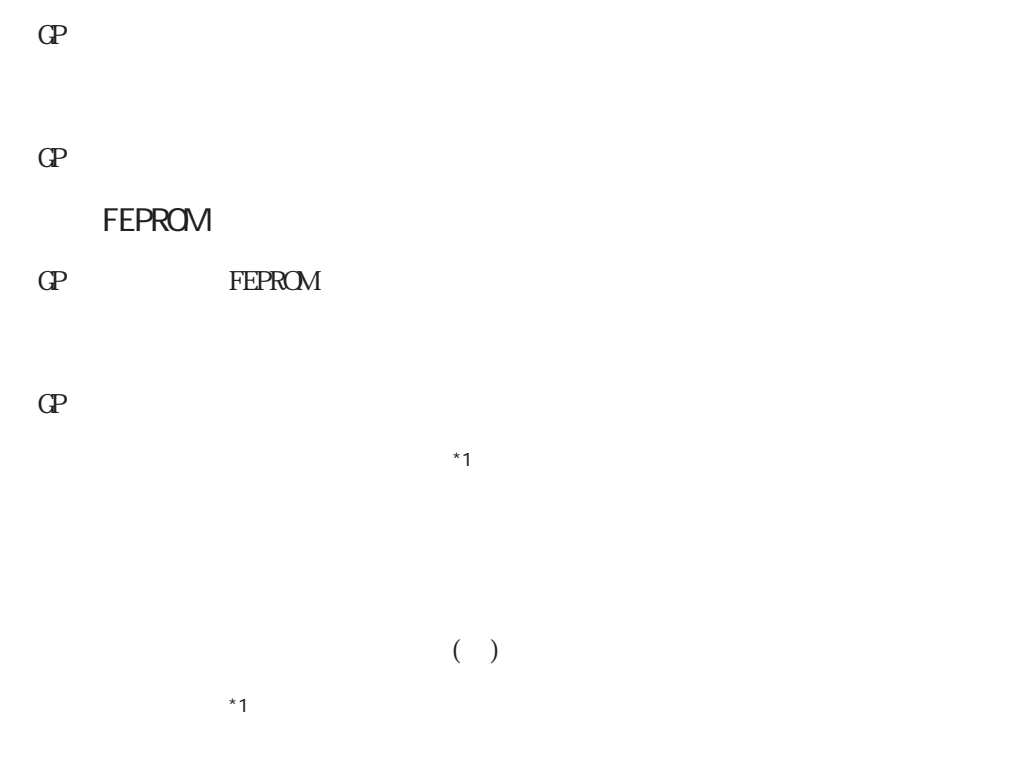

RS-232C RS-422

### <span id="page-79-0"></span> $6.3.2$

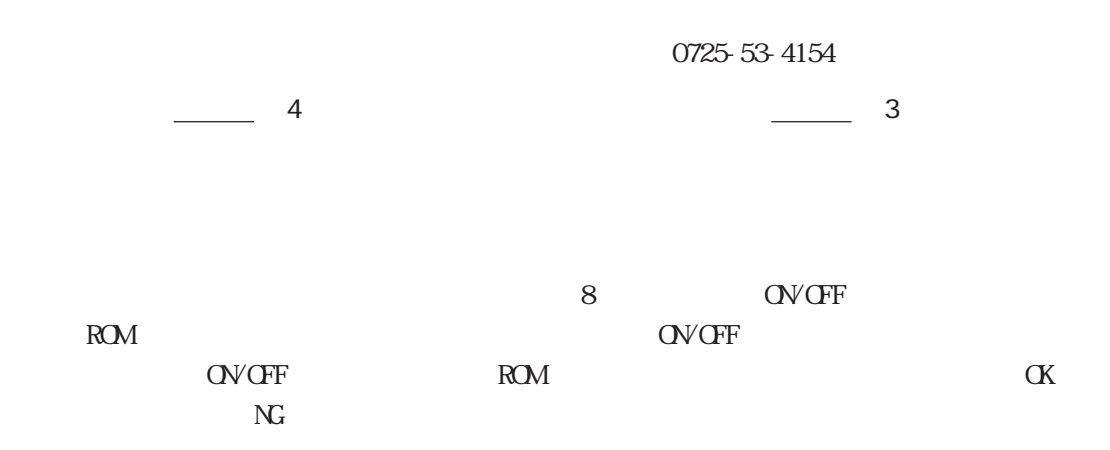

#### FEPROM

**FEPROM** 2002年 FEPROM

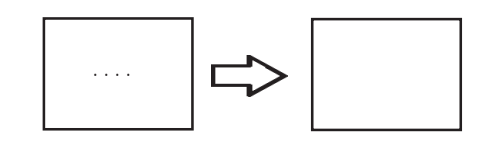

 $\alpha$ 

 $\alpha$ 

<span id="page-80-0"></span>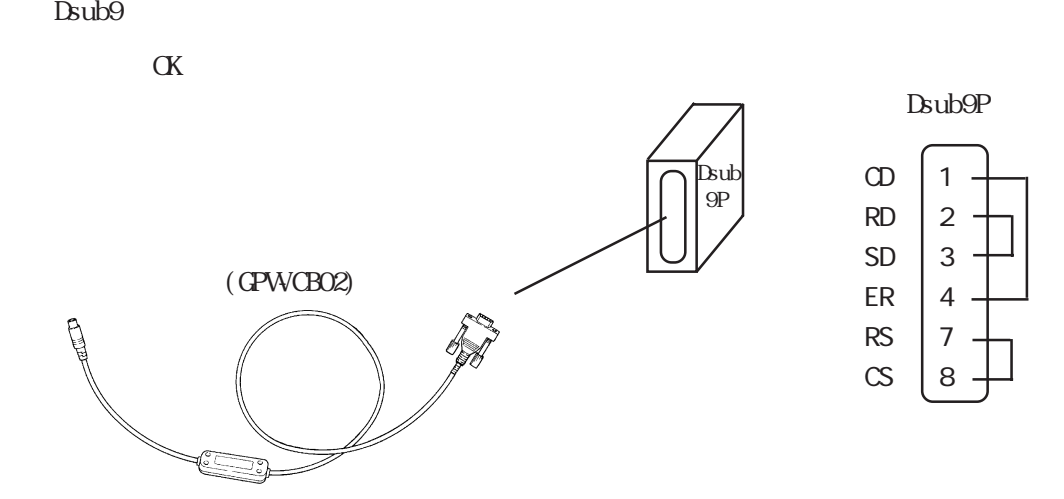

 $\alpha$ 

RS-232C RS-422

 $SIO$ 

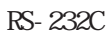

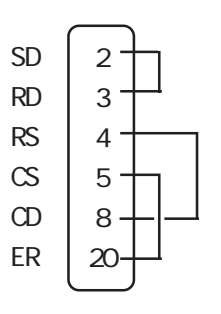

RS-422

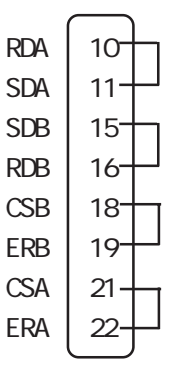

 $\mathop{\rm SO}\nolimits$ 

<span id="page-81-0"></span> $\mathbb{G}\mathrm{P}$ 

#### $CF/ON$   $CP$

### $6.4.1$

 $GP$ 

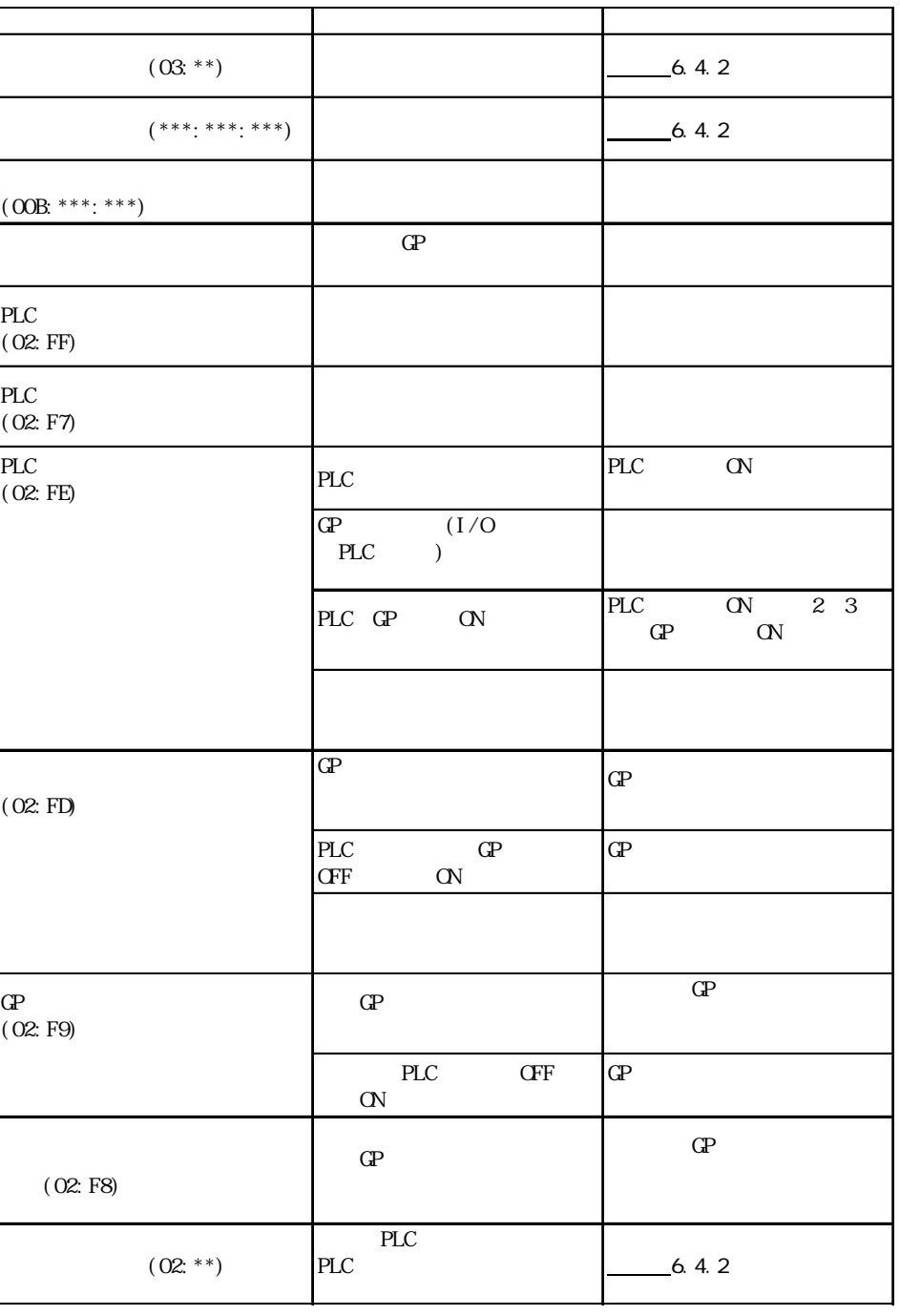

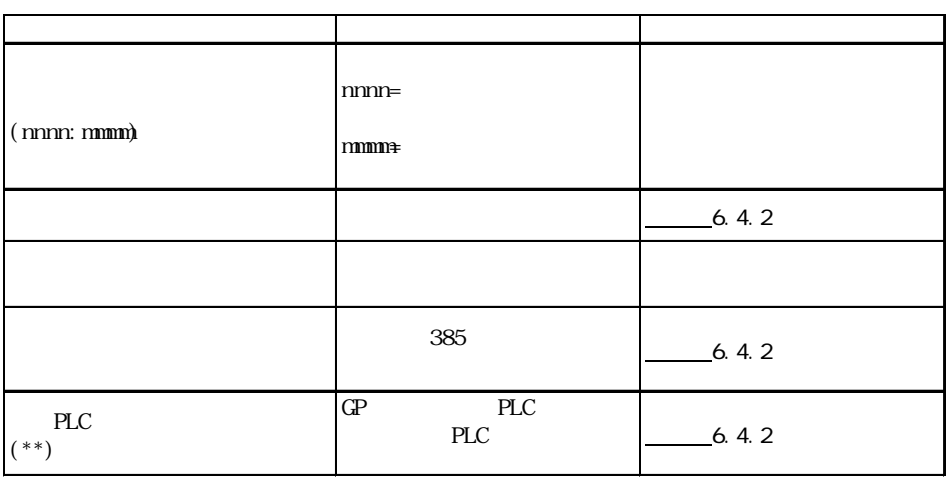

### <span id="page-83-0"></span> $6.4.2$

 $\mathbb{G}\mathrm{P}$ 

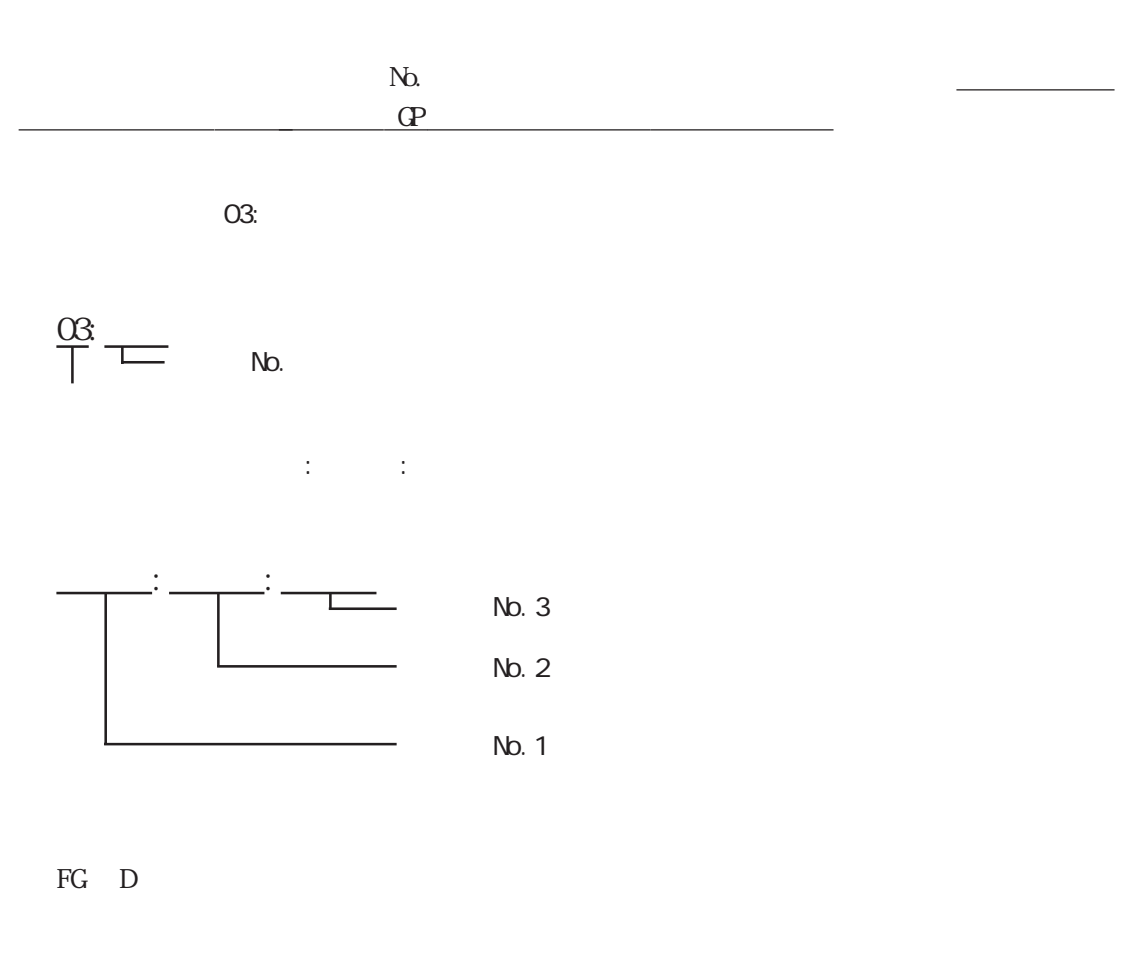

 $($ 

 $-6.4.1$ 

 $\Omega$ 

 $10$  $\mathbb{G}$ 

 $\mathbb{G}\mathrm{P}$  $\mathbb{G}^{\mathbf{p}}$  and  $\mathbb{G}^{\mathbf{p}}$  and  $\mathbb{G}^{\mathbf{p}}$  and  $\mathbb{G}^{\mathbf{p}}$  and  $\mathbb{G}^{\mathbf{p}}$ 

 $_{\rm FG}$  $FG$  $\mathbb{C}P$  and  $\mathbb{C}P$  and  $\mathbb{C}P$  example  $\mathbb{C}P$ 

 $\mathbb{G}^{\mathbf{p}}$  $\mathbb{Q}^2$  $\mathbb{G}^{\mathbf{p}}$ 

GP  $(\mathbb{Q}^p)$   $\mathbb{I}/\mathbb{F}$   $\mathbb{I}/\mathbb{F}$   $)$ 

 $FG$ 

 $\text{G}_\text{P}$ 

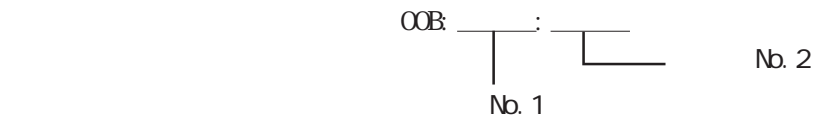

<span id="page-85-0"></span> $\frac{1}{\sqrt{2\pi}}\frac{1}{\sqrt{2\pi}}\frac{1$ 

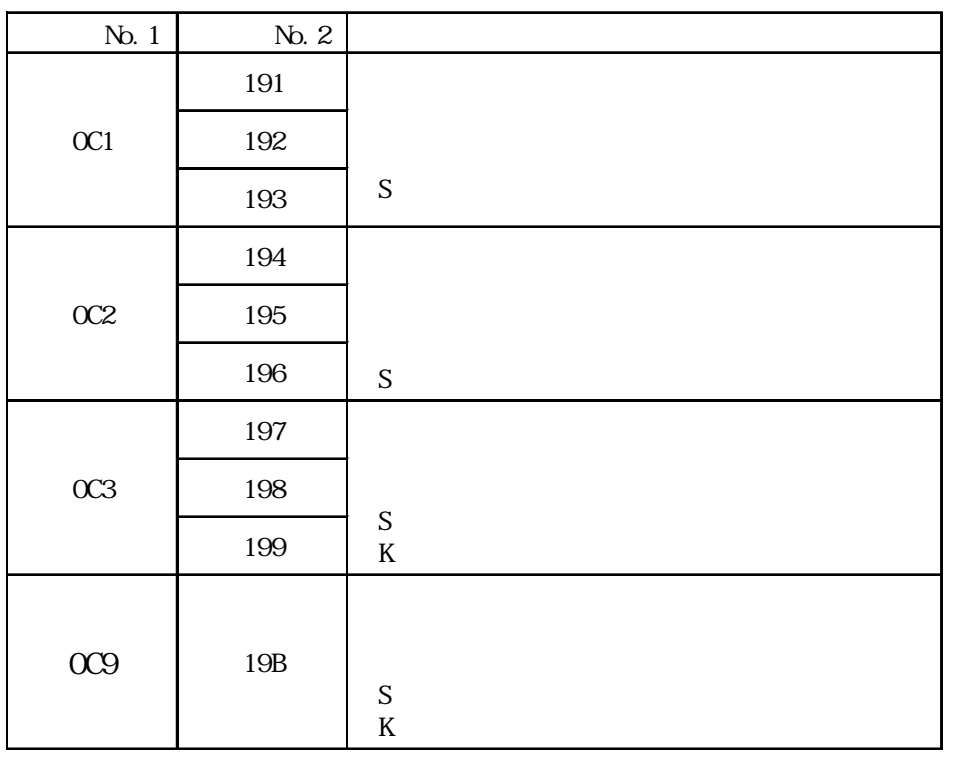

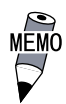

 $100$ 

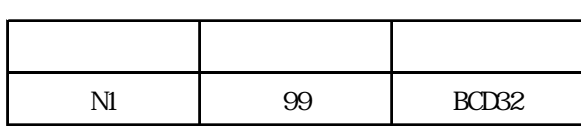

 $992$  $100$ 

<span id="page-86-0"></span>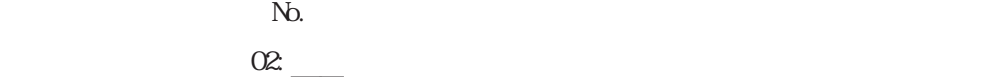

エラー NO.

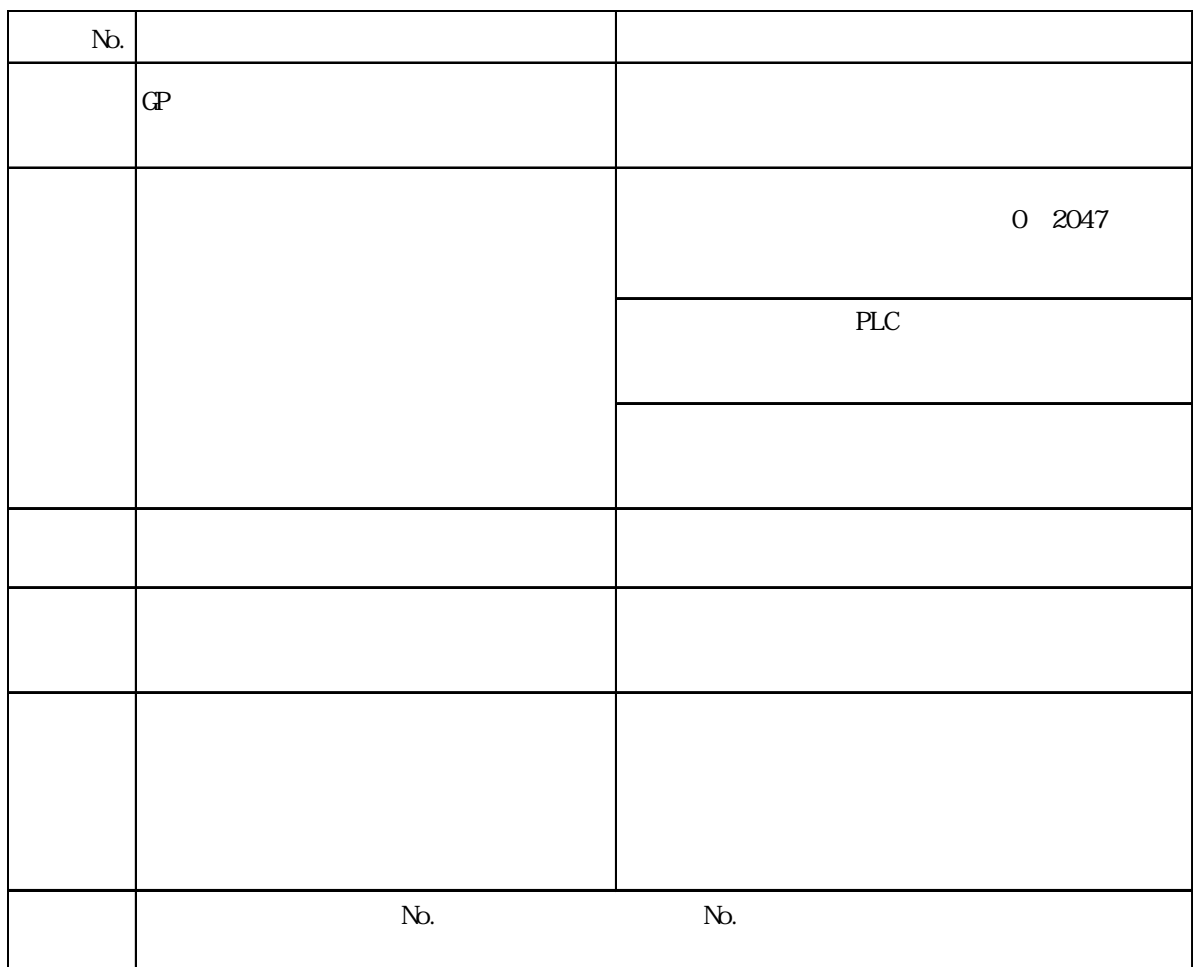

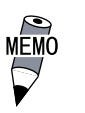

# MEMO<br>HIDC HHZAC H

 $\overline{2}$  1

 $N_{\rm O}$ 

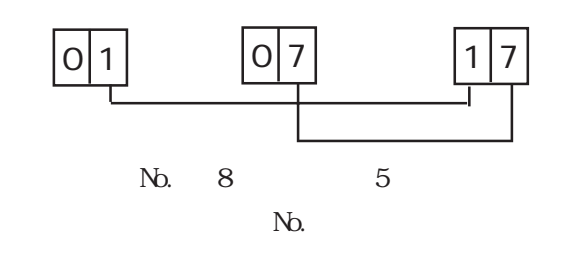

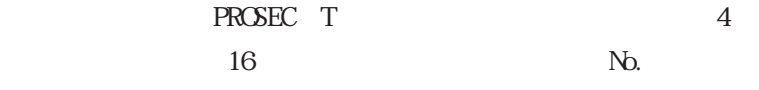

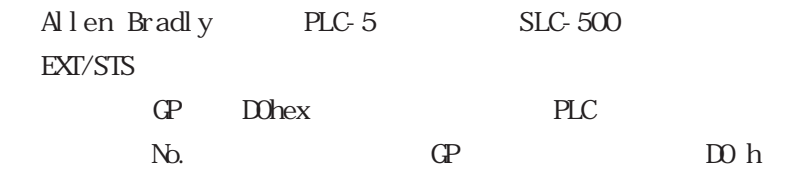

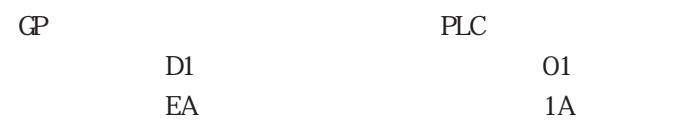

<span id="page-88-0"></span>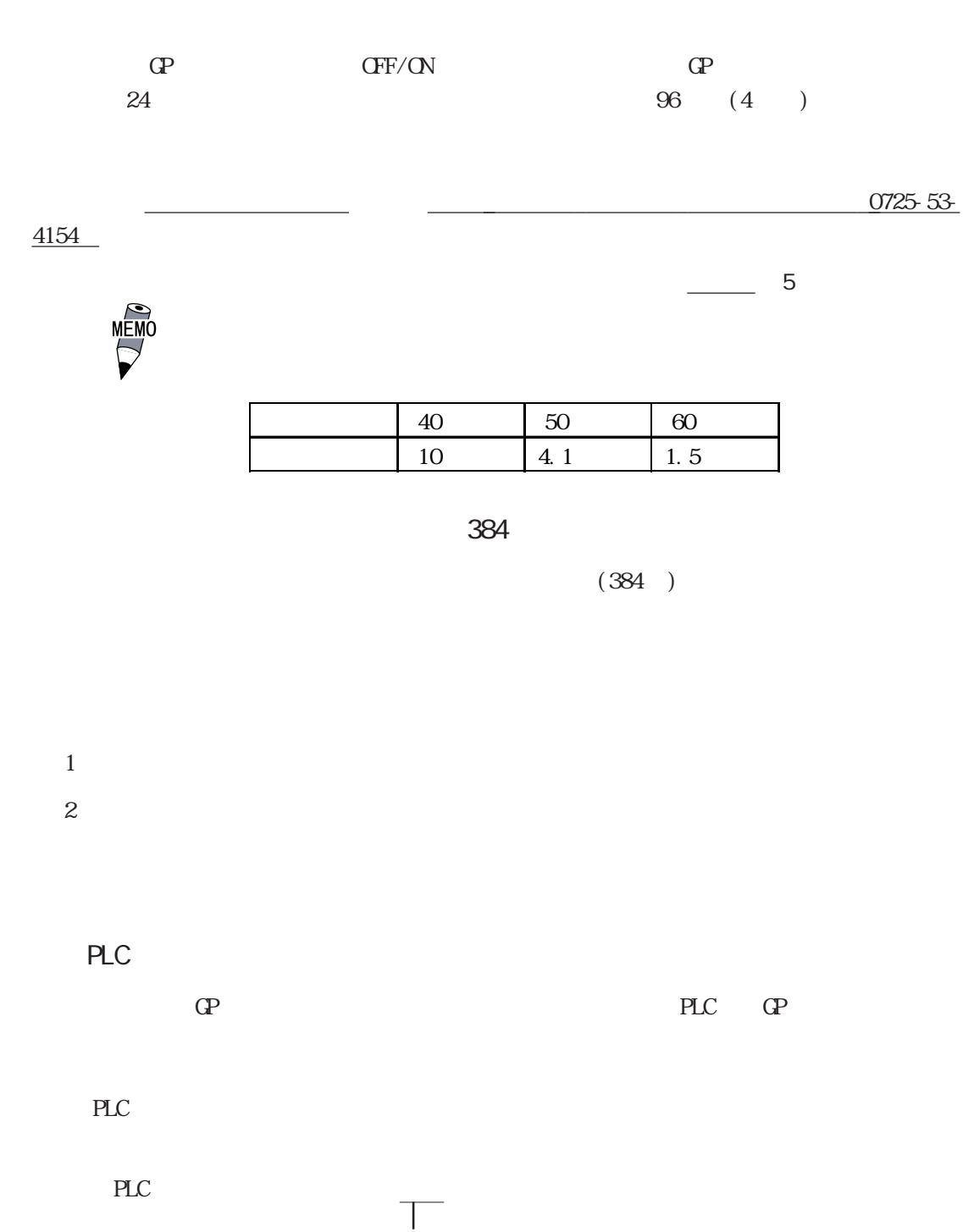

PLC

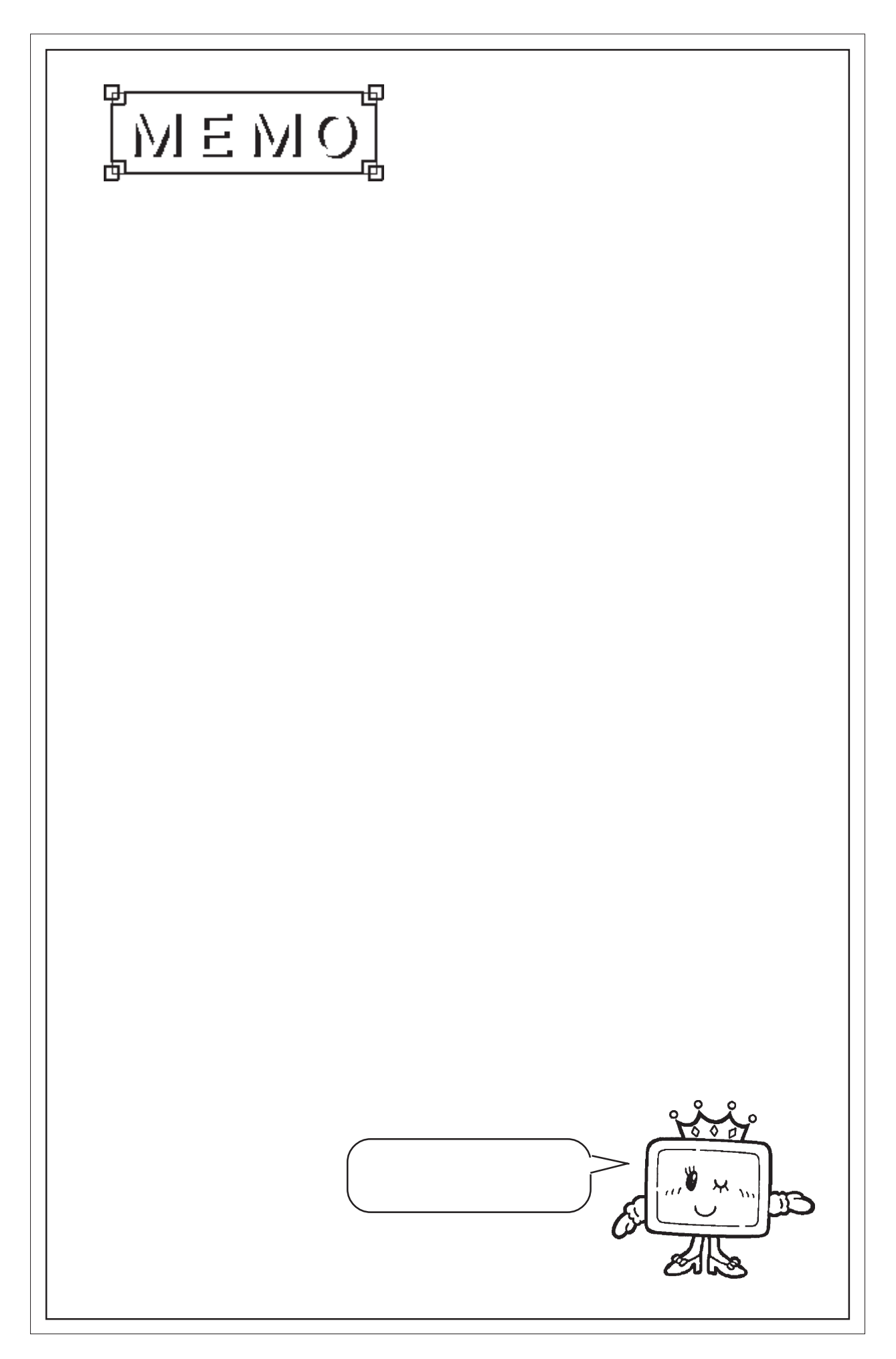

# $1.$ 2. 定期点検

<span id="page-90-0"></span>**7** 1

- $3.$
- $4.$
- $\mathbb{G}\mathrm{P}$

## $7.1$

## $7.1.1$

## $7.1.2$

IP65f

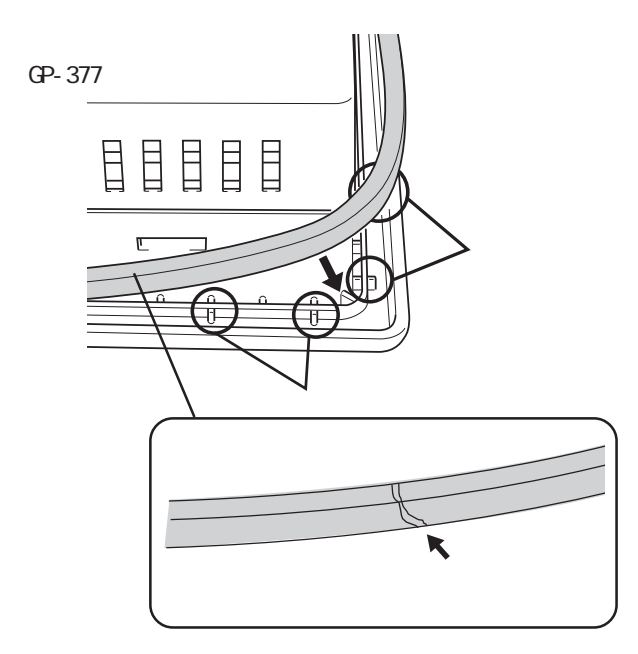

 $\mathbb{G}^{\mathbf{p}}$ 

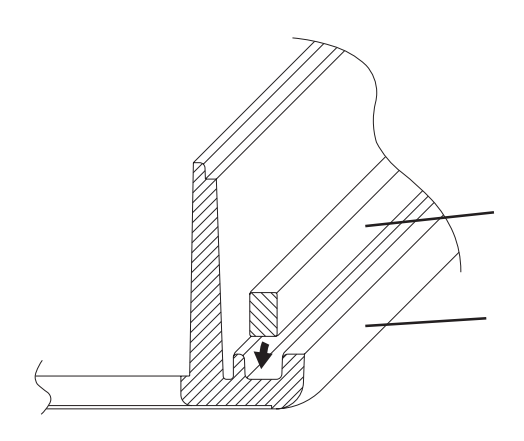

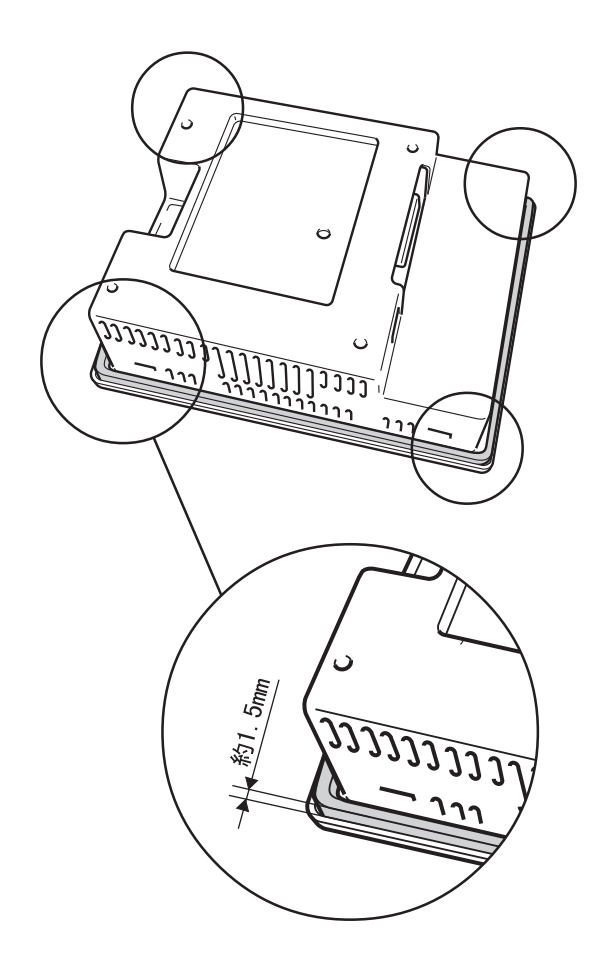

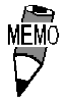

重要

I P65f

1.5mm

<span id="page-92-0"></span> $\mathbb{G}\mathrm{P}$ 

 $0~$  50

□周囲湿度は適当(20 ~ 85%RH)か?

 $(DC24V + 15%)$ 

#### <span id="page-93-0"></span>7.3 バックライト交換方法

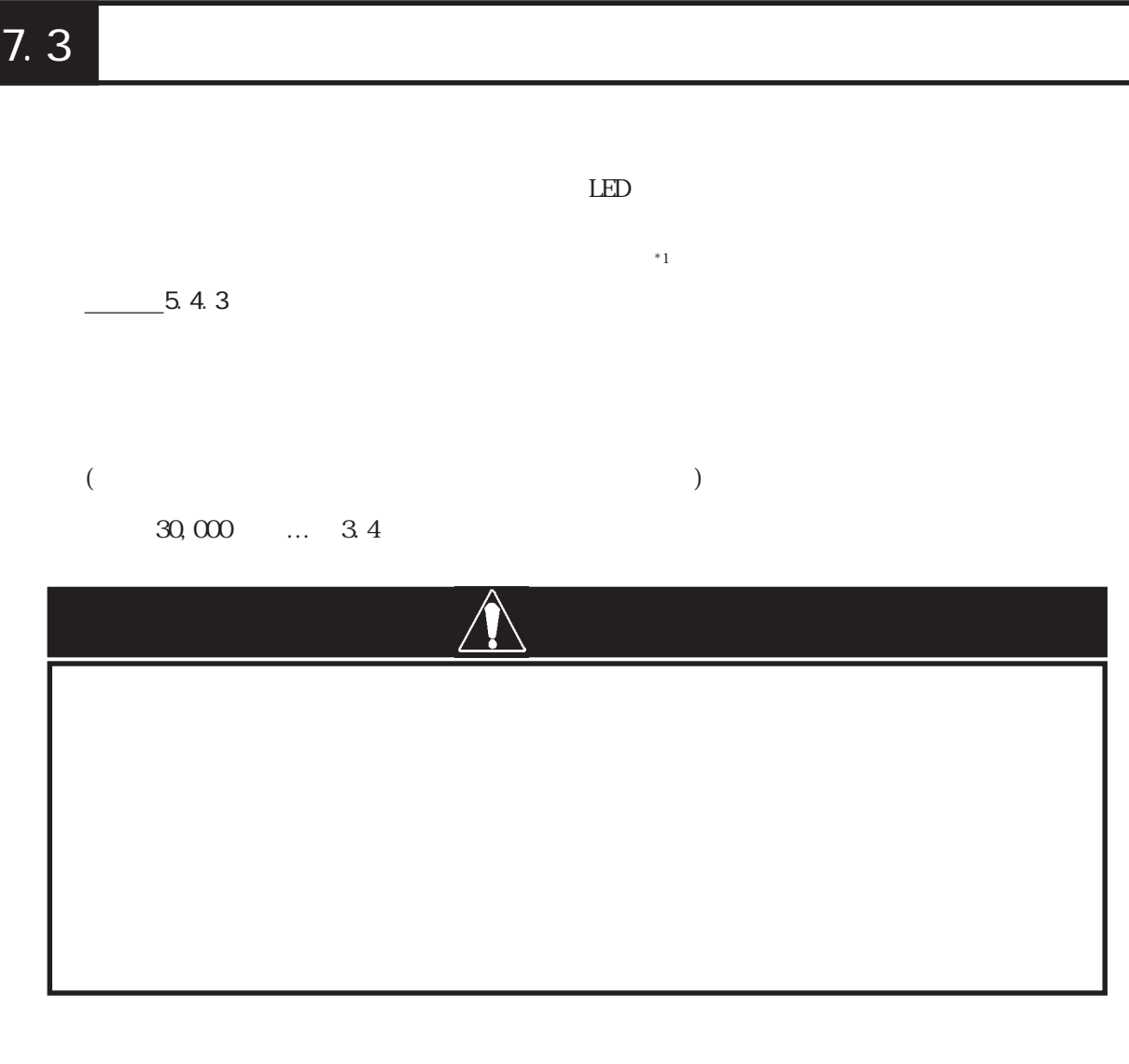

 $\Omega$ GP and the contract of the contract of the contract of the contract of the contract of the contract of the contract of the contract of the contract of the contract of the contract of the contract of the contract of the con GP377-LG11-24V GP377-LG41-24V GP377-SC11-24V GP377-SC41-24V GP377L/S-BL00-MS

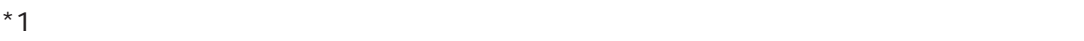

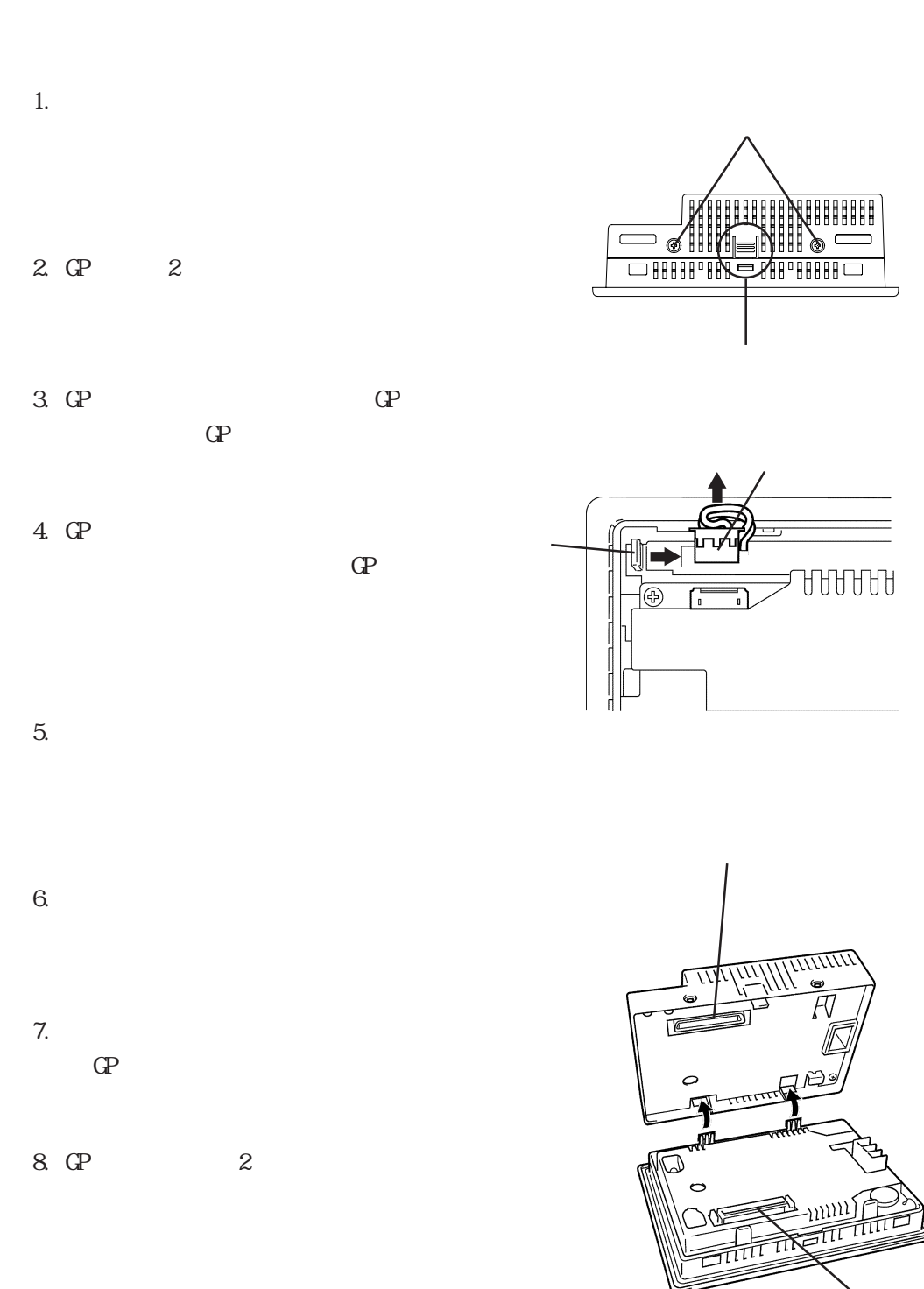

いで、バックライトを着用している。<br>バックライトを通用してください。

<span id="page-95-0"></span> $7.4$ 

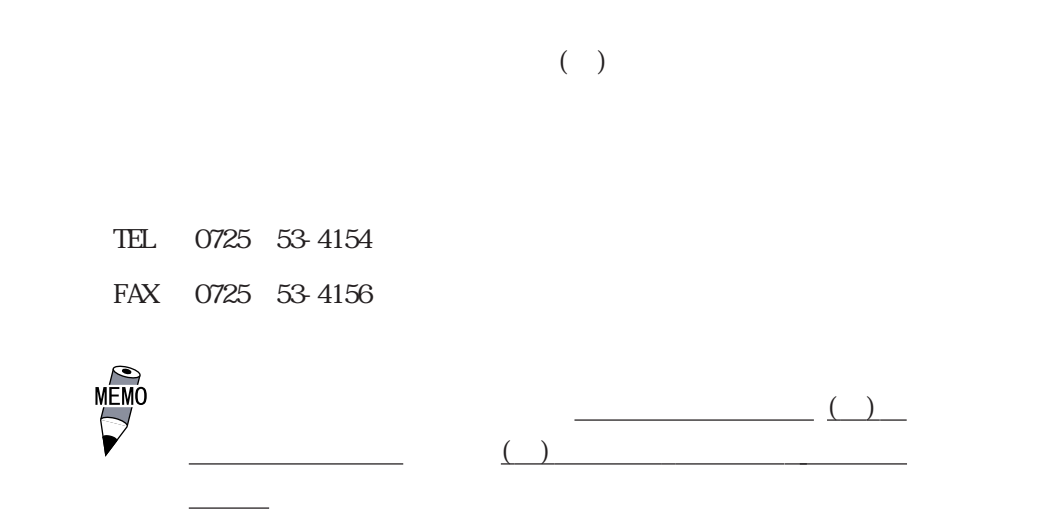

 $12$ 

<span id="page-96-0"></span> $10$ 

 $($ 

#### $\mathbb{G}^{\mathbf{p}}$

 $GP$ 1  $\blacksquare$  $2$ 

 $3 \sim$ 

 $9:00$  17:00 TEL (03) 5821-1105 TEL (052) 932-4093 TEL (06) 6613-3115 17:00 19:00 TEL (06)6613-3206  $(12 \t31 \t13 \t) 9:00 \t17:00$ 

TEL (06)6613-3206

4 GP

 $-$  GP  $-$  GP  $-$  GP  $-$  GP  $-$  GP  $-$  GP  $-$  GP  $-$  GP  $-$  GP  $-$  GP  $-$  GP  $-$  GP  $-$  GP $-$  GP $-$  GP $-$  GP $-$  GP $-$  GP $-$  GP $-$  GP $-$  GP $-$  GP $-$  GP $-$  GP $-$  GP $-$  GP $-$  GP $-$  GP $-$  GP $-$  GP $-$  GP $-$  GP $-$  GP $-$  GP $-$  G

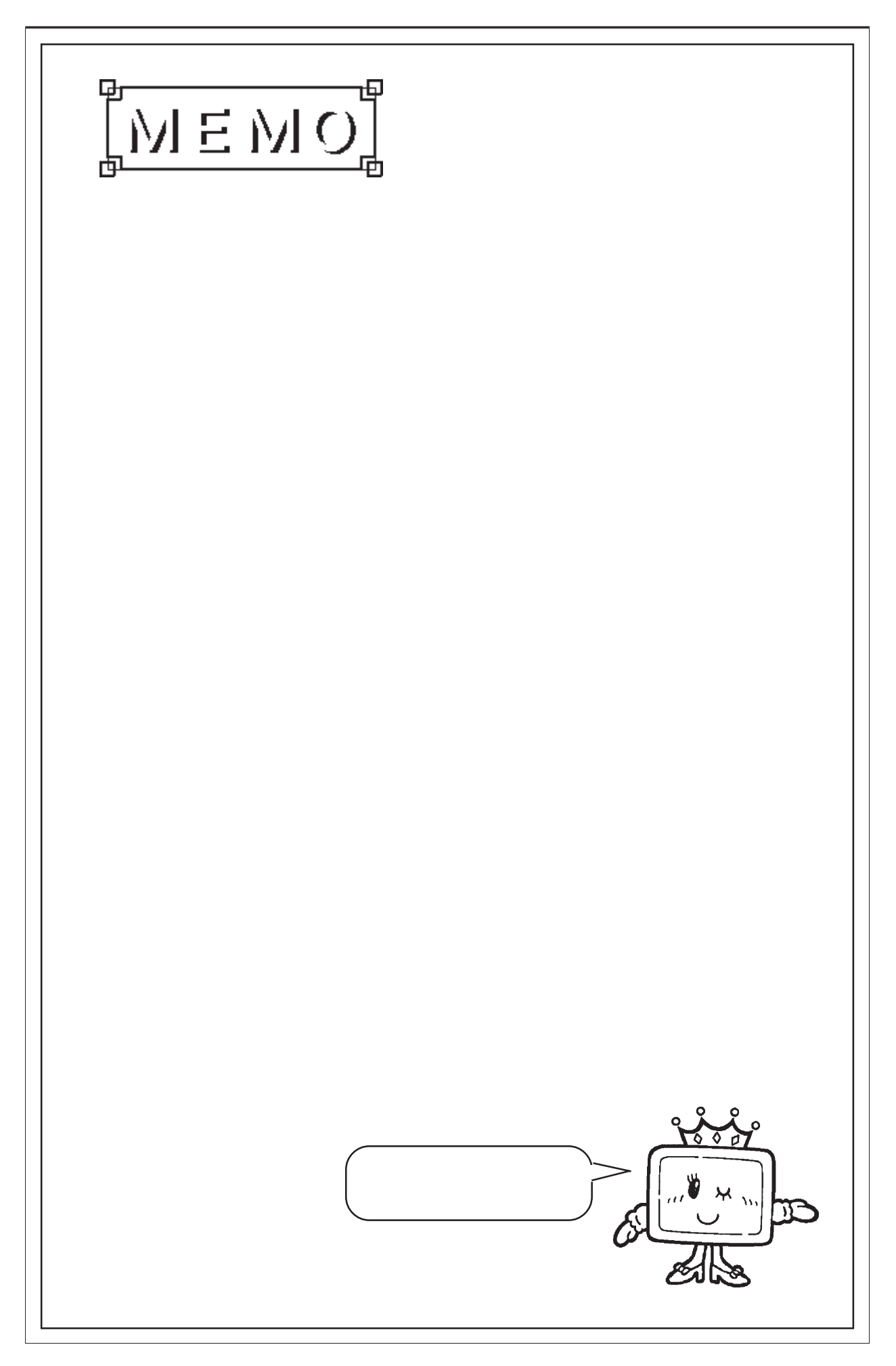

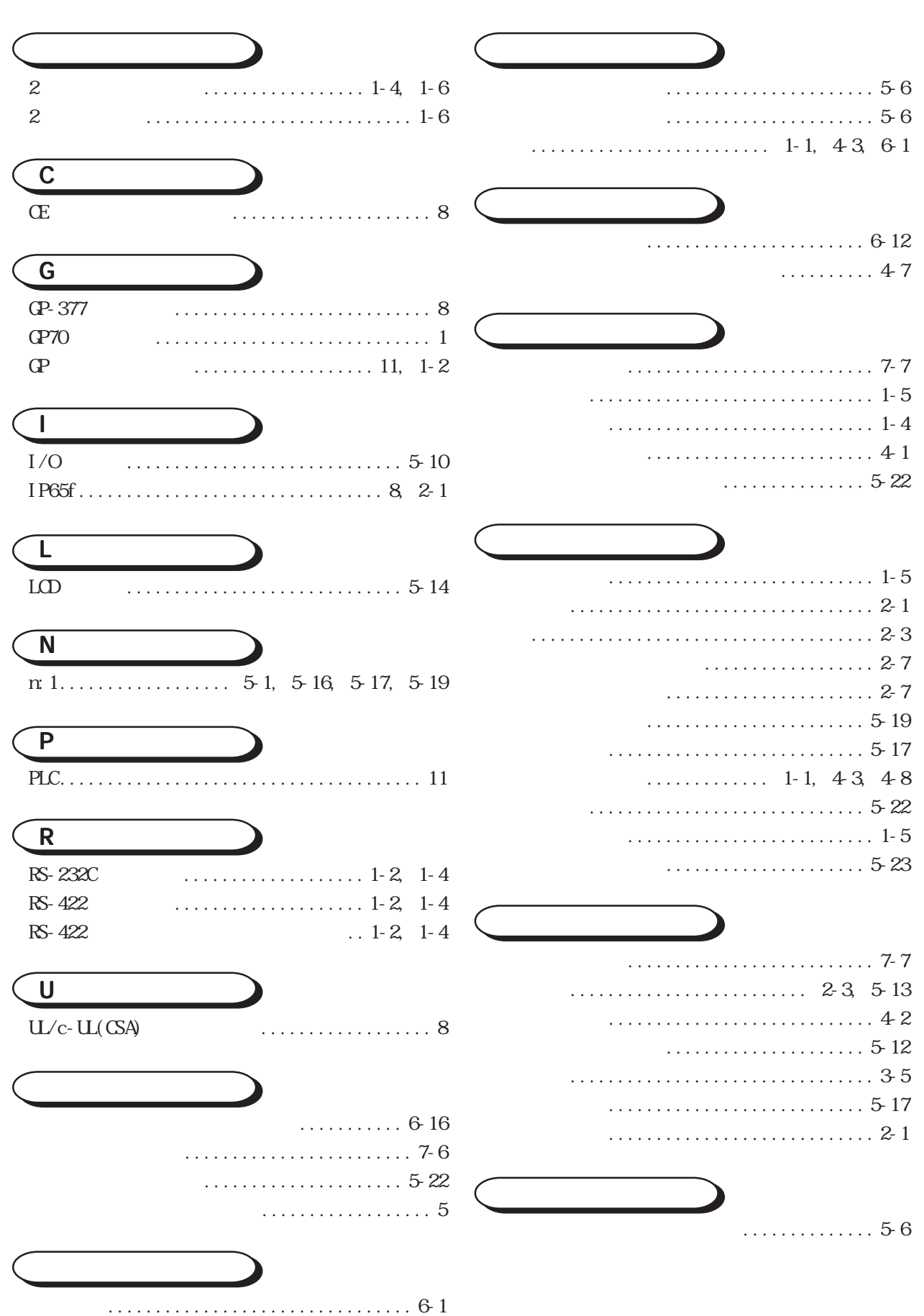

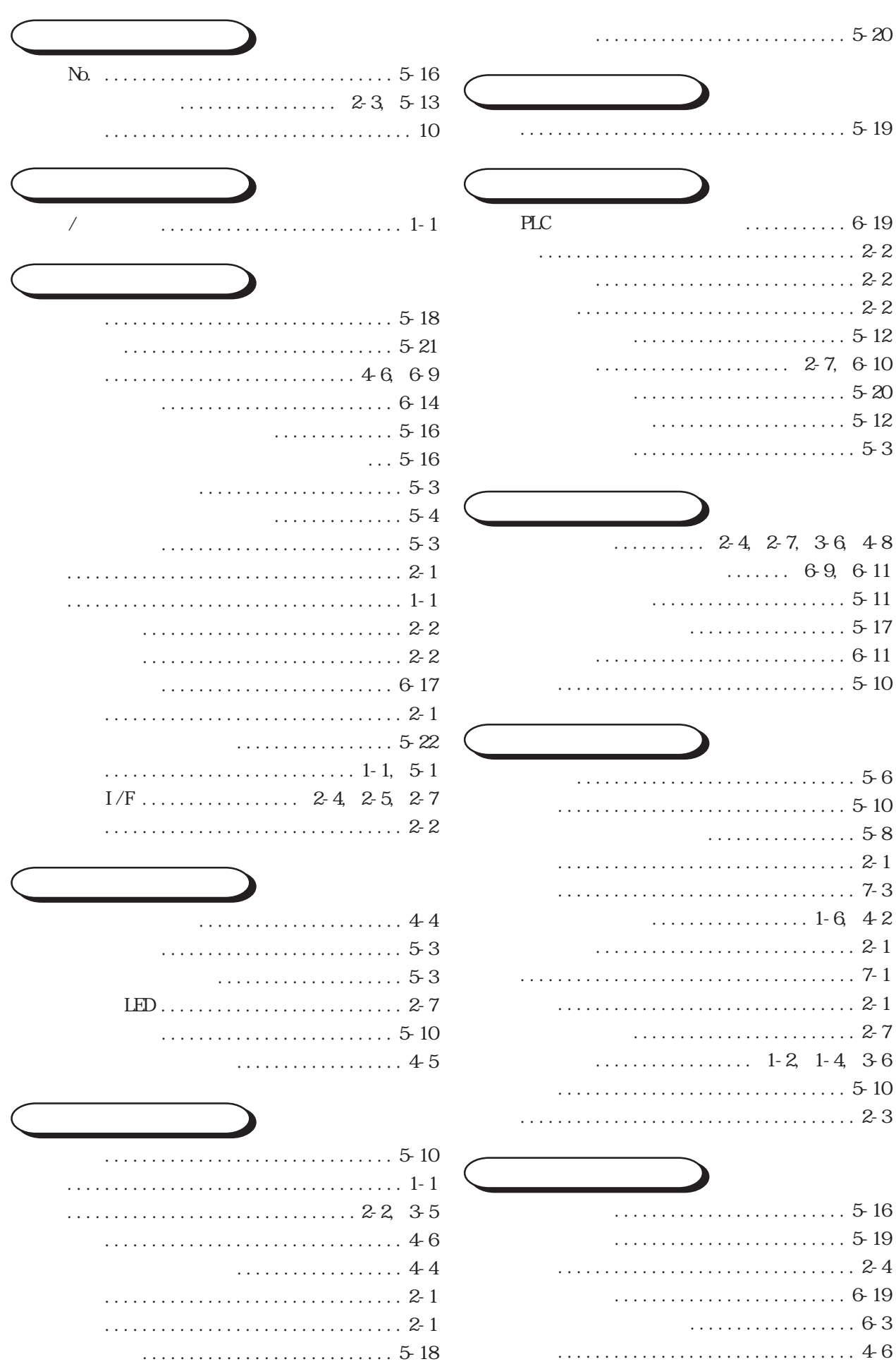

- - . . . . . . . . . . . . . . . . 45  $\ldots \ldots \ldots \ldots 1-2$ , 1-4

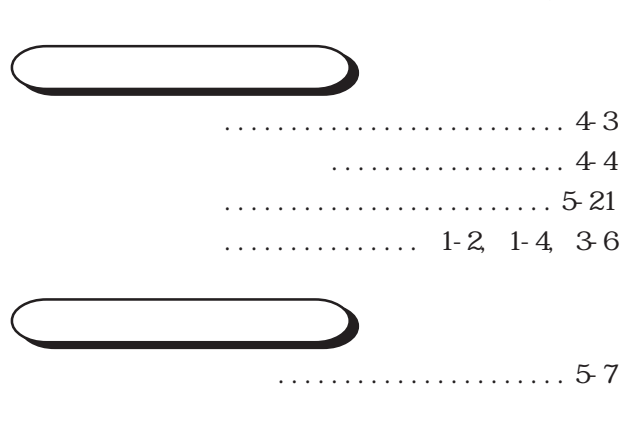

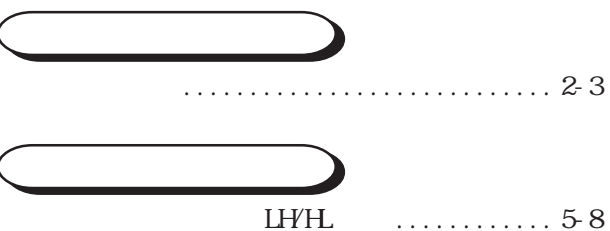

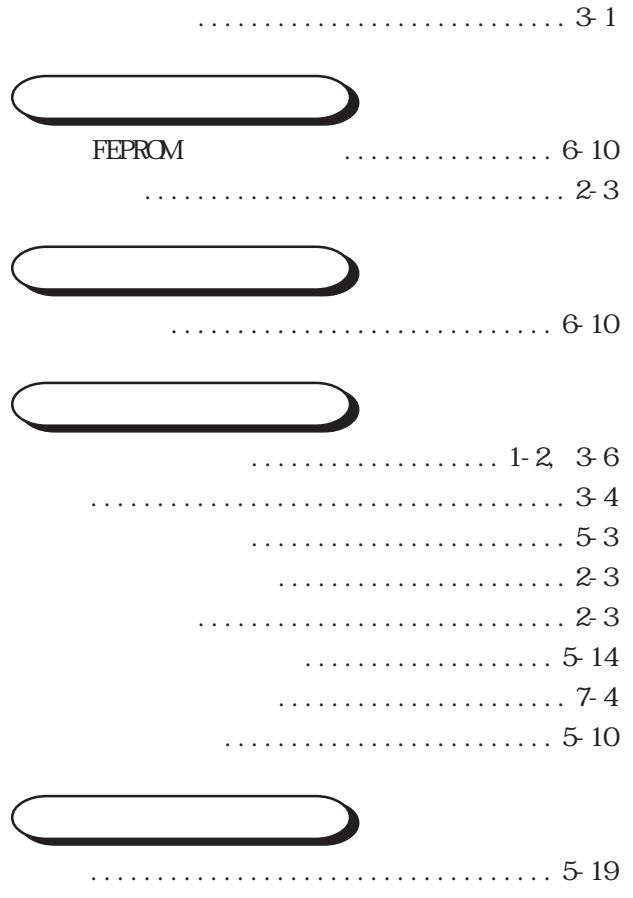

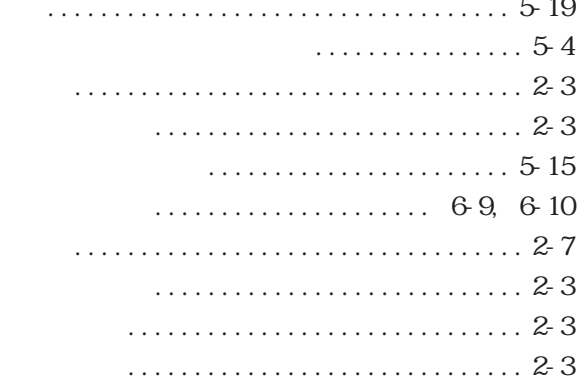

### $\ldots \ldots \ldots 523$ . . . . . . . . . . . . .

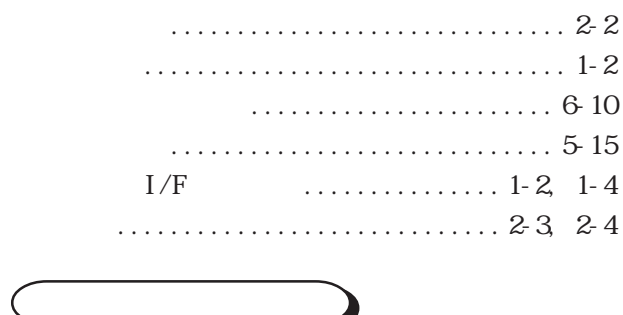

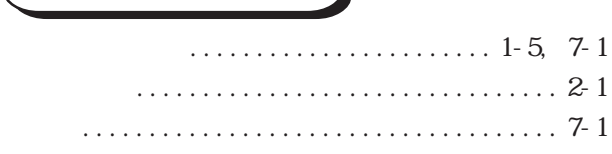